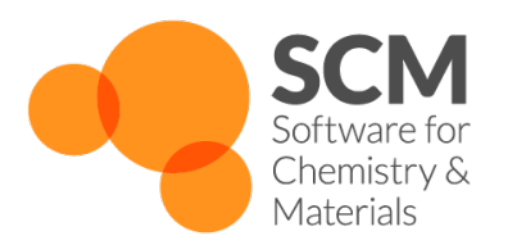

# **Hybrid Manual**

*Amsterdam Modeling Suite 2024.1*

**www.scm.com**

**Apr 05, 2024**

# **CONTENTS**

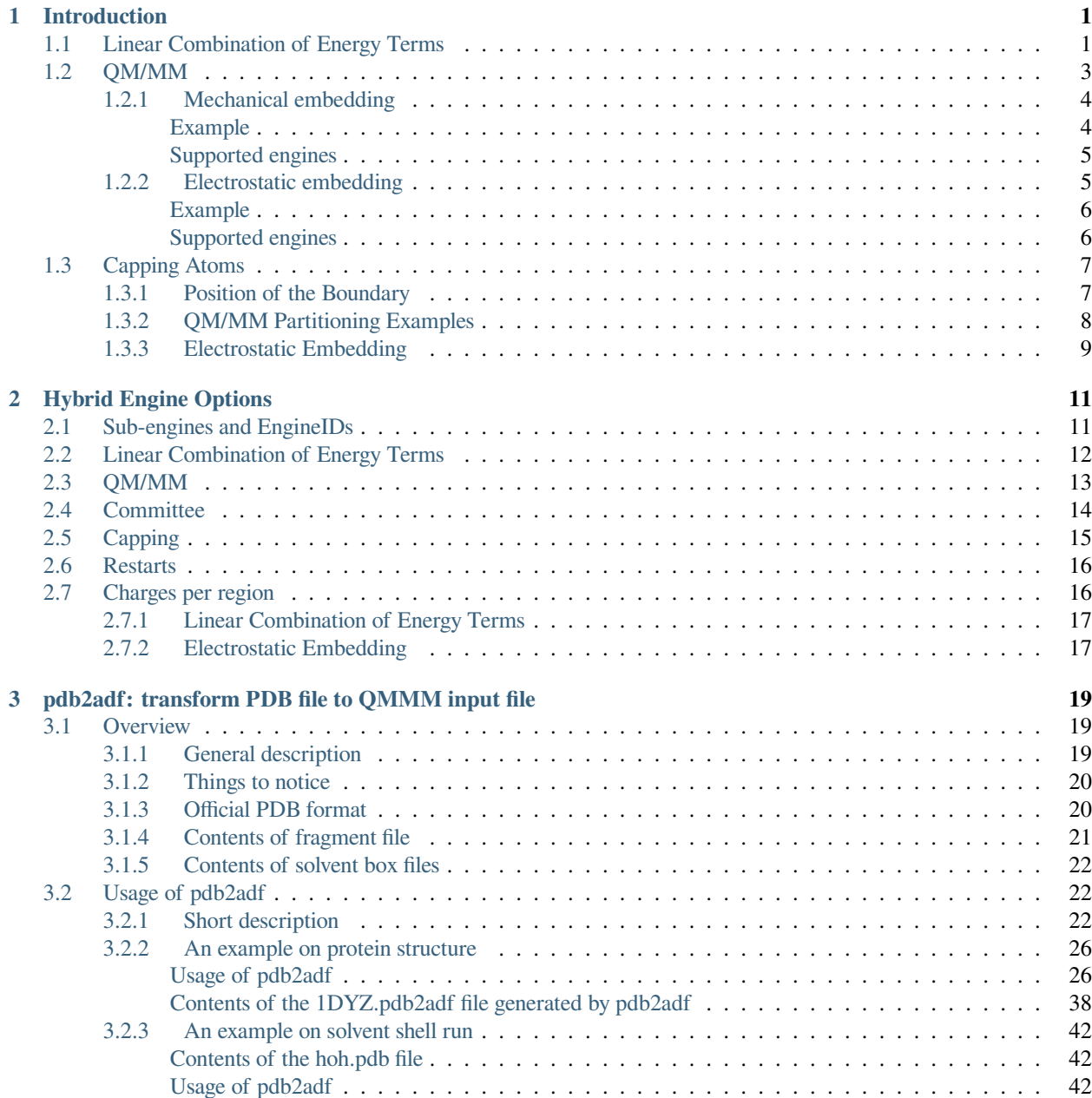

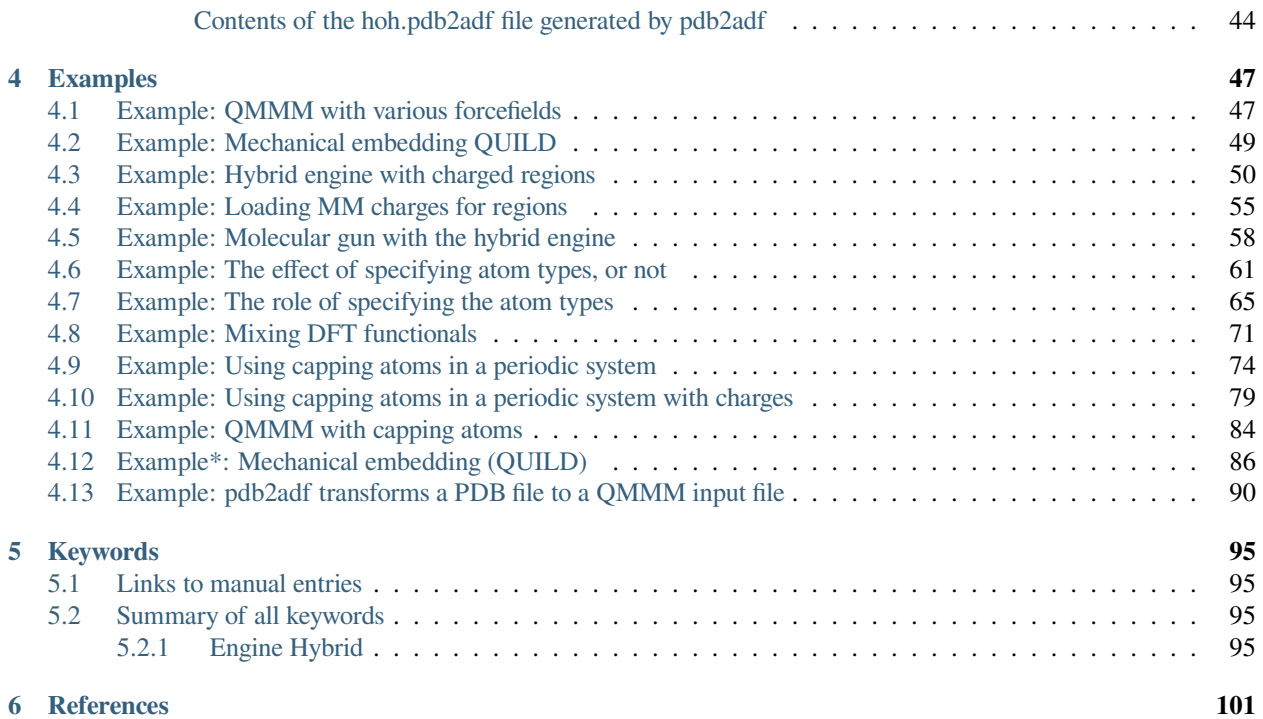

### **CHAPTER**

# **INTRODUCTION**

<span id="page-4-0"></span>The Hybrid engine allows the user to set up multi-scale or multi-layered simulations by combining the results of a set of other AMS engines for different regions of the molecular system. The interface is like that of any other AMS engine, with a range of settings as input, and a potential energy and gradients as the main output. As such the Hybrid engine can be used in any AMS application such as geometry optimization, molecular dynamics, etc.

The Hybrid engine can be used for a wide range of multi-scale simulations, involving many different layers of the molecular system and many different levels of accuracy. The most commonly used multi-scale setup is a combined quantum mechanical / molecular mechanical (QM/MM) scheme. Such a QM/MM scheme divides the system into two different regions; (i) a QM region that is described by a QM engine such as ADF or DFTB, and (ii) an MM region that is described by an MM engine such as the ForceField engine. Within the QM/MM definition the user can choose between mechanical embedding and electrostatic embedding, and the choice determines which sub-options and which sub-engines are available.

In the following, first the broad use of the Hybrid engine for a flexible linear combination of engine results is outlined. Second, the QM/MM feature with its two available options (mechanical embedding and electrostatic embedding) is described in detail.

### **See also:**

Tutorial: [Inorganic linker in organic framework](../Tutorials/StructureAndReactivity/HybridMechanicalEmbedding.html)

# <span id="page-4-1"></span>**1.1 Linear Combination of Energy Terms**

Longtime users of the SCM software may know this functionality as QUILD. It can be used to set up a multi-layer computation according to the ONIOM scheme developed by Morokuma, but it has applicability beyond only layered setups. In general, this flexible and straight-forward feature provides a linear combination of results from different engines computed for different regions of the molecular system.

$$
E = \sum_{i}^{N} w_i \ E^{\text{engine(i)}}(\text{region(i)})
$$

The engines may be all the same, and the regions can overlap or even be identical. Each individual energy is scaled by a weight. Most commonly, the weights will sum to one (the energy is a weighted average of its components), but this is not a requirement of the engine.

There are three main reasons to use such a linear combination of energy terms: to speed up a calculation, make it more accurate, or do some state averaging.

- 1) When the molecular system is large, efficiency may be improved by a layered setup, describing only a small region of interest with an accurate engine, while interaction with the environment is described with a more efficient engine.
- 2) DFT results can sometimes be improved by applying different functionals to different (or the same) regions.

3) Experimental results may be more accurately represented by a weighted average over several spin or excited states.

In a three-layered setup (Figure: active region of interest A in yellow, immediate surroundings B in pink, and long-range environment E in blue), the ONIOM energy expression contains five different terms, and uses three different engines (engines 1, 2, 3, in decreasing order of accuracy).

$$
E = E^{\text{engine(3)}}(\text{A+B+C}) - E^{\text{engine(3)}}(\text{A+B}) + E^{\text{engine(2)}}(\text{A+B}) - E^{\text{engine(2)}}(\text{A}) + E^{\text{engine(1)}}(\text{A})
$$

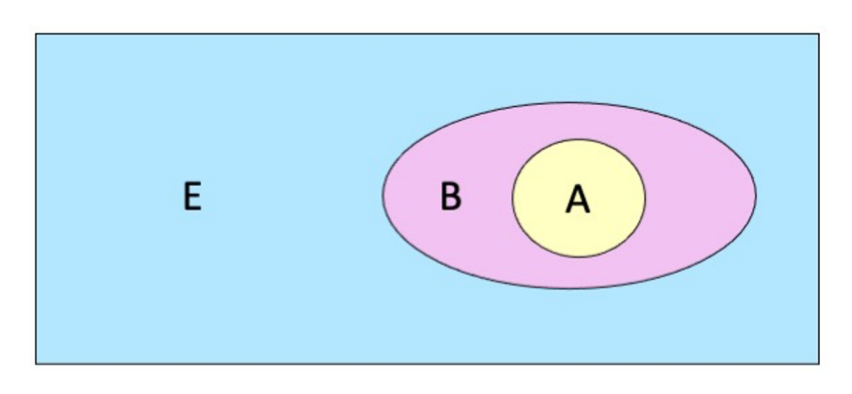

For systems like DNA, a GGA functional may best describe the intramolecular interactions (Figure: regions A and B), while the hydrogen bonds between regions are better described with an LDA functional. The corresponding energy expression contains five terms, and uses two different engine-setups (engines 1 and 2 for GGA and LDA respectively).

$$
E = E^{\text{engine}(1)}(A) + E^{\text{engine}(1)}(B) + E^{\text{engine}(2)}(A+B) - E^{\text{engine}(2)}(A) - E^{\text{engine}(2)}(B)
$$

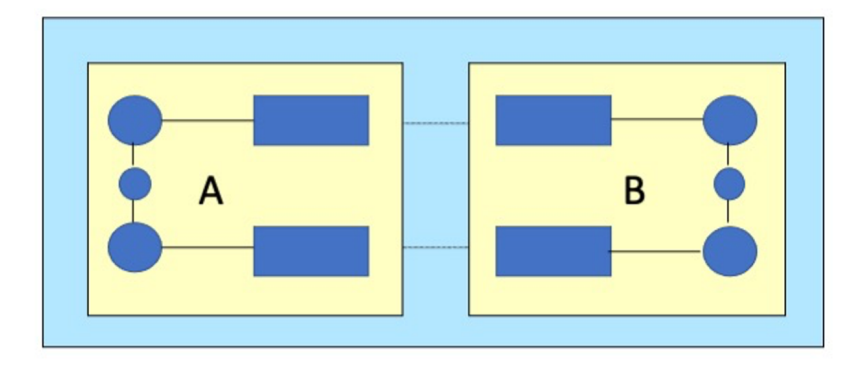

The Linear Combination of Energy Terms feature is enabled with the Energy block in the Hybrid engine input. Because of its simplicity the feature works with any combination of sub-engines.

### <span id="page-5-0"></span>**Example**

In this two-layer example, a water molecule at the DFTB level is embedded in an environment of a single water molecule at the UFF level. The energy is a linear combination of three different energy terms, with respective weights  $w = (1, 1, -1)$ .

$$
E = E^{\text{uff}}(QM+MM) + E^{\text{dftb}}(QM) - E^{\text{uff}}(QM)
$$

```
Task GeometryOptimization
System
   Atoms
       O -1.8782 0.0294 -0.7574 region=QM
       H -0.9986 0.2961 -0.3861 region=QM
       H -1.8623 -0.9560 -0.6510 region=QM
```
(continued from previous page)

```
O 0.0121 -1.3731 0.5074 region=MM
       H 0.8930 -1.7879 0.3172 region=MM
       H -0.5625 -2.1395 0.7656 region=MM
   End
End
Engine Hybrid
   Energy
      Term region=QM EngineId=DFTB factor=1.0
      Term region=* EngineId=ForceField factor=1.0
      Term region=QM EngineId=ForceField factor=-1.0
   End
   Engine DFTB
       Model GFN1-xTB
   EndEngine
   Engine ForceField
       Type UFF
   EndEngine
EndEngine
```
Observe the following

- Regions are defined as usual via the System block
- The energy expression is defined in the  $Energy$  block, with multiple occurrences of the  $Term$  subkey
- The Hybrid engine block contains subblocks of other engines that are to be used
- The (sub) engines are referred to by an *[EngineId](#page-14-1)* (page 11), usually the name of the engine, in this case DFTB and ForceField.

# <span id="page-6-0"></span>**1.2 QM/MM**

The Linear Combination of Energy Terms feature is very flexible, and can combine a multitude of layers and levels of accuracy. However, the most common multi-scale scheme is a two-layer scheme, with the active region of interest described at high accuracy, and the environment, which presumably has less impact on the desired outcome, described at lower accuracy. While the definition of high and low accuracy can vary (QM/QM', MM/MM', and even MM/QM combinations are possible), most often the high accuracy description is at electronic resolution (QM), while at low-accuracy the smallest particles described are atoms (MM).

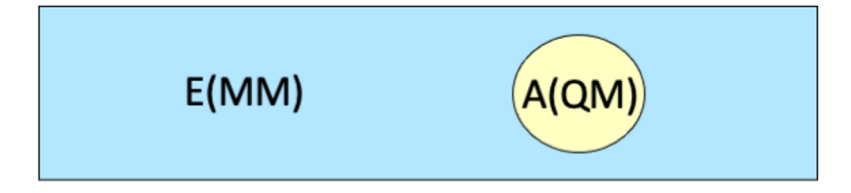

# <span id="page-7-0"></span>**1.2.1 Mechanical embedding**

The mechanical embedding option is a short-cut to a subset of the possibilities provided by the flexible Linear Combination of Energy Terms described above. In this two-layer setup, the active region A is described with accurate engine (1), while the environment E (as well as the interactions between the two regions) is described with a more efficient engine (2). A subtractive scheme is used to compute the multi-scale energy and gradients. The energy expression involves a linear combination of only three energy terms.

 $E = E^{\text{engine}(2)}(A+E) + E^{\text{engine}(1)}(A) - E^{\text{engine}(2)}(A)$ 

As a result of this subtractive setup, any parameters required by engine(2) need to be provided for the full system. However, if engine(2) is the force field engine (which in OM/MM it will often be), then the corresponding energy terms are comprised of atom-pair interaction energies only. As a result, all contributions in energy-term 2 will cancel against the identical contributions in energy-term 1, which means that arbitrary parameters can be selected for region A energy contributions. The only remaining parameters of interest for engine(2) are those that describe the interaction inside region E and between regions A and E.

### <span id="page-7-1"></span>**Example**

As in the previous example, a water molecule at the DFTB level is embedded in an environment of a single water molecule at the UFF level. The computation is completely equivalent to the example for the Linear Combination of Energy Terms feature, with the simplified input as the only difference.

```
Task GeometryOptimization
System
   Atoms
       O -1.8782 0.0294 -0.7574 region=QM
       H -0.9986 0.2961 -0.3861 region=QM
       H -1.8623 -0.9560 -0.6510 region=QM
       O 0.0121 -1.3731 0.5074 region=MM
       H 0.8930 -1.7879 0.3172 region=MM
       H -0.5625 -2.1395 0.7656 region=MM
   End
End
Engine Hybrid
    QMMM
      Embedding Mechanical
      mmEngineID ForceField
      qmEngineID DFTB
      qmRegion QM
   End
    Engine DFTB
       Model GFN1-xTB
   EndEngine
    Engine ForceField
       Type UFF
   EndEngine
EndEngine
```
The (electrostatic) interactions between regions are described only at the lowest level of accuracy, so that the electron density in region A is not polarized by the charges in region B.

### <span id="page-8-0"></span>**Supported engines**

Like the Linear Combination of Energy Terms feature, the mechanical embedding option goes beyond QM/MM in that any combination of engines is implemented (QM/QM', MM/MM', MM/QM).

# <span id="page-8-1"></span>**1.2.2 Electrostatic embedding**

Electrostatic embedding is the more common application of two-layer QM/MM, where active region A is assumed to have an electron density, and this density is polarized by the point charges in environment region E.

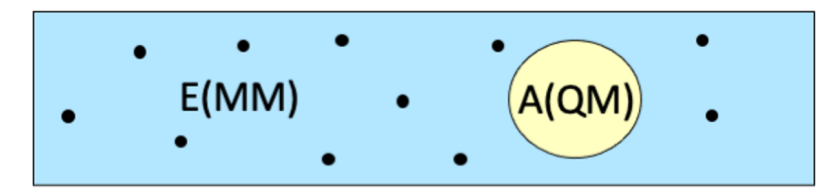

A purely subtractive energy expression is no longer possible, as the interaction energy is not determined by a single description (QM or MM), but by a combination of both.

$$
E = E^{QM}(A) + E^{int}(A|E) + E^{MM}(E)
$$

In practice, atomic point charges from the lower-level engine (usually an MM force field), are passed to the higher level QM engine, which computes the interaction of the electron density in region A with the point charges from region E.

$$
E^{\text{int/elstat}}(\mathbf{A}|\mathbf{E}) = \int \rho^{\mathbf{A}}(\mathbf{r}) \ V^{\mathbf{E}}(\mathbf{r}) d\mathbf{r} = \int \rho^{\mathbf{A}}(\mathbf{r}) \sum_{i}^{N_{\mathbf{E}}} \ \frac{q_i^{\mathbf{E}}}{|\mathbf{r} - \mathbf{r}_i^{\mathbf{E}}|} d\mathbf{r}
$$

Here  $V^E$  is the potential from the E-region point charges,  $\rho_A$  is the charge density of the A-region sub-system, which is affected by the positions of the E-region point charges,  $N_E$  is the number of E-region atoms,  $q_i^E$  is the point charge of E-region atom *i*, and  $r_i^E$  is the position of E-region atom *i*.

The remaining non electrostatic interactions are calculated at the MM level by a subtractive scheme.

$$
E^{\text{int}/\text{nonelstat}}(A|E) = E_{\text{nonelstat}}^{\text{MM}}(A+E) - E_{\text{nonelstat}}^{\text{MM}}(A) - E_{\text{nonelstat}}^{\text{MM}}(E)
$$

The nonelectrostatic energy  $E_{\text{nonelstat}}^{\text{MM}}$  is obtained by simply setting the MM point charges to zero.

The final QM/MM energy consists of five terms, computed with two different engines.

- 1) The MM energy of region E.
- 2) The QM energy of region A, including interaction with point charges region E.
- 3) The MM energy of full system without electrostatics.
- 4) The MM energy of region E without electrostatics.
- 5) The MM energy of region A without electrostatics.

$$
E = E^{MM}(E) + E^{QM}(A(V^{E})) + E^{MM}_{\text{nonelstat}}(A+E) - E^{MM}_{\text{nonelstat}}(A) - E^{MM}_{\text{nonelstat}}(E)
$$

<span id="page-8-2"></span>Currently, only non-polarizable forcefields are supported, so that the MM charges  $q_i^E$  are not affected by the QM potential.

### <span id="page-9-0"></span>**Example**

Again, a water molecule at the DFTB level is embedded in an environment of a single water molecule at the UFF level, this time using electrostatic embedding.

```
Task GeometryOptimization
System
   Atoms
       O -1.8782 0.0294 -0.7574 region=QM
       H -0.9986 0.2961 -0.3861 region=QM
       H -1.8623 -0.9560 -0.6510 region=QM
       O 0.0121 -1.3731 0.5074 region=MM
       H 0.8930 -1.7879 0.3172 region=MM
       H -0.5625 -2.1395 0.7656 region=MM
   End
End
Engine Hybrid
    QMMM
      Embedding Electrostatic
      mmEngineID ForceField
      qmEngineID DFTB
      qmRegion QM
   End
   Engine DFTB
       Model GFN1-xTB
   EndEngine
   Engine ForceField
       Type UFF
   EndEngine
EndEngine
eor
```
### <span id="page-9-1"></span>**Supported engines**

In the electrostatic embedding QM/MM setup of the Hybrid engine, the sub-engines involved can have one of two "roles": the QM role and the MM role.

Engines supporting the QM role:

- adf
- band
- dftb

Engines supporting the MM role:

• forcefield

# <span id="page-10-0"></span>**1.3 Capping Atoms**

Whenever the boundary between two regions crosses a covalent bond (or better put, whenever the Hybrid engine notices that a sub-engine is assigned a system with dangling bonds), capping atoms - or link atoms - are assigned to satisfy the valence of the boundary atoms (see Figure below). By default, the engine adds hydrogen as capping atom, though a different (single) element can be selected by the user.

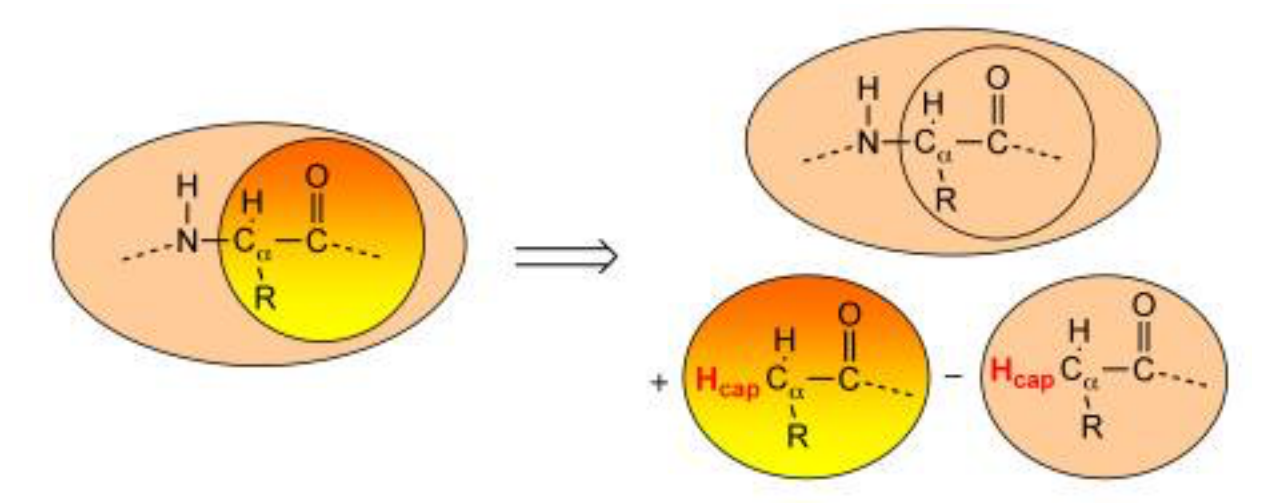

The capping atoms are added according to the AddRemove methodology [*[1](#page-104-1)* (page 101)], in which the capping atoms follow the position of the real atoms in the total system. By default, the capping atoms are positioned along the vector of the dangling covalent bond, and at a distance that corresponds to the sum of the covalent radii of the capping atom and the boundary atom to which is has been attached. An alternative option can be selected that places the capping atom again along the vector of the dangling bond, but at a distance to the connected boundary atom that is a fraction of the bond between the two boundary atoms in the full system.

Capping can be disabled (via the *[Energy](#page-15-1)* (page 12) or *[QMMM](#page-16-1)* (page 13) block) and options can be set in the *[Capping](#page-18-1)* (page 15) block. An element as well as force field atom-type and charge can be assigned to the capping atom. When more than one capping atom is present in the system, they will all have the same element, type, and charge.

# <span id="page-10-1"></span>**1.3.1 Position of the Boundary**

By default two sanity checks are performed on user-defined boundaries, and the following choices are not accepted by the engine.

- A boundary across bonds with a bond order larger than 1.25. The user can prevent this by using the AllowHigh-BondOrders subkey, see the *[Capping](#page-18-1)* (page 15) documentation.
- A (QM) sub-region with more than one capping atom representing the same MM-boundary atom. The hybrid engine will not accept this, unless the user overrides it, see the CheckCapping subkey of *[Capping](#page-18-1)* (page 15).

The GUI (amsinput) has an option (Make selection cappable, from the Select menu) to automatically extend a selection, so that the two checks will pass.

# <span id="page-11-0"></span>**1.3.2 QM/MM Partitioning Examples**

In a QM/MM simulation the basic question is how to partition the system into the QM and MM regions A and E. When studying an active site of a catalyst, for example, one must decide where to put the QM/MM boundary. Putting the boundary too close to the reaction center will jeopardize the chemical realism of the model. On the other hand, if one places the boundary too far away, the computational expense of the QM calculation may become problematic. Each system is different in this respect and the user must perform the proper tests to validate the appropriateness of the QM/MM partitioning used. We strongly suggest that the reader examines the literature on QM/MM methods and understands the basic limitations of the approach.

Below we give examples of the QM/MM partitioning choices that are by default prohibited by the engine. For comparison, we also give some representative examples of QM/MM partitioning that the engine does allow. In the examples, the region enclosed in the dotted polygon represents the A-region and the atoms labeled with 'LI' are the MM boundary atoms to be replaced by a capping - or link - atom.

In the examples in Figure 1, the boundary crosses double, triple, or aromatic bonds, so that a simple capping atom cannot satisfy the valence of the QM fragment and the electronic structure of the QM sub-system becomes drastically different from that of the full system.

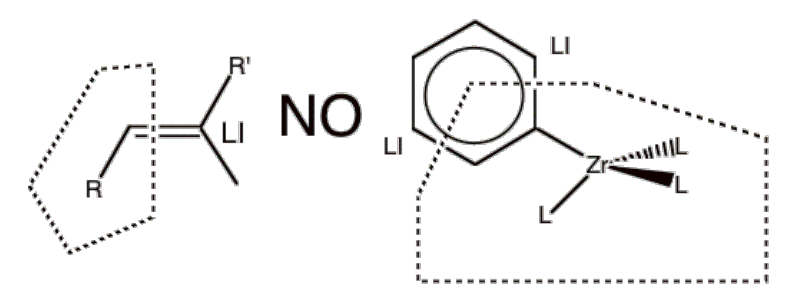

**Figure 1** Examples of partitioning that should not be used because the link bonds are double or aromatic bonds.

Next, figure 2a depicts examples of partitioning that are not allowed because the MM boundary atom has a covalent bond to more than one QM atom. An MM boundary atom can only be bonded to one QM atom. Figure 2b shows the opposite, which is allowed. In other words, one QM atom can be bonded to more than one MM boundary atom. Note that there is no limit to the number of capping atoms that can be placed, just that each MM boundary atom can only be bonded to one QM atom.

#### a NOT ALLOWED

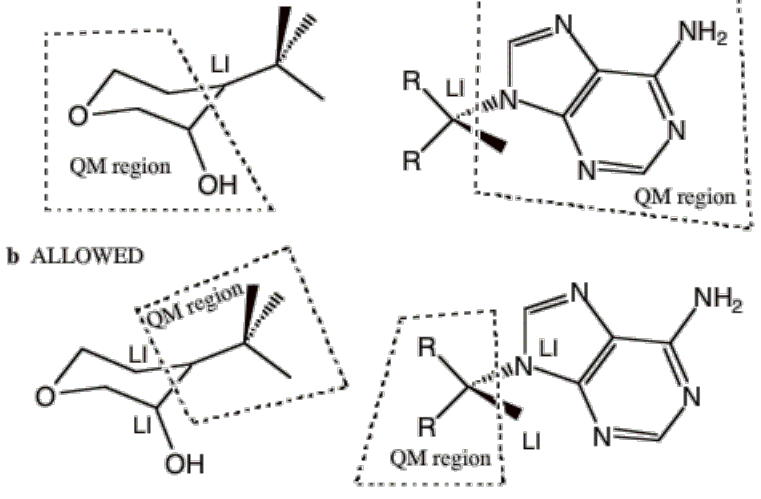

**Figure 2** a) Examples of partitioning that are not allowed because the MM boundary atom has a covalent bond to more than one QM atom. b) The allowed reverse of the examples shown in (a). An MM boundary atom can **only** bond to one QM atom.

Then, figure 3 provides some representative examples of partitioning that the program does allow. Example **a** shows a typical solute-solvent QM/MM partitioning where there are no link bonds at all. Example **b** depicts two separate molecules each possessing a QM and a MM region. We emphasize that any number of molecules and link bonds can be used. Example **c** seems very similar to the earlier example in Figure 1. The difference is that the ring in Figure 3cd is not aromatic and consequently the link bonds in example **d** cross *single* bonds. Example **d** shows a single molecule, with two QM regions separated by an MM region. For this example, two equivalent pedagogic representations of the sample partitioning are displayed. Example **e** is a representative organometallic complex.

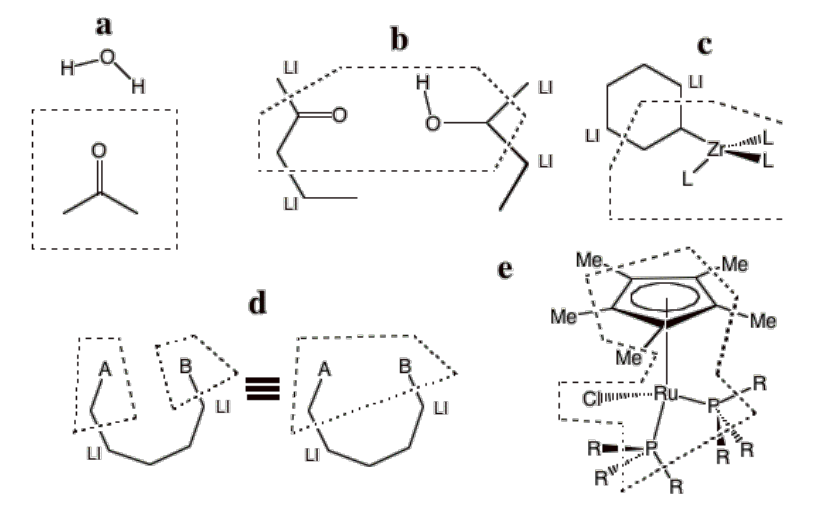

**Figure 3** Representative examples of QM/MM partitioning that can be used in the Hybrid engine.

### <span id="page-12-0"></span>**1.3.3 Electrostatic Embedding**

Electrostatic embedding involving capping atoms can, without additional measures, result in unphysical behavior, such as nuclear fusion or extreme repulsion. The problem is the point charge of the MM boundary atom, which is located very close to the QM capping atom. To remedy this, our default implementation sets the charge at the position of the MM boundary atom to zero, and redistributes it over the remaining MM atoms while keeping the total charge (in the MM region) constant. While this avoids plain pathological behavior, the user should note that this alters the dipole moment of the MM region, which may have consequences for the behavior of the system.

In the electrostatic embedding setup, the sub-region E that is passed to the MM-engine is by default not provided with capping atoms, since the MM engine can handle an un-capped system. To compute the electrostatic embedding energy for a system with capping atoms, the energy expression needs to be slightly adjusted.

- 1) The MM energy of region E, without capping atoms.
- 2) The QM energy of capped A-region (A*<sup>C</sup>* ), including interaction with point charges region E.
- 3) The MM energy of full system without electrostatics.
- 4) The MM energy of region E without electrostatics and without capping atoms.
- 5) The MM energy of capped A-region  $(A_C)$  without electrostatics.

$$
E = E^{MM}(E) + E^{QM}(A_C(V^{E})) + E^{MM}_{\text{nonelstat}}(A+E) - E^{MM}_{\text{nonelstat}}(A_C) - E^{MM}_{\text{nonelstat}}(E)
$$

### **CHAPTER**

# **HYBRID ENGINE OPTIONS**

# <span id="page-14-1"></span><span id="page-14-0"></span>**2.1 Sub-engines and EngineIDs**

Inside the Hybrid engine input block one or more sub-engine blocks can be defined. These have exactly the same format as regular engine blocks. There is, however, one extra feature: the EngineId. Optionally, a unique name can be added to the engine definition as an extra string, serving as an identifier. By default the identifier is simply the engine name. The extra string allows the user to select the same engine multiple times, each time with different settings.

This is an example, where we use the same engine (ADF) with two different spin polarizations, using results corresponding to the lowest energy.

```
Engine Hybrid
   Energy # we want results from the engine that yields the lowest energy to be this
,→engine's result
      DynamicFactors UseLowestEnergy
       # The user-supplied factors are irrelevant here so we omit them
      Term EngineId=adf-singlet Region=*
      Term EngineId=adf-triplet Region=*
   End
   Engine ADF adf-singlet # here adf-singlet is the EngineID
      SpinPolarization 0
      Unrestricted False
   EndEngine
   Engine ADF adf-triplet
     SpinPolarization 2
     Unrestricted True
   EndEngine
EndEngine
```
EngineIDs are for instance used in the technical example *[QUILD](#page-89-0)* (page 86), which tests that EngineIDs are caseinsensitive.

Engine header

**Engine**

**Type** Block

**Recurring** True

**Description** The input for the computational (sub) engine. The header of the block determines the type of the engine. An optional second word in the header serves as the EngineID, if not present it defaults to the engine name. Currently it is not allowed to have a Hybrid engine as a sub engine.

# <span id="page-15-0"></span>**2.2 Linear Combination of Energy Terms**

The block Energy triggers a QUILD-like setup, allowing the energy to be defined as a linear combination of energy terms. Each energy term can be computed with a different engine.

See the *[basic QUILD example](#page-5-0)* (page 2). As you can see capping can be enabled per energy term, and the user can set a charge per term (for the corresponding region).

```
Energy
   DynamicFactors [Default | UseLowestEnergy | UseHighestEnergy]
   Term
     Charge float
     EngineID string
      Factor float
      Region string
      UseCappingAtoms Yes/No
   End
End
```
#### **Energy**

**Type** Block

**Description** This block is there to construct the energy.

#### **DynamicFactors**

**Type** Multiple Choice

**Default value** Default

**Options** [Default, UseLowestEnergy, UseHighestEnergy]

**GUI name** Adjust factors

**Description** Default - use factors as set in the corresponding Term blocks; UseLowestEnergy - set all factors to 0 except for that of the engine with the lowest energy, which is set to 1; UseHighestEnergy - set all factors to 0 except for that of the engine with the highest energy, which is set to 1. The last two options make sense only for non-QMMM hybrid calculation (that is, if the QMMM block is not present) and only when using engines whose energies can be compared directly.

**Term**

**Type** Block

**Recurring** True

**Description** This block is there to construct the energy term. Can have multiple occurrences

### **Charge**

**Type** Float

**Default value** 0.0

**Description** Net charge to be used for this energy term.

### **EngineID**

**Type** String

**Description** Identifier for the engine

#### **Factor**

**Type** Float

**Default value** 1.0

**Description**

### **Region**

**Type** String

**Description** Identifier for the region

**UseCappingAtoms**

**Type** Bool

**Default value** Yes

**Description** Whether to use capping for broken bonds

# <span id="page-16-0"></span>**2.3 QM/MM**

The alternative to the Energy block is the QMMM block, which triggers a two-layer computation. The embedding type can be selected with the Embedding key, for which mechanical or electrostatic can be selected. The former option triggers a specific linear combination of three energy terms, and can therefore also be set up using the Energy block (see *[basic QUILD example](#page-5-0)* (page 2)).

See the *[basic electrostatic embedding example](#page-8-2)* (page 5). Capping can be disabled, and charges can be set for the QM and MM regions.

```
QMMM
  Embedding [Mechanical | Electrostatic]
  MMCharge float
  MMEngineID string
   QMCharge float
   QMEngineID string
   QMRegion string
   UseCappingAtoms Yes/No
End
```
**QMMM**

**Type** Block

**Description** This block is there to identify the QMMM engines.

### **Embedding**

**Type** Multiple Choice

**Default value** Electrostatic

**Options** [Mechanical, Electrostatic]

**Description** Determines how the QM region is embedded into the MM region.

Mechanical embedding embedding can also be achieved using the Energy%Terms keywords, but the common case of a two region mechanical QM/MM embedding is easier to set up using this keyword.

### **MMCharge**

**Type** Float

**Default value** 0.0

**Description** Net charge to be used for the MM region.

#### **MMEngineID**

**Type** String

**Description** Identifier for the MM engine

### **QMCharge**

**Type** Float

**Default value** 0.0

**Description** Net charge to be used for the QM region.

### **QMEngineID**

**Type** String

**Description** Identifier for the QM engine

### **QMRegion**

**Type** String

**Description** Identifier for the QM region. The rest of the system is considered the MM region.

### **UseCappingAtoms**

**Type** Bool

**Default value** Yes

**Description** Whether to use capping for broken bonds.

# <span id="page-17-0"></span>**2.4 Committee**

It is also possible to run the hybrid engine in Committee mode. When using the hybrid engine as a committee, the average is taken of each engine, meaning that all the regions and factors must be the same. Additionally, the spread of results of the different engines is understood as an uncertainty. The standard deviation of the different engine energies and forces are computed and reported as the uncertainty.

```
Committee
   Enabled Yes/No
End
```
### **Committee**

**Type** Block

**Description** Settings for using the hybrid engine as a committee. The factors and region for each engine must be the same. When committee is enabled the standard deviation is also reported as the uncertainty.

### **Enabled**

**Type** Bool

**Default value** No

**Description** Enable committee

# <span id="page-18-0"></span>**2.5 Capping**

Whether of not capping is enabled is set inside the Energy and QMMM blocks. If enabled then the user can influence the position and type of the capping atom with the Capping sub-block.

```
Capping
  AllowHighBondOrders Yes/No
  AtomicInfoForCappingAtom string
   CappingElement string
   CheckCapping Yes/No
   Distance float
   Option [Fractional | Fixed]
End
```
### **Capping**

### **Type** Block

**Description** This block is about capping details. Capping occurs with hydrogen atoms when a bond is broken between an atom inside the region and one outside.

### **AllowHighBondOrders**

**Type** Bool

**Default value** No

**Description** Allows capping of interregional aromatic, double and triple bonds. This is normally not a good idea, since the capping is done with hydrogen atoms.

### **AtomicInfoForCappingAtom**

**Type** String

**Default value** ForceField.Type=H\_ ForceField.Charge=0.0

**Description** The AtomicInfo for the capping atoms. Typically a string like ForceField.Type=X much like forcefield info is entered in the System block for normal atoms.

#### **CappingElement**

**Type** String

### **Default value** H

**Description** The element to be used for capping. The hydrogen atom has the advantage that it is very small.

### **CheckCapping**

**Type** Bool

#### **Default value** Yes

**Description** The same outside atom can be involved in multiple capping coordinate definitions. This is not a good idea, and this will not be accepted by using this check.

### **Distance**

**Type** Float

**Default value** -1.0

**Description** A negative value means automatic. In that case the sum of covalent radii is used

**Option**

**Type** Multiple Choice

**Default value** Fixed

**Options** [Fractional, Fixed]

**GUI name** Capping option

**Description** The capping atom is always along the broken bond vector.

The bond distance between the capping atom and the two atoms are obtained from covalent radii, let us call them D1H and D2H.

With option=Fractional the capping is on the bond vector with the fraction  $D1H/(D1H+D2H)$ .

With the Fixed option it at the distance D1H from atom 1. A distance of zero always means the coordinate of the inside atom.

For a specific application of QM/MM with capping atoms see this *[example](#page-87-0)* (page 84).

# <span id="page-19-0"></span>**2.6 Restarts**

In a molecular dynamics run or geometry optimization, the geometries at subsequent steps are often very similar. Generally, efficiency can be gained by providing the engines with information from the previous step ("restart"), as this might speed up the SCF or charge equilibration procedure, if applicable. To the forcefield engine, this might avoid re-loading of the database, guessing bonds, etc. at every step. By default all sub-engines are provided with restart information. It can be switched off with the RestartSubEngines key.

RestartSubEngines Yes/No

#### **RestartSubEngines**

**Type** Bool

**Default value** Yes

**Description** Save all the results of the subengines and pass those in a next geometry step or MD step.

# <span id="page-19-1"></span>**2.7 Charges per region**

The user can specify charges per region associated with each energy term.

Depending on the setup the charges can be set with the Energy%Term%Charge or the QMMM%mmCharge and QMMM%mmCharge keys.

For a QM engine the charge for a region determines the number of electrons in the region defined in the energy term. For the ForceField engine, charges are specified per atom, and they should add up to the charge specified for the region.

## <span id="page-20-0"></span>**2.7.1 Linear Combination of Energy Terms**

When the Linear Combination of Energy Terms feature is selected, but using the Energy block, the energy is a linear combination of independent calculations. It is in this spirit that the total charge is considered to be

$$
Q = \sum_i^N w_i \ Q^{\text{engine}(i)}\big(\text{region}(i)\big)
$$

In the QMMM setup the total charge is the sum of the charge of the mm region and the qm region.

When Energy%DynamicFactors is set to anything other than Default the factors specified in the Term blocks are not used.

### <span id="page-20-1"></span>**2.7.2 Electrostatic Embedding**

In general, the charges for sub-regions should be consistent with the charge specified for the total system. However, in the case of an electrostatic embedding computation with capping atoms, the sum of charges of the subsystems used in the computation of the five energy terms is allowed to deviate from the total system charge.

$$
E = E^{MM}(E) + E^{QM}(A_C(V^{E})) + E^{MM}_{\text{nonelstat}}(A+E) - E^{MM}_{\text{nonelstat}}(A_C) - E^{MM}_{\text{nonelstat}}(E)
$$

The MM region that will be passed to the MM engine (term 1) will often have a fractional charge, due to un-capped dangling bonds. The fractional charge of the QM-region however (term 2), should be corrected by the capping atom charges, to yield a chemical system that optimally resembles the full system. As a result, the sub-region charges do not need to add up to the total charge of the system.

**CHAPTER**

**THREE**

# <span id="page-22-0"></span>**PDB2ADF: TRANSFORM PDB FILE TO QMMM INPUT FILE**

The pdb2adf utility program was written by Marcel Swart.

# <span id="page-22-1"></span>**3.1 Overview**

# <span id="page-22-2"></span>**3.1.1 General description**

Starting from the ADF2005.01 version the utility pdb2adf is available in the official release. Previously this utility could be found on the contributed software page. Starting from AMS2020 the default is to make an amsified ADF input, which can not be used with previous versions. One can get the old style input if the environment variable SCM\_PDB2ADF is set to OLD (only to be used with ADF<=2019). One can get the NEWQMMM style input input if the environment variable SCM\_PDB2ADF is set to NEW (only to be used with ADF<=2019).

The pdb2adf utility was written to read a [PDB file](http://www.pdb.org) (http://www.pdb.org), which contains the atomic coordinates of a protein structure, and transform it into an ADF inputfile, particularly for use with QMMM calculations. It can also be used for setting up a solvent shell around a solute molecule.

The PDB files are generally used for protein structures, and are formatted according to certain rules, see: [http://www.](http://www.wwpdb.org/docs.html) [wwpdb.org/docs.html,](http://www.wwpdb.org/docs.html) and the part about the official PDB format below.

For every residue/molecule present in the PDB file, there should be a fragment file available, either in the general AMS library (\$AMSHOME/atomicdata/pdb2adf directory), or in the local directory where the pdb2adf program is being called. Fragment files in the local directory take higher priority than those in the general AMS library. The fragment files are formatted, based loosely on AMBER parameter files, and contain information about the residues; e.g., the atoms present, with their general and forcefield atomnames, atomic charges, connections to other atoms for creating their positions when not found on the PDB file, etc.; see part about fragment files below. Available in the AMS library are fragment files for amino acid residues, including those at the N- or C-terminal residue, three solvents (water, methanol, chloroform), some ions that are present frequently in protein structures (copper, fluoride), etc.

Also present in the AMS library are solvent box files that can be used to place a layer of solvents surrounding the protein, or a solute. Available are the three solvents mentioned above.

After reading the PDB and corresponding fragment files, the program tries to figure out which atoms are missing, and will add those; it uses the information provided on the fragment files to do so. For certain amino acid residues, there are several protonation states possible, e.g. histidine can be protonated at the N-delta position, at the N-epsilon position, or on both. The default option is to choose the fully charged option for aspartate (Asp), glutamate (Glu), lysine (Lys) residues, and decide for each histidine (His) and cysteine (Cys) residue individually what the protonation state should be. In those individual cases, the distances of neighboring molecules/residues are given that may help determine the protonation state. See the protein example below.

After all that is setup properly, a list is given with residue names/numbers, from which you can choose those that should be placed in the QM system; afterwards, for each of the selected QM residues, a choice should be made where to cut-off the QM part. The most appropriate point to cut-off seems to be at the C-alpha position, except when dealing with a proline (Pro). The latter residue is cyclic, e.g. the sidechain is connected to the C-alpha carbon ! For that residue, it may be better to include the C-alpha, H-alpha, and backbone carbonyl group of the preceding residue in the QM part.

The program will try to use to replace the ".pdb" extension of the PDB file by ".pdb2adf" for the AMS inputfile to be made; for convenience, the program also writes out an ".p2a.pdb" file with the complete system as it being made by the program. This file can then be visualized by conventional viewer programs (such as iMol, VMD, Molekel, AMSview) for visual inspection if everything has been carried out correctly.

Given below are two examples, one for the application of a protein, the other how to set up a solvent shell run.

# <span id="page-23-0"></span>**3.1.2 Things to notice**

- The QMMM implementation in AMS2020 is new. It uses the AMS Hybrid engine.
- By default pdb2adf makes an AMS Hybrid Engine input format.
- The pdb2adf program uses AMBER parameter files, and is setup to work with the AMBER force field, version AMBER95, which is designed for and works well for biosystems.
- For questions, remarks, contact: [support@scm.com.](mailto:support@scm.com)

For ADF<=2019 only:

- The old style QMMM input format is used if the environment variable SCM\_PDB2ADF is set to OLD.
- The NEWQMMM style QMMM input format is used if the environment variable SCM\_PDB2ADF is set to NEW.

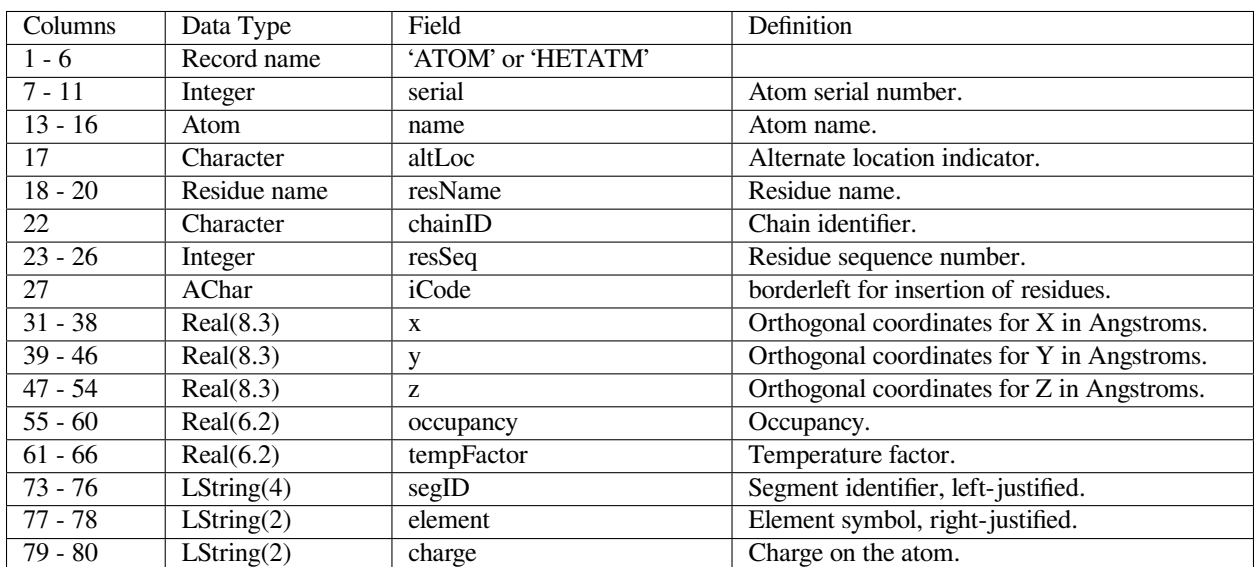

# <span id="page-23-1"></span>**3.1.3 Official PDB format**

Typical examples from PDB-files:

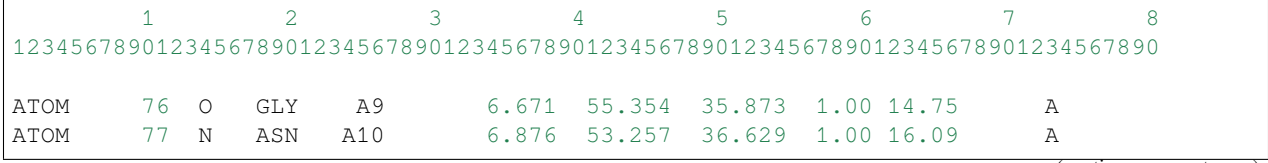

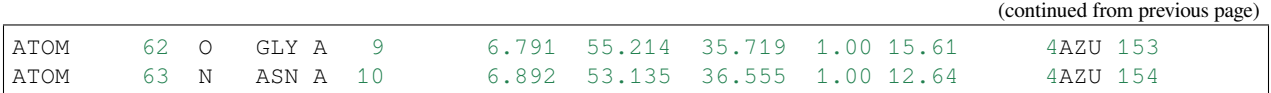

The pdb2adf utility is flexible, and should be able to read most PDB files, even those with incomplete or erroneous line formats. From every ATOM/HETATM line, it tries to read:

- atom number
- atom name
- residuename
- chain identifier
- residue number
- X,Y,Z coordinates

Hints for proper formatting:

- always group together atoms that belong to one residue
- always give the atom name on columns 13-16
- when specifying a chain-id use only letters (or a blank)

# <span id="page-24-0"></span>**3.1.4 Contents of fragment file**

Given below is the contents of the fragment file for water. The first line is a comment line, the only important parameter is the NOCONNECT keyword, which indicates that the program should not try to make any connections to other residues/molecules. Then follow three lines, that define the orientation in space of the residue; they are not used for general fragments, but are relevant and important for amino acid residues and DNA nucleotides. Finally, for each atom in the molecule, there should be a line with its number in the fragment; its name to be used in PDB files; the AMBER forcefield atomtype; a dummy atomname; connections and coordinates (bond, angle, dihedral angle) to other atoms in the molecule that can be used to give the position of the atom if it is not present in the PDB file; the atomic charge; and after the exclamation mark (!) the connections to other atoms in this fragment, or other fragments in case of amino acid residues/DNA nucleotides. The current version does not use the latter connections yet, but the next version will probably use them.

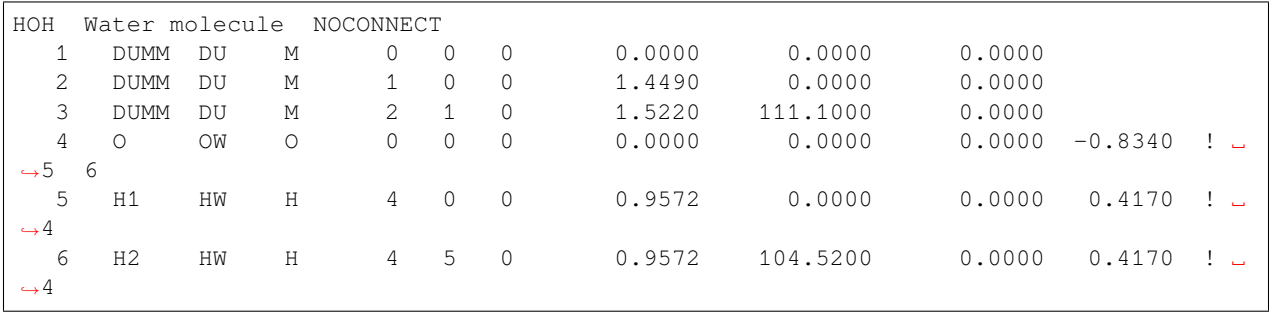

### <span id="page-25-0"></span>**3.1.5 Contents of solvent box files**

The first line is a comment line, followed by a line with the total number of atoms in the solvent box and the dimensions of the box (in Angstroms); then for each atom in the box, the atom name, which must match the PDB atomname, and the Cartesian coordinates, again in Angstroms.

# <span id="page-25-1"></span>**3.2 Usage of pdb2adf**

### <span id="page-25-2"></span>**3.2.1 Short description**

The program works interactively, and should be straightforwardly to use. However, for some of the stages in the output a short description is given below.

```
P D B 2 A D F - program
                                     version 2008.01
                              Written by: Marcel Swart, 2008
                         This program uses AMBER parameter files
                            see: http://amber.scripps.edu
Do you want a logfile to be written (Y/n) ?
```
This option exists to create a logfile of what pdb2adf does. However, it should normally be used only for debugging purposes.

Ignoring atom on line: ATOM 974 OH LYS A 128 -10.073 42.775 15.690 1.00 38.79 5AZU1065

This is a warning that the atom on that particular line is ignored, should normally occur only few times (less than ten). Depends also on how well the PDB file follows the PDB format rules.

```
Data Processed:
   Nat: 2519
  Nmol: 196
NChains: 1
```
Information about what has been read on the PDB file: the total number of atoms (Nat), number of molecules/residues (Nmol) and number of protein chains (Nchains).

Please wait, making connection tables

At this point, the connections between the atoms are being made by looking at atom distances. It may take a while, depending on the size of the system.

Do you want to make separate files for each chain (Y/n) ?

You have the option to make different inputfiles for different protein chains, but you can also make one inputfile for all of them together.

```
Found the following terminal amino acid residues : (C-term) 128 (N-term) 1
Do you want to use these as terminal residues (Y/n) ?
```
Info is given about the C- and N-terminal residue of each chain. Reported for making sure they are chosen correctly. Note, if the C- and N-terminal residues are connected (rarely the case probably), enter N here.

```
Multiple AMBER options for HIS :
 0 Decide every time differently
 1 HID Histidine Delta Hydrogen
 2 HIE Histidine Epsilon Hydrogen
 3 HIP Histidine E & D Hydrogens
Suggested option: 0
```
For a number of residues (His, Glu, Asp, Lys and Cys) there is more than one option available in the AMBER95 force field, depending on the protonation state (His, Glu, Asp and Lys) or the existence of a sulphur bridge/connection to a metal atom (Cys). The default is to choose a different option for the His and Cys residues, and use one option for Glu, Asp and Lys (fully charged). However, if wanted you can make a choice for all residues.

```
Multiple AMBER options for CYS 3 (3):
 1 CYS Cysteine (SH)
 2 CYM Deprotonated Cysteine (S-)
 3 CYX Cystine (S-S bridge)
 Connections and Nearest Atoms for SG CYS 3 SG ( P2A # 41 PDB# 20 )
    Dist P2A Nr PDB Nr Label Near Dist P2A Nr PDB Nr Label
1 1.82 38 19 CB CYS 3 CB 1 3.79 2382 980 O \Box,→HOH 151 O
2 2.02 461 193 SG CYS 26 SG 2 3.80 22 0 HC \Box,→GLN 2
                                    3 4.04 2391 983 O ␣
,→HOH 154 O
                                    4 4.15 509 206 O ␣
,→GLN 28 O
                                    5 4.18 522 0 HA ␣
,→PHE 29
Suggestion: 3
```
The options for Cys3 are given, with information about the atoms bonded to the SG sulphur atom (on the left), as well as the closest five non-bonded atoms (on the right). This information may help you decide which choice to make for this particular residue. Also given (on the bottom) is the suggested choice, which is based, in this case, on the presence of a sulphur bridge.

```
Multiple AMBER options for HIS 46 ( 46) :
 1 HID Histidine Delta Hydrogen
 2 HIE Histidine Epsilon Hydrogen
 3 HIP Histidine E & D Hydrogens
 Connections and Nearest Atoms for ND HIS 46 ND1 ( P2A # 844 PDB# 347 )
    Dist P2A Nr PDB Nr Label Near Dist P2A Nr PDB Nr Label
1 1.37 843 346 CG HIS 46 CG 1 2.62 2166 0 H1 ␣
→MET 121
2 1.33 846 349 CE HIS 46 CE1 2 3.23 2080 863 ND ␣
,→HIS 117 ND1
3 2.04 2318 959 CU CU 130 CU 3 HB 3.33 2163 900 S ␣
,→MET 121 SD
                                       4 3.40 2164 901 CT ␣
,→MET 121 CE
                                       5 3.57 2082 865 CE <u>L</u>
,→HIS 117 CE1
 Connections and Nearest Atoms for NE HIS 46 NE2 ( P2A # 848 PDB# 350 )
    Dist P2A Nr PDB Nr Label Near Dist P2A Nr PDB Nr Label
```
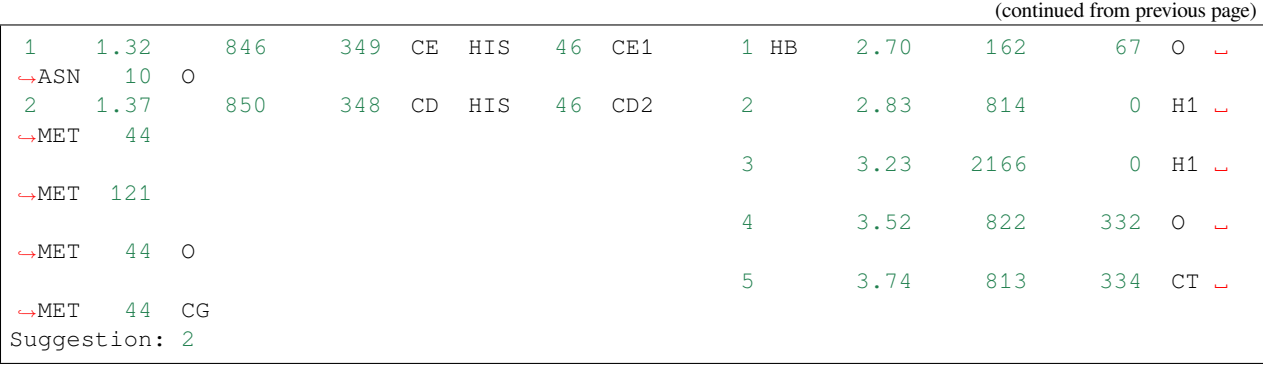

For His residues, the information is given for both the delta- and the epsilon nitrogen atoms. Also indicated (by HB) is the presence of a hydrogen bond with another atom. The definition used here is that two atoms are hydrogen bonded if they are both non-carbon/non-hydrogen atoms, and the distance between them is less than the sum of the van der Waals radii of the atoms. It is a simple definition, but seems to be effective. In this case, as the N(delta) is bonded to copper, the proton should be attached to the N(epsilon).

Making choice **for** which molecules should be QM, which MM

Now we come to the part where the division in the QM and MM systems is made.

```
Residues belonging to chain 0
Option Molecule Option Molecule Option Molecule Option Molecule ␣
,→Option Molecule
   1: ALA 1 28: GLN 28 55: ASP 55 82: ALA 82
,→109: ALA 109
   2: GLN 2 29: PHE 29 56: LYS 56 83: HIS 83
,→110: TYR 110
etc
```
All molecules/residues belonging to chain 0 are given, with an option number.

Give option number of molecules to be put **in** QM region (**or** 'c' to **continue**): Note: by specifying a negative number a molecule **is** removed **from the** QM region

Here you are asked to enter the option numbers of the residues you want to put in the QM system.

Putting GLY 45 **in** QM region Putting HIS 46 **in** QM region

In this case, Gly45 and His46 have been put in the QM system.

```
Make a choice for the QM/MM treatment of GLY 45
0: Put completely in QM region
1: Cut off at C-alpha (put NH in QM region, CO in MM region)
2: Cut off at C-alpha (put NH in MM region, CO in QM region)
3: Cut off at C-alpha (put NH and CO in MM region)
4: Cut off at C-alpha (put NH and CO in QM region, sidechain in MM region)
5: Put only part of sidechain in QM region
Suggestion: 2
Give choice:
```
A choice should be made for where to cut-off the QM system. Normally this is done at the C(alpha) position, and you should simply choose the Suggestion.

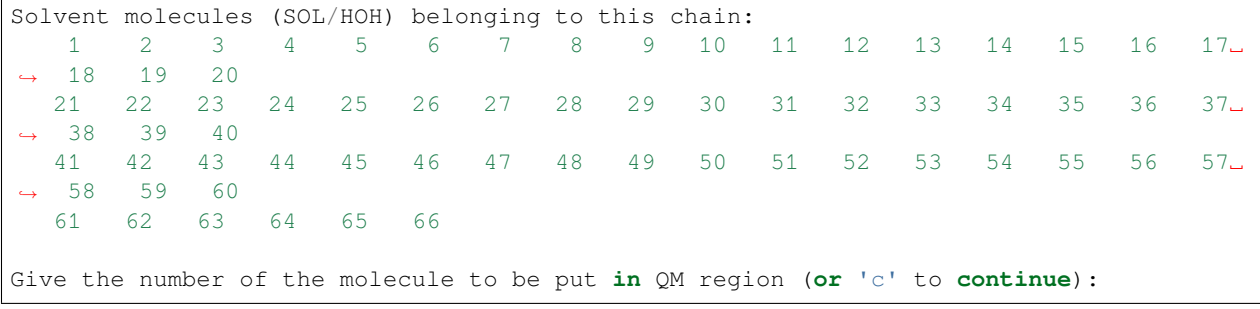

Also water molecules can be put in the QM system.

Box Shape options: 1 Spherical box 2 Cubic box Make a choice:

Type of box to be used.

```
Maximum atomic distance (Angs) from center 25.62
Give boxsize (def.: 28.62 Angs)
```
Size of box to be used to put a layer of solvent molecules around the system. Max. dist. is the maximal distance of any protein atom from the center of mass of the protein. Usually you should choose a boxsize at least 6 Angstrom larger (so at least two solvent molecules are surrounding the system).

…

```
Using BOXSIZE value of 30.0000
Adding atoms for box 1 Added (Box): 0 (Total): 0 Excl. (1): 648 Excl.
,→ (2): 0
Adding atoms for box 2 Added (Box): 9 (Total): 9 Excl. (1): 639 Excl.
,→ (2): 0
Adding atoms for box 63 Added (Box): 3 (Total): 7635 Excl. (1): 645 Excl.
,→ (2): 0
Adding atoms for box 64 Added (Box): 0 (Total): 7635 Excl. (1): 648 Excl.
,→ (2): 0
Writing inputfile for chain 1
```
A total amount of 7635 atoms (2545 water molecules) has been added.

```
Inputfile(s) written, everything processed, work has been done.
Thank you for using the PDB2ADF program.
================================
Normal ending of PDB2ADF program
====================================
```
ADF inputfile(s) have been written, the PDB-file has been processes. Everything is done.

### <span id="page-29-0"></span>**3.2.2 An example on protein structure**

The idea of this example is to make an adf-input file using a PDB of an azurin (1DYZ.pdb.txt). The result of this example should be that in the adf-input file the active site of azurin (Figure 1) is in the QM part, and the rest of the protein is in the MM part, and that the solvent water is added (in a box), which is also in the MM part.

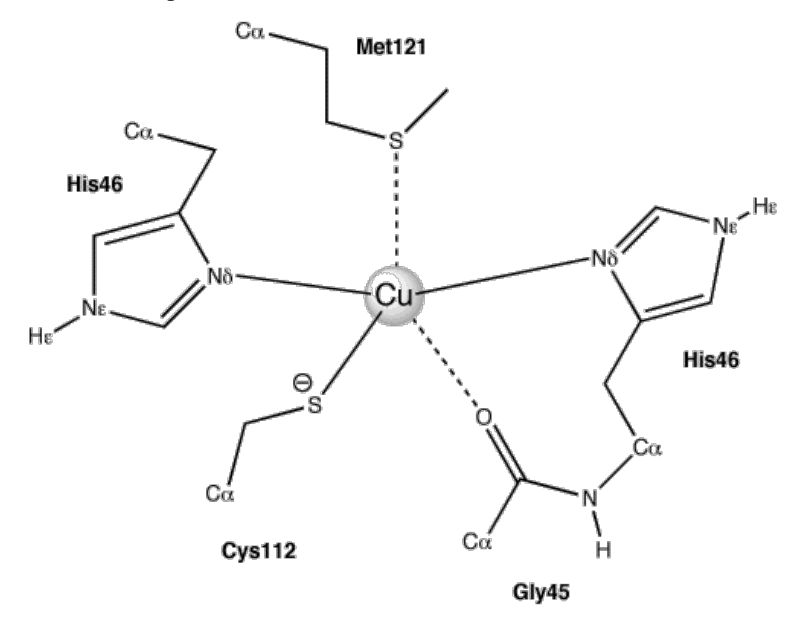

**Figure 1:** the active site of azurin

### <span id="page-29-1"></span>**Usage of pdb2adf**

The program works interactively. Given below in **bold** are the parts that the user has to type. In cases where the user agrees with the suggestion given by the program, the user can press the Enter key indicated with **Enter**.

```
P D B 2 A D F - program
           version 2008.01
    Written by: Marcel Swart, 2008
This program uses AMBER parameter files
  see: http://amber.scripps.edu
```
Please give name of PDB-file

### **1DYZ.pdb.txt**

Do you want a logfile to be written (Y/n) ?

**Enter**

```
read fragments
Data Processed:
    Nat: 2519
   Nmol: 196
NChains: 1
Please wait, making connection tables
```
(continued from previous page)

```
Now finding nearby atoms
Assigning chain ID to all residues
Completing residues for which only option is available
Found the following terminal amino acid residues : (C-term) 129 (N-term) 1
Do you want to use these as terminal residues (Y/n) ?
```
**Enter**

```
Refinding nearby atoms (including atoms added in residue completion)
Multiple AMBER options for HIS :
 0 Decide every time differently
 1 HID Histidine Delta Hydrogen
 2 HIE Histidine Epsilon Hydrogen
 3 HIP Histidine E & D Hydrogens
Suggested option: 0
```
**Enter**

```
Using 0: Decide every time differently
Multiple AMBER options for GLU :
 0 Decide every time differently
 1 GLU Glutamic acid (COO-)
 2 GLH Neutral Glutamic acid (COOH)
Suggested option: 1
```
**Enter**

```
Using 17 GLU Glutamic acid (COO-)
Multiple AMBER options for ASP :
 0 Decide every time differently
 1 ASP Aspartic acid (COO-)
 2 ASH Neutral Aspartatic acid (COOH)
Suggested option: 1
```
**Enter**

```
Using 18 ASP Aspartic acid (COO-)
Multiple AMBER options for LYS :
 0 Decide every time differently
 1 LYS Charged Lysine (NH3+)
 2 LYN Neutral Lysine (NH2)
Suggested option: 1
```
**Enter**

Using 19 LYS Charged Lysine (NH3+)

(continued from previous page)

```
Multiple AMBER options for CYS :
 0 Decide every time differently
 1 CYS Cysteine (SH)
 2 CYM Deprotonated Cysteine (S-)
 3 CYX Cystine (S-S bridge)
Suggested option: 0
```
### **Enter**

```
Using 0: Decide every time differently
- - - - - - - - - - - - - - - - - - - - - - - - - - -
    Making Choices for Chain 0
- - - - - - - - - - - - - - - - - - - - - - - - - - -
Multiple AMBER options for CYS 3 (3):
 1 CYS Cysteine (SH)
 2 CYM Deprotonated Cysteine (S-)
 3 CYX Cystine (S-S bridge)
Connections and Nearest Atoms for SG CYS 3 SG ( P2A # 41 PDB# 20 )
   Dist P2A Nr PDB Nr Label Near Dist P2A Nr PDB Nr Label
1 1.82 38 19 CB CYS 3 CB 1 3.79 2382 980 O ␣
,→HOH 151 O
2 2.02 461 193 SG CYS 26 SG 2 3.80 22 0 HC \Box,→GLN 2
                                       3 4.04 2391 983 O ␣
,→HOH 154 O
                                       4 4.15 509 206 O ␣
,→GLN 28 O
                                       5 4.18 522 0 HA ␣
,→PHE 29
Suggestion: 3
```
### **Enter**

```
Multiple AMBER options for CYS 26 ( 26) :
 1 CYS Cysteine (SH)
 2 CYM Deprotonated Cysteine (S-)
 3 CYX Cystine (S-S bridge)
Connections and Nearest Atoms for SG CYS 26 SG ( P2A # 461 PDB# 193 )
   Dist P2A Nr PDB Nr Label Near Dist P2A Nr PDB Nr Label
1 1.82 458 192 CB CYS 26 CB 1 3.41 522 0 HA ␣
,→PHE 29
2 2.02 41 20 SG CYS 3 SG 2 3.43 411 168 O ␣
,→ASP 23 O
                                    3 3.60 2322 960 O <u>L</u>
,→HOH 131 O
                                    4 3.91 403 169 CB ␣
,→ASP 23 CB
                                    5 4.15 387 0 HC.
,→VAL 22
Suggestion: 3
```
**Enter**

Multiple AMBER options **for** HIS 32 ( 32) : 1 HID Histidine Delta Hydrogen 2 HIE Histidine Epsilon Hydrogen 3 HIP Histidine E & D Hydrogens Connections **and** Nearest Atoms **for** ND HIS 32 ND1 ( P2A *# 581 PDB# 244 )* Dist P2A Nr PDB Nr Label Near Dist P2A Nr PDB Nr Label 1 1.39 580 243 CG HIS 32 CG 1 3.41 545 0 HC ␣ *,→*THR 30 2 1.33 583 246 CE HIS 32 CE1 2 3.43 76 33 O ␣ *,→*ALA 5 O 3 3.58 90 40 OH ␣ *,→*THR 6 OG1 4 3.99 91 0 HO ␣ *,→*THR 6 5 4.17 68 0 H ␣ *,→*ALA 5 Connections **and** Nearest Atoms **for** NE HIS 32 NE2 ( P2A *# 585 PDB# 247 )* Dist P2A Nr PDB Nr Label Near Dist P2A Nr PDB Nr Label 1 1.31 583 246 CE HIS 32 CE1 1 2.86 544 0 HC ␣ *,→*THR 30 2 1.37 587 245 CD HIS 32 CD2 2 3.00 545 0 HC ␣ *,→*THR 30 3 3.14 1677 0 HO ␣ *,→*SER 94 4 3.42 542 229 CT ␣ *,→*THR 30 CG2 5 3.65 1676 688 OH ␣ *,→*SER 94 OG Suggestion: 1

**3**

Multiple AMBER options **for** HIS 35 ( 35) : 1 HID Histidine Delta Hydrogen 2 HIE Histidine Epsilon Hydrogen 3 HIP Histidine E & D Hydrogens Connections **and** Nearest Atoms **for** ND HIS 35 ND1 ( P2A *# 649 PDB# 271 )* Dist P2A Nr PDB Nr Label Near Dist P2A Nr PDB Nr Label 1 1.38 648 270 CG HIS 35 CG 1 2.46 682 0 H ␣ *,→*GLY 37 651 273 CE HIS 35 CE1 2 2.69 1604 0 H1 <u>L</u> *,→*GLY 89 3 3.31 681 282 N ␣ *,→*GLY 37 N 4 3.56 1602 653 CT ␣ *,→*GLY 89 CA 5 3.67 152 0 H1 ␣ *,→*ASN 10 Connections **and** Nearest Atoms **for** NE HIS 35 NE2 ( P2A *# 653 PDB# 274 )* Dist P2A Nr PDB Nr Label Near Dist P2A Nr PDB Nr Label 1 1.33 651 273 CE HIS 35 CE1 1 HB 2.91 822 332 O L *,→*MET 44 O 2 1.37 655 272 CD HIS 35 CD2 2 3.24 814 0 H1 ␣ →**MET** 44 (continues on next page)

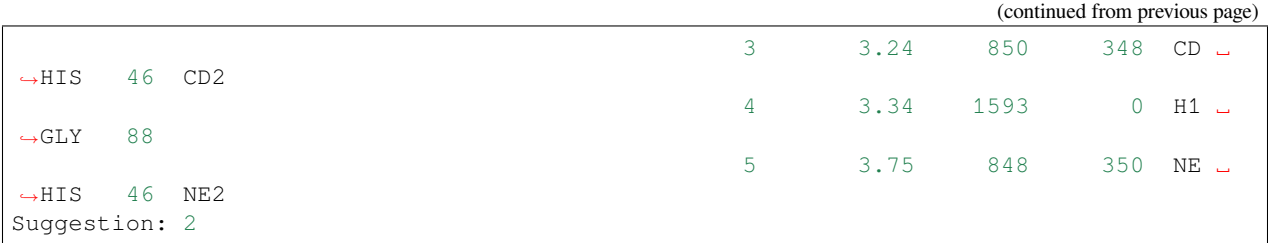

**3**

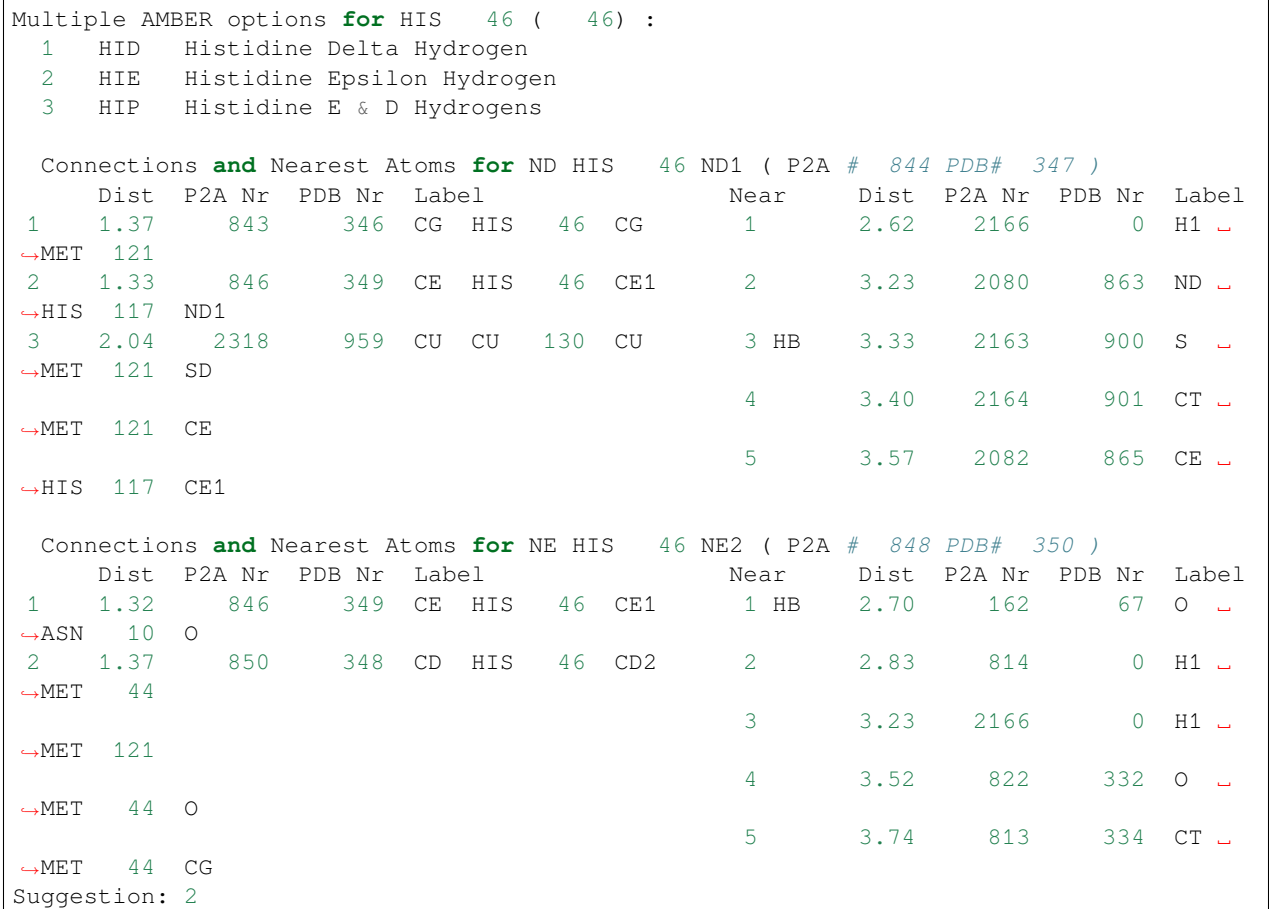

### **Enter**

Multiple AMBER options **for** HIS 83 ( 83) : 1 HID Histidine Delta Hydrogen 2 HIE Histidine Epsilon Hydrogen 3 HIP Histidine E & D Hydrogens Connections **and** Nearest Atoms **for** ND HIS 83 ND1 ( P2A *# 1494 PDB# 613 )* Dist P2A Nr PDB Nr Label Near Dist P2A Nr PDB Nr Label 1 1.39 1493 612 CG HIS 83 CG 1 2.67 1317 0 HC ␣ *,→*VAL 73 615 CE HIS 83 CE1 2 3.63 1315 542 CT *,→*VAL 73 CG2 3 3.74 1310 0 HC ␣ *,→*VAL 73

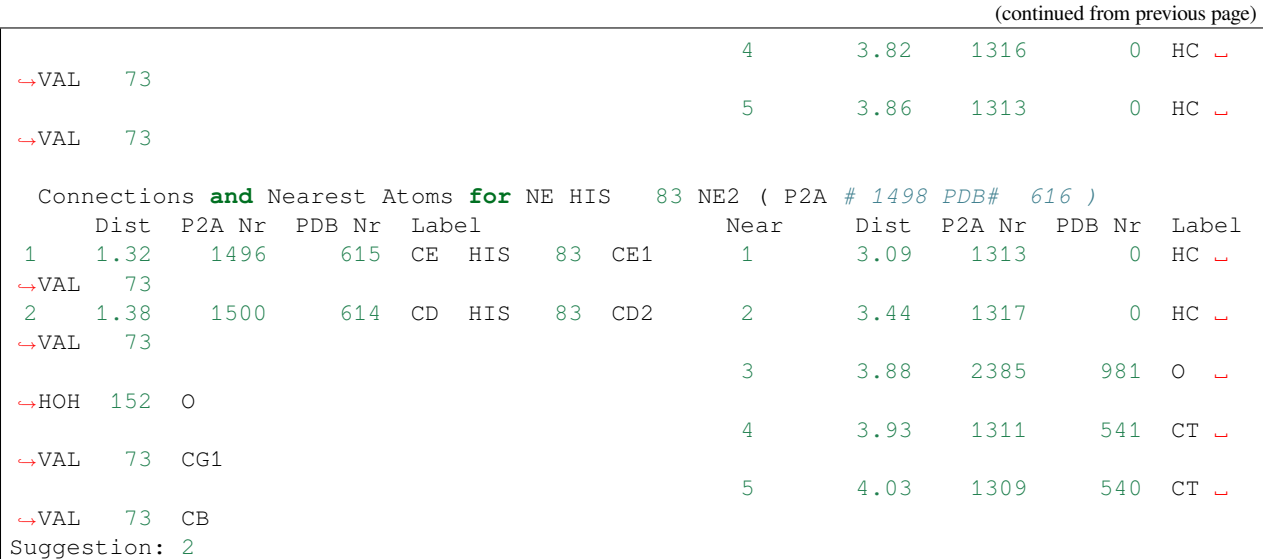

### **3**

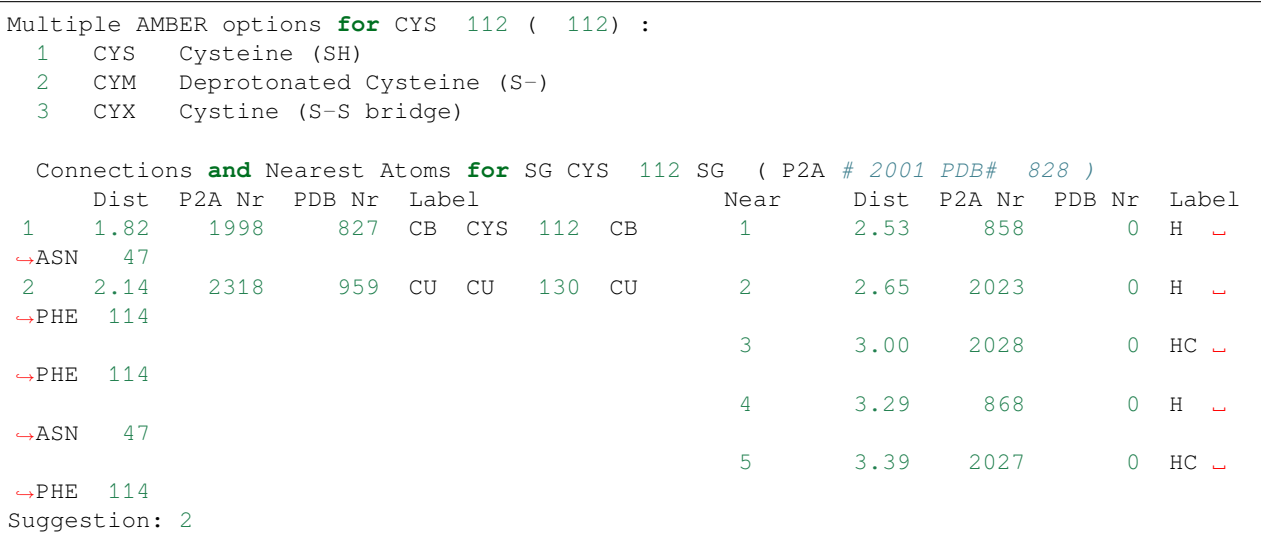

### **Enter**

```
Multiple AMBER options for HIS 117 ( 117) :
1 HID Histidine Delta Hydrogen
 2 HIE Histidine Epsilon Hydrogen
 3 HIP Histidine E & D Hydrogens
Connections and Nearest Atoms for ND HIS 117 ND1 ( P2A # 2080 PDB# 863 )
   Dist P2A Nr PDB Nr Label Near Dist P2A Nr PDB Nr Label
1 1.37 2079 862 CG HIS 117 CG 1 2.82 2028 0 HC ␣
,→PHE 114
2 1.34 2082 865 CE HIS 117 CE1 2 3.23 844 347 ND
,→HIS 46 ND1
               959 CU CU 130 CU 3 3.26 2031 0 HA <u>L</u>
,→PHE 114
                                     4 3.27 832 340 O ␣
,→GLY 45 O
```
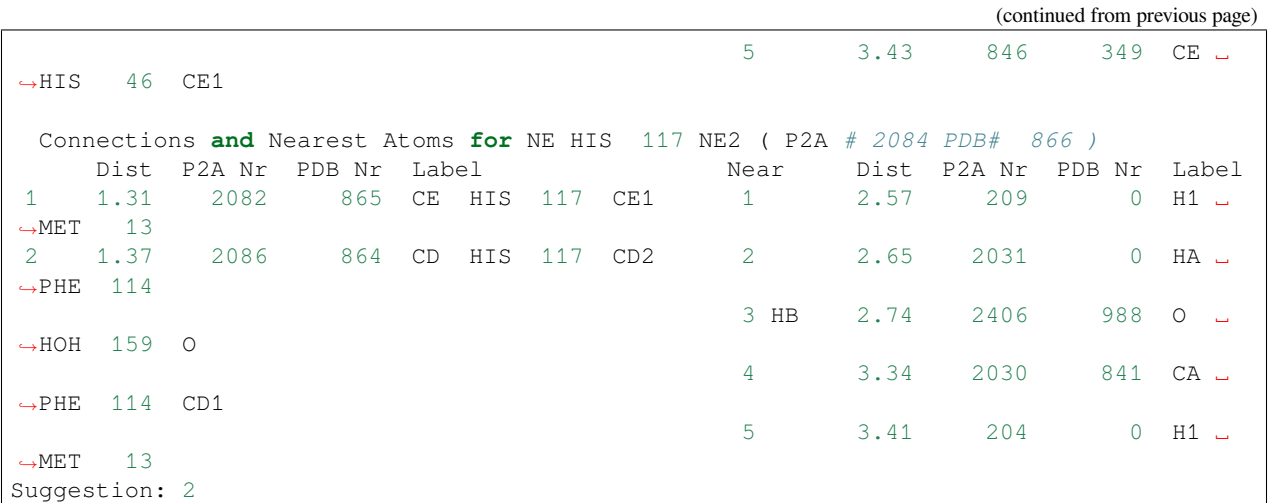

### **Enter**

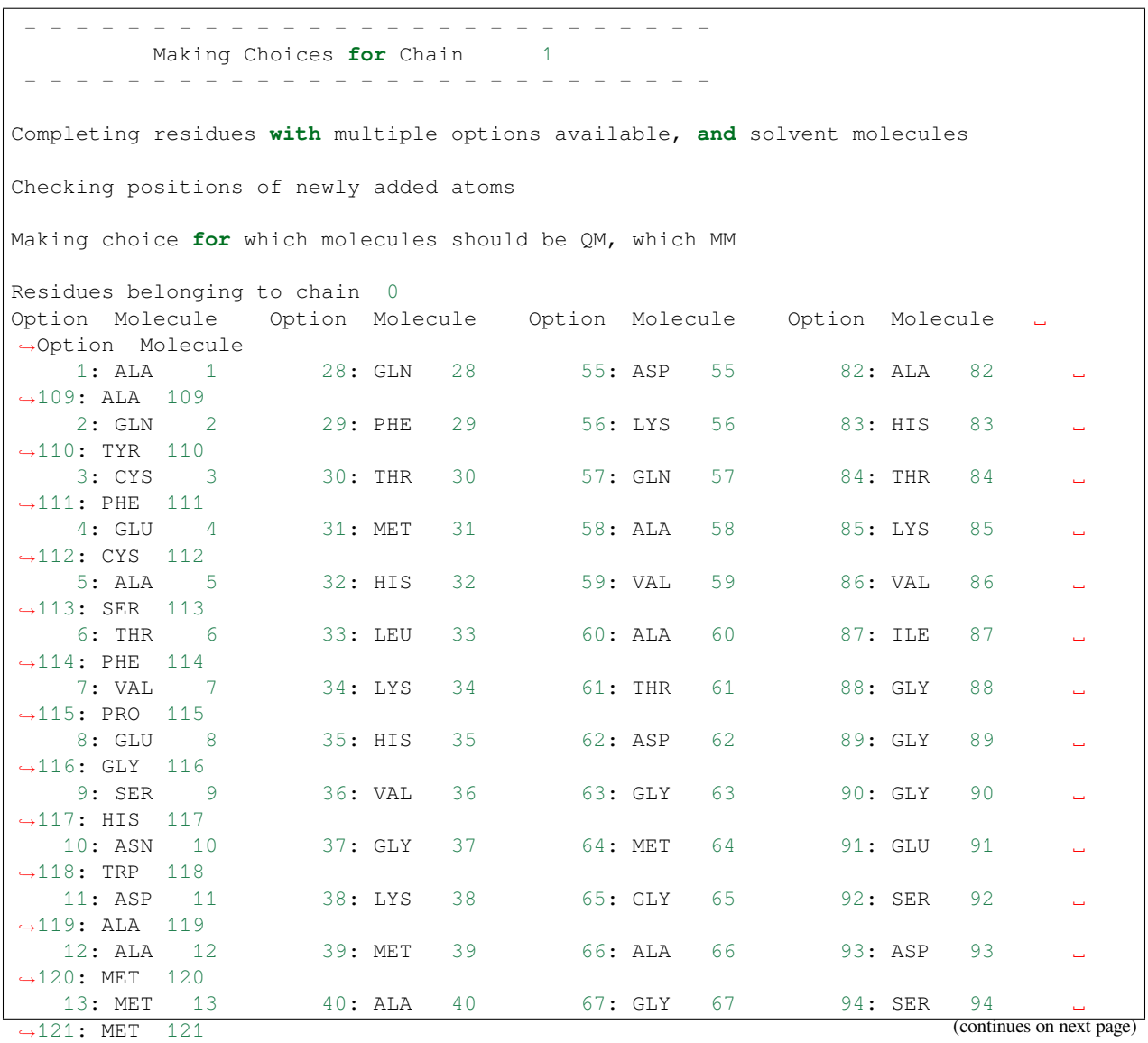
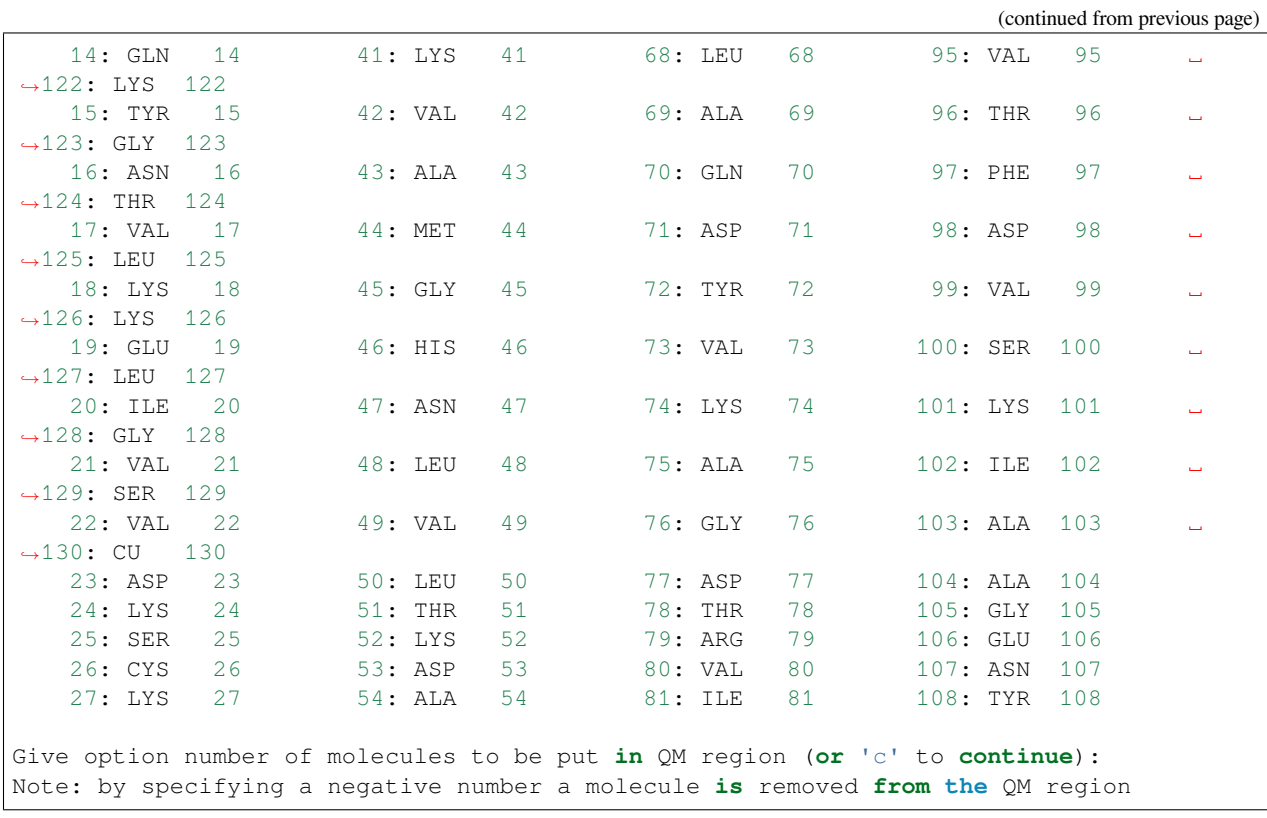

### **45 46 112 117 121 130**

Putting GLY 45 in QM region<br>Putting HIS 46 in QM region 46 in QM region Putting CYS 112 **in** QM region Putting HIS 117 **in** QM region Putting MET 121 **in** QM region Putting CU 130 **in** QM region

Give option number of molecules to be put **in** QM region (**or** 'c' to **continue**): Note: by specifying a negative number a molecule **is** removed **from the** QM region

**c**

```
Make a choice for the QM/MM treatment of GLY 45
0: Put completely in QM region
1: Cut off at C-alpha (put NH in QM region, CO in MM region)
2: Cut off at C-alpha (put NH in MM region, CO in QM region)
3: Cut off at C-alpha (put NH and CO in MM region)
4: Cut off at C-alpha (put NH and CO in QM region, sidechain in MM region)
5: Put only part of sidechain in QM region
Suggestion: 2
Give choice:
```
### **Enter**

```
Make a choice for the QM/MM treatment of HIS 46
0: Put completely in QM region
1: Cut off at C-alpha (put NH in QM region, CO in MM region)
```

```
2: Cut off at C-alpha (put NH in MM region, CO in QM region)
3: Cut off at C-alpha (put NH and CO in MM region)
4: Cut off at C-alpha (put NH and CO in QM region, sidechain in MM region)
5: Put only part of sidechain in QM region
Suggestion: 1
Give choice:
```
### **Enter**

```
Make a choice for the QM/MM treatment of CYS 112
0: Put completely in QM region
1: Cut off at C-alpha (put NH in QM region, CO in MM region)
2: Cut off at C-alpha (put NH in MM region, CO in QM region)
3: Cut off at C-alpha (put NH and CO in MM region)
4: Cut off at C-alpha (put NH and CO in QM region, sidechain in MM region)
5: Put only part of sidechain in QM region
Suggestion: 3
Give choice:
```
#### **Enter**

```
Make a choice for the QM/MM treatment of HIS 117
0: Put completely in QM region
1: Cut off at C-alpha (put NH in QM region, CO in MM region)
2: Cut off at C-alpha (put NH in MM region, CO in QM region)
3: Cut off at C-alpha (put NH and CO in MM region)
4: Cut off at C-alpha (put NH and CO in QM region, sidechain in MM region)
5: Put only part of sidechain in QM region
Suggestion: 3
Give choice:
```
**Enter**

```
Make a choice for the QM/MM treatment of MET 121
0: Put completely in QM region
1: Cut off at C-alpha (put NH in QM region, CO in MM region)
2: Cut off at C-alpha (put NH in MM region, CO in QM region)
3: Cut off at C-alpha (put NH and CO in MM region)
4: Cut off at C-alpha (put NH and CO in QM region, sidechain in MM region)
5: Put only part of sidechain in QM region
Suggestion: 3
Give choice:
```
**Enter**

```
Make a choice for the QM/MM treatment of CU 130
0: Put completely in QM region
1: Put only part of molecule in QM region
Suggestion: 0
Give choice:
```
**Enter**

Total formal charge on molecule CU 130 2.0000 Solvent molecules (SOL/HOH) belonging to this chain: 1 2 3 4 5 6 7 8 9 10 11 12 13 14 15 16 17␣ *,<sup>→</sup>* 18 19 20 21 22 23 24 25 26 27 28 29 30 31 32 33 34 35 36 37␣ *,<sup>→</sup>* 38 39 40 41 42 43 44 45 46 47 48 49 50 51 52 53 54 55 56 57␣ *,<sup>→</sup>* 58 59 60 61 62 63 64 65 66 Give the number of the molecule to be put **in** QM region (**or** 'c' to **continue**):

**c**

```
Residues belonging to chain 1
```
Do you want to add solvent to your system (Y/n) ?

#### **Enter**

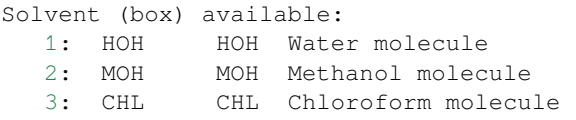

**1**

```
Reading contents of solvent box p2abox.HOH
Box Shape options:
1 Spherical box
2 Cubic box
Make a choice:
```
### **1**

```
Writing inputfile for chain 0
Using total charge 1.0 and total spin 1.0
Maximum atomic distance (Angs) from center 25.62
Give boxsize (def.: 28.62 Angs)
```
**30.0**

```
Using BOXSIZE value of 30.0000
Adding atoms for box 1 Added (Box): 0 (Total): 0 Excl. (1): 648 Excl.
,→ (2): 0
Adding atoms for box 2 Added (Box): 9 (Total): 9 Excl. (1): 639 Excl.
,→ (2): 0
Adding atoms for box 3 Added (Box): 3 (Total): 12 Excl. (1): 645 Excl.
,→ (2): 0
Adding atoms for box 4 Added (Box): 0 (Total): 12 Excl. (1): 648 Excl.
,→ (2): 0
Adding atoms for box 5 Added (Box): 6 (Total): 18 Excl. (1): 642 Excl.
,→ (2): 0
                                                           (continues on next page)
```
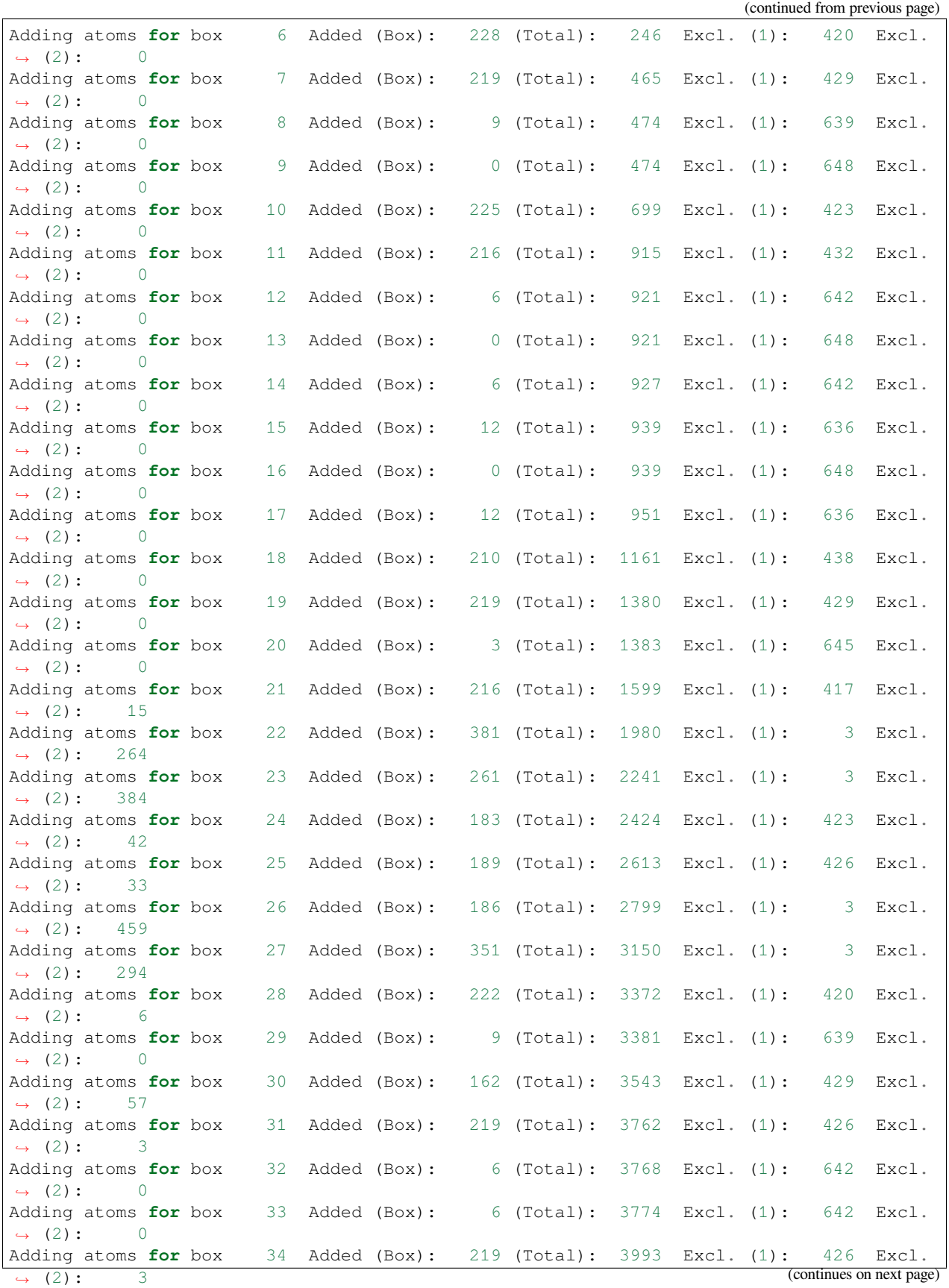

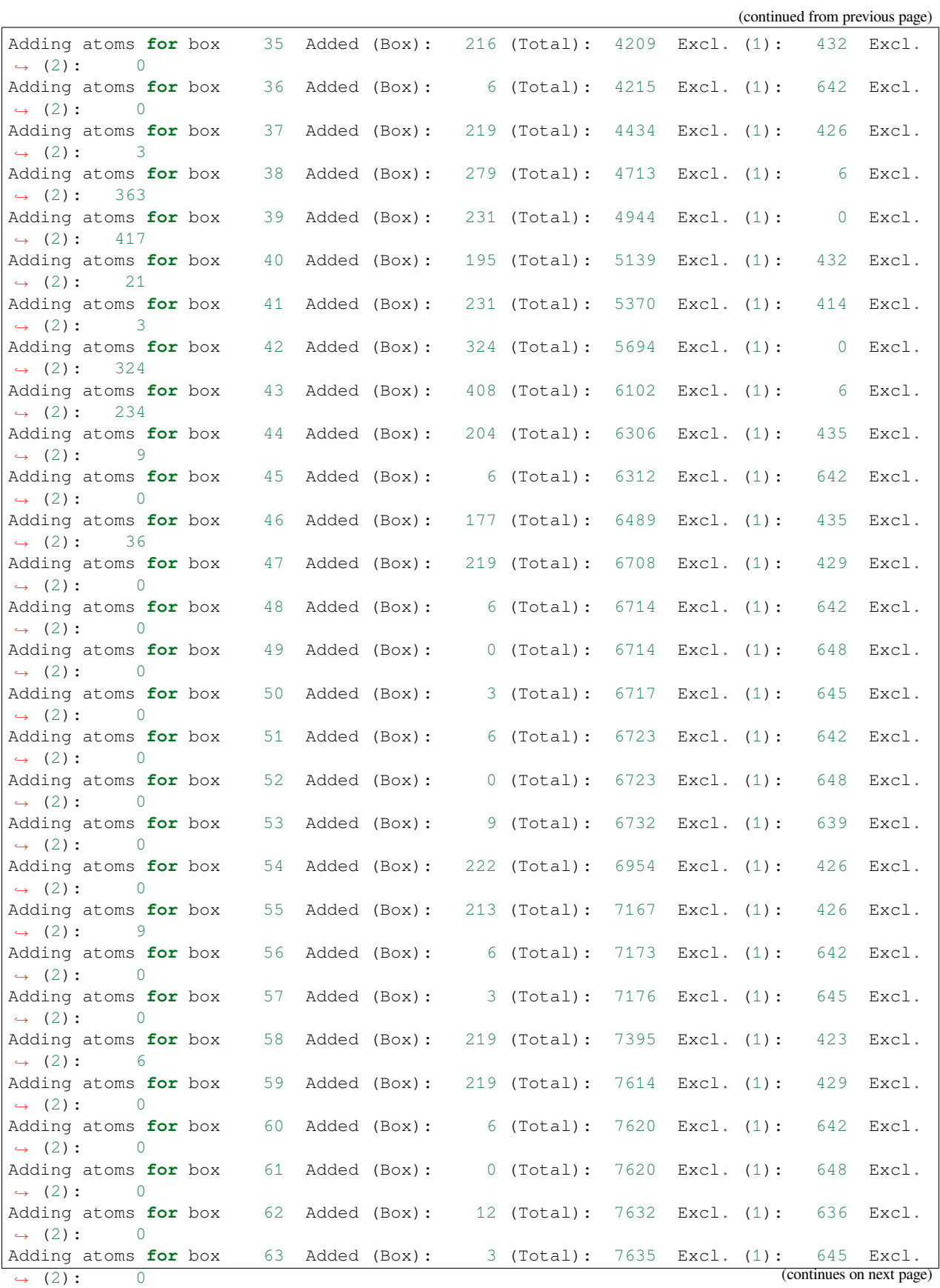

```
Adding atoms for box 64 Added (Box): 0 (Total): 7635 Excl. (1): 648 Excl.
,→ (2): 0
Total spin 1.0
Writing inputfile for chain 1
There are no atoms in this chain, ignoring it
Inputfile(s) written, everything processed, work has been done.
Thank you for using the PDB2ADF program.
================================
Normal ending of PDB2ADF program
================================
```
### **Contents of the 1DYZ.pdb2adf file generated by pdb2adf**

The file is not given completely, since it contains more than 9000 atoms.

```
#! /bin/sh
$AMSBIN/ams << eor
System
 Charge 1.0
 Atoms
  N -1.1930 25.6890 17.1840 region=MM ForceField.Charge=.141400 ␣
,→ForceField.Type=N3 ! 1 ALA 1 N
 H -0.3133 25.1929 17.1970 region=MM ForceField.Charge=.199700
,→ForceField.Type=H ! 2 ALA 1 H1
 H -1.3738 25.1438 18.0148 region=MM ForceField.Charge=.199700
,→ForceField.Type=H ! 3 ALA 1 H2
                 H -1.5170 24.8559 16.7138 region=MM ForceField.Charge=.199700 ␣
,→ForceField.Type=H ! 4 ALA 1 H3
  C -1.4820 27.1340 16.8960 region=MM ForceField.Charge=.096200 ␣
,→ForceField.Type=CT ! 5 ALA 1 CA
  H -2.1350 27.2082 16.0264 region=MM ForceField.Charge=.088900
,→ForceField.Type=HP ! 6 ALA 1 HA
  C -2.1950 27.7860 18.0880 region=MM ForceField.Charge=-.059700 ␣
,→ForceField.Type=CT ! 7 ALA 1 CB
  H -1.5602 27.7210 18.9717 region=MM ForceField.Charge=.030000 ␣
,→ForceField.Type=HC ! 8 ALA 1 HB1
  H -2.3971 28.8331 17.8627 region=MM ForceField.Charge=.030000 ␣
,→ForceField.Type=HC ! 9 ALA 1 HB2
  H -3.1350 27.2677 18.2776 region=MM ForceField.Charge=.030000 ␣
,→ForceField.Type=HC ! 10 ALA 1 HB3
  C -0.1820 27.8790 16.5880 region=MM ForceField.Charge=.616300 ␣
,→ForceField.Type=C ! 11 ALA 1 C
  O 0.8890 27.4920 17.0690 region=MM ForceField.Charge=-.572200 ␣
,→ForceField.Type=O ! 12 ALA 1 O
  N -0.2890 28.9420 15.7940 region=MM ForceField.Charge=-.415700 ␣
,→ForceField.Type=N ! 13 GLN 2 N
   ...
   H 11.6901 6.5638 30.5231 region=MM ForceField.Charge=.271900 ␣
,→ForceField.Type=H ! 690 GLY 45 H
  C 11.3760 8.5410 29.7530 region=QM ForceField.Charge=-.025200 ␣
 ,→ForceField.Type=CT ! 691 GLY 45 CA (continues on next page)
```
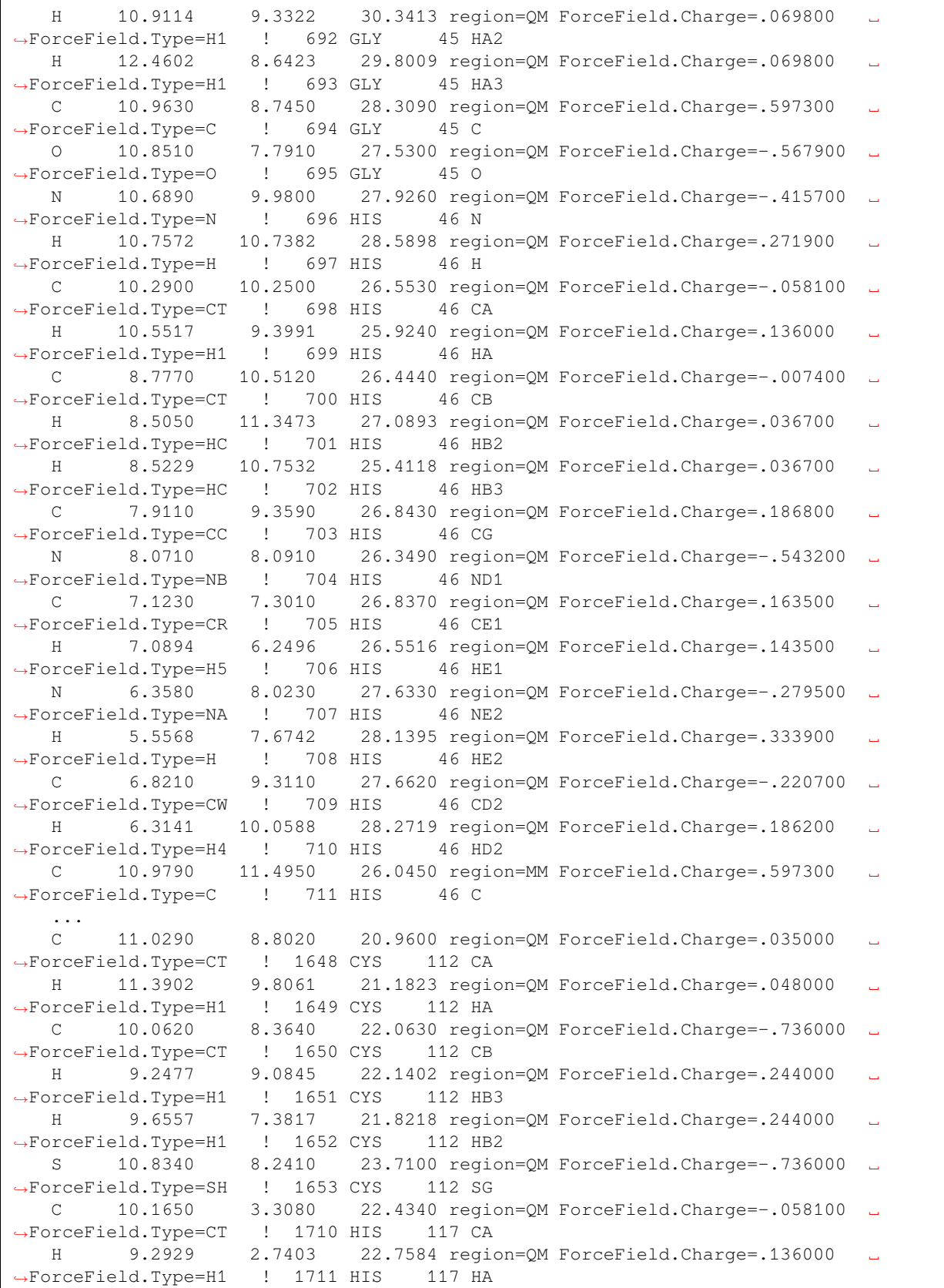

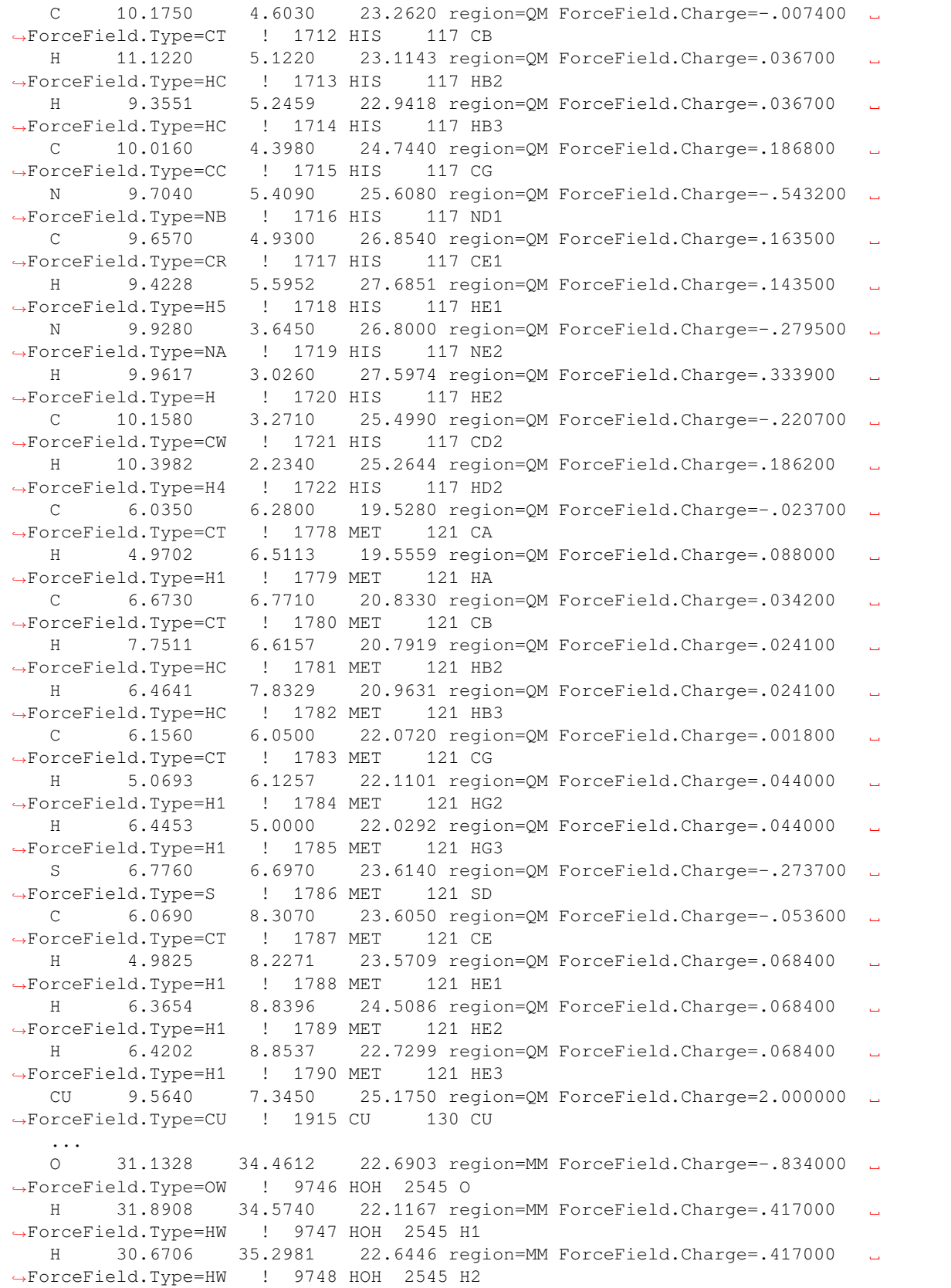

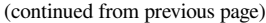

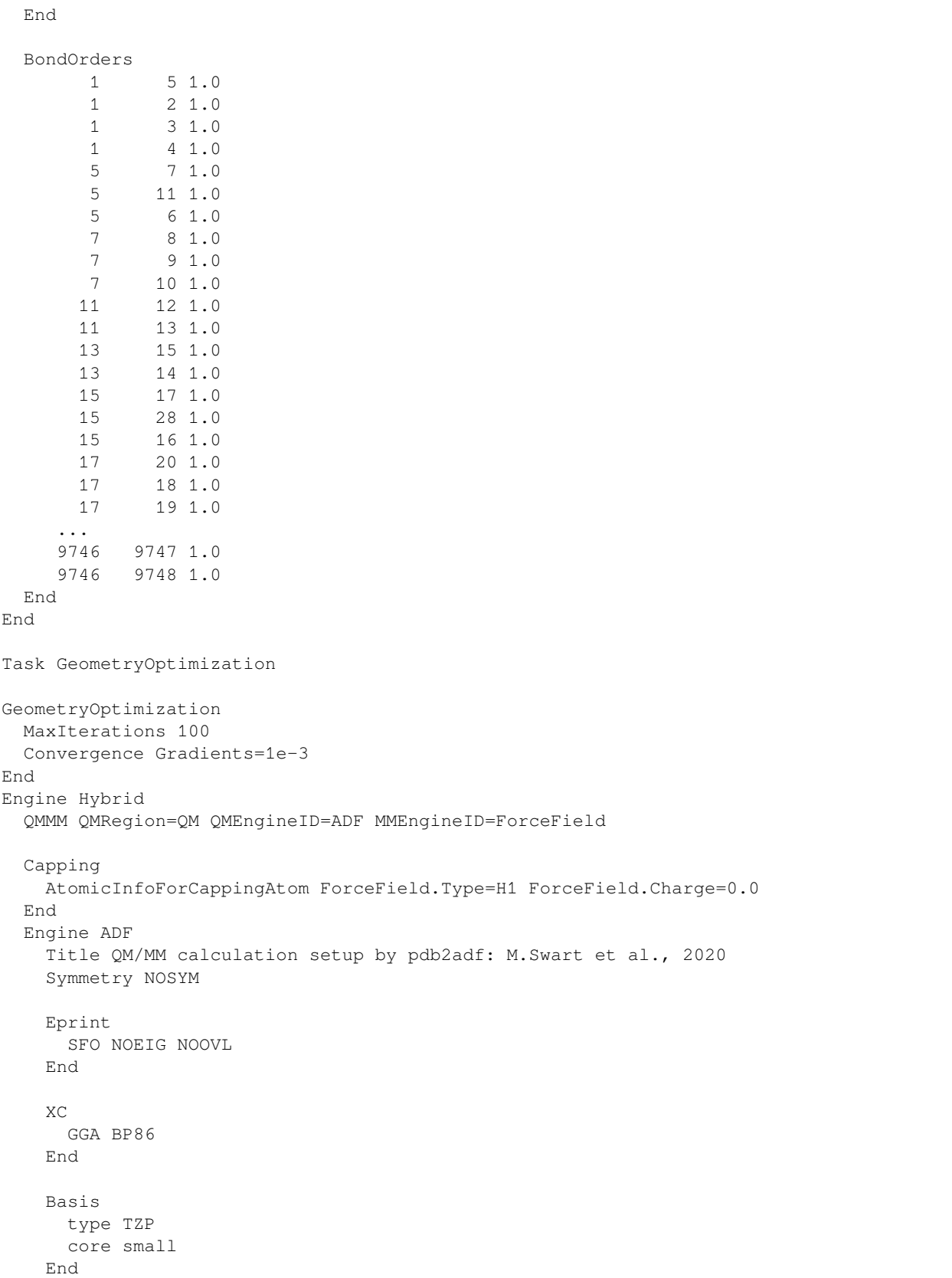

```
SCF
     diis ok=0.01
     Converge 1.0e-5 1.0e-5
     Iterations 99
   End
   Unrestricted
   SpinPolarization 1.0
 EndEngine
 Engine ForceField
   Type Amber95
   ForceFieldFile $AMSHOME/atomicdata/ForceFields/amber95.ff
 EndEngine
EndEngine
eor
```
## **3.2.3 An example on solvent shell run**

The idea of this example is to make an adf-input file using a PDB file of water  $(h \circ h \cdot \text{pdb} \cdot \text{txt})$ , in the solvent methanol. The water molecule in the adf-input file should be in the QM part, and the solvent methanol (in a box) is in MM part.

### **Contents of the hoh.pdb file**

```
TITLE PDB-FILE CORRESPONDING TO pdb2adf-GENERATED ADF-INPUTFILE
REMARK Written by M. Swart, March 2005
HETATM 1 H1 HOH 1 1.716 26.282 11.239 1.00 0.00 1DYZ H
HETATM 2 O HOH 1 2.439 25.795 11.634 1.00 0.00 1DYZ O
HETATM 3 H2 HOH 1 3.140 26.440 11.729 1.00 0.00 1DYZ H
END
```
### **Usage of pdb2adf**

The program works interactively. Given below in **bold** are the parts that the user has to type. In cases where the user agrees with the suggestion given by the program, the user can press the Enter key indicated with **Enter**.

```
P D B 2 A D F - program
                                     version 2008.01
                              Written by: Marcel Swart, 2008
                         This program uses AMBER parameter files
                            see: http://amber.scripps.edu
Please give name of PDB-file
```
**hoh.pdb.txt**

```
Do you want a logfile to be written (Y/n) ?
```
**Enter**

read fragments

```
Data Processed:
    Nmol: 3<br>3<br>1Nmol: 1
NChains: 0
Please wait, making connection tables
Now finding nearby atoms
Assigning chain ID to all residues
Completing residues for which only option is available
Refinding nearby atoms (including atoms added in residue completion)
          - - - - - - - - - - - - - - - - - - - - - - - - - - -
         Making Choices for Chain 0
 - - - - - - - - - - - - - - - - - - - - - - - - - - -
Completing residues with multiple options available, and solvent molecules
Checking positions of newly added atoms
Making choice for which molecules should be QM, which MM
Residues belonging to chain 0
Solvent molecules (SOL/HOH) belonging to this chain:
  1
Give the number of the molecule to be put in QM region (or 'c' to continue):
```
**1**

Putting HOH 1 in QM region

Give the number of the molecule to be put **in** QM region (**or** 'c' to **continue**):

**c**

Do you want to add solvent to your system (Y/n) ?

**Enter**

```
Solvent (box) available:
  1: HOH HOH Water molecule
  2: MOH MOH Methanol molecule
  3: CHL CHL Chloroform molecule
```
**2**

```
Reading contents of solvent box p2abox.MOH
Box Shape options:
1 Spherical box
2 Cubic box
Make a choice:
```
**1**

```
Writing inputfile for chain 0
Using total charge 0.0 and total spin 0.0
Maximum atomic distance (Angs) from center 0.92
Give boxsize (def.: 15.00 Angs)
```
**14.0**

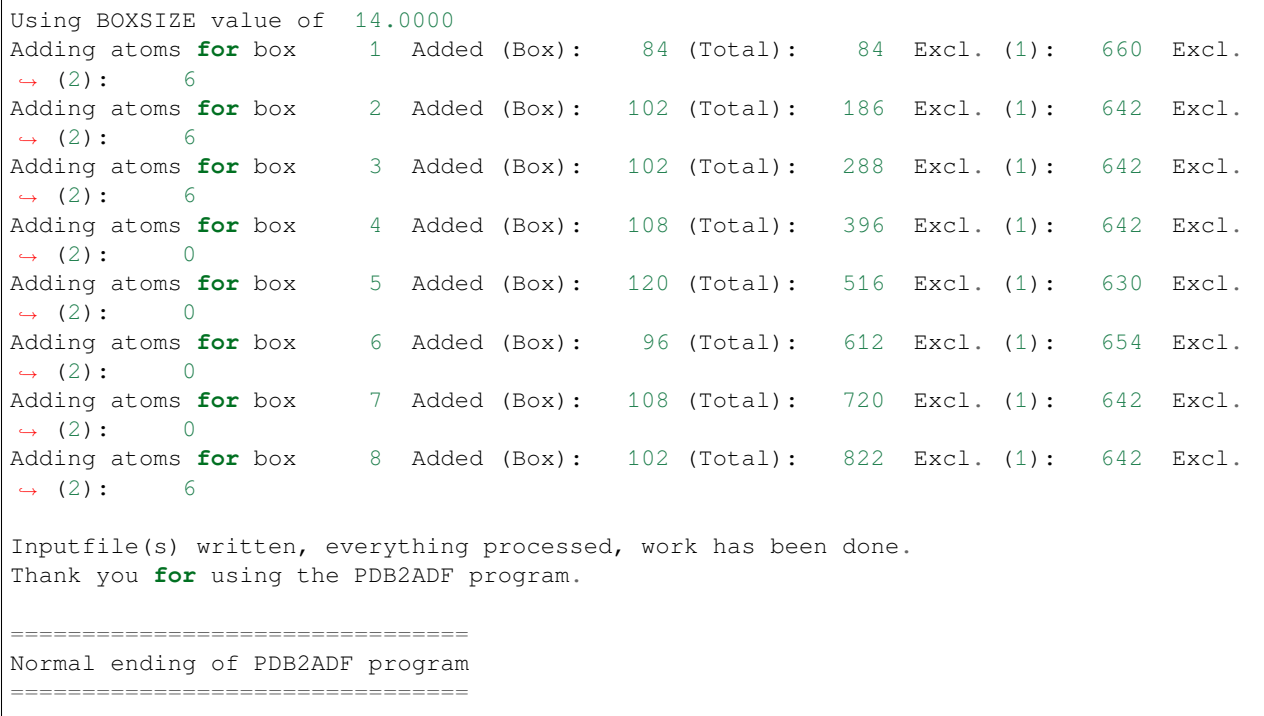

## **Contents of the hoh.pdb2adf file generated by pdb2adf**

The file is not given completely, since it contains more than 800 atoms.

```
#! /bin/sh
$AMSBIN/ams << eor
System
 Charge 0.0
 Atoms
  O 2.4390 25.7950 11.6340 region=QM ForceField.Charge=-.834000 ␣
,→ForceField.Type=OW ! 1 HOH 1 O
  H 1.7160 26.2820 11.2390 region=QM ForceField.Charge=.417000 ␣
,→ForceField.Type=HW ! 2 HOH 1 H1
  H 3.1400 26.4400 11.7290 region=QM ForceField.Charge=.417000 ␣
,→ForceField.Type=HW ! 3 HOH 1 H2
  C -10.0667 22.2493 11.7437 region=MM ForceField.Charge=.116600 ␣
,→ForceField.Type=CT ! 4 MOH 1 C1
   H -10.2077 21.5053 10.9597 region=MM ForceField.Charge=.037200 ␣
,→ForceField.Type=H1 ! 5 MOH 1 HC1
  H -10.5047 21.8683 12.6667 region=MM ForceField.Charge=.037200 ␣
,→ForceField.Type=H1 ! 6 MOH 1 HC2
```
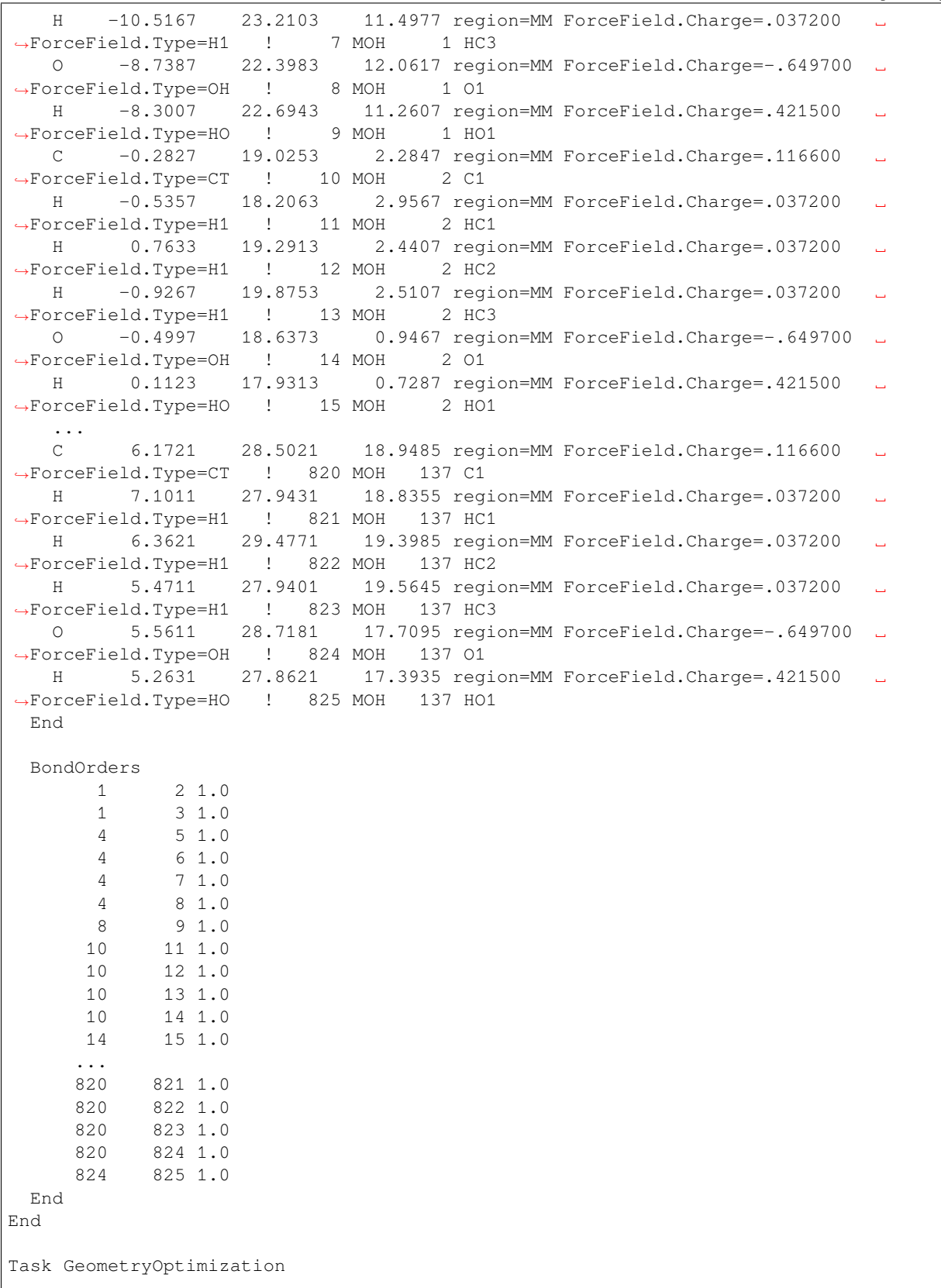

```
GeometryOptimization
 MaxIterations 100
 Convergence Gradients=1e-3
End
Engine Hybrid
 QMMM QMRegion=QM QMEngineID=ADF MMEngineID=ForceField
 Capping
   AtomicInfoForCappingAtom ForceField.Type=H1 ForceField.Charge=0.0
 End
 Engine ADF
   Title QM/MM calculation setup by pdb2adf: M.Swart et al., 2020
   Symmetry NOSYM
   Eprint
     SFO NOEIG NOOVL
   End
   XC
     GGA BP86
   End
   Basis
     type TZP
     core small
   End
   SCF
     diis ok=0.01
     Converge 1.0e-5 1.0e-5
     Iterations 99
   End
  EndEngine
 Engine ForceField
   Type Amber95
   ForceFieldFile $AMSHOME/atomicdata/ForceFields/amber95.ff
 EndEngine
EndEngine
eor
```
## **CHAPTER**

**FOUR**

## **EXAMPLES**

Examples of the Hybrid engine are scattered over the examples directory. Here we pick a few.

We do not repeat here all functionality that is available from the AMS driver level, see the [AMS Examples.](../AMS/Examples.html)

## **4.1 Example: QMMM with various forcefields**

Download qmmm\_water.run

```
#!/bin/sh
# This example shows you how you can use the forcield engine in a qmmm setup
# Both the regions and the atom typing and charges (if any) go via te AMS system block
# UFF
# ===
AMS_JOBNAME=uff $AMSBIN/ams <<eor
Task GeometryOptimization
System
   Atoms
       O -1.8782 0.0294 -0.7574 region=QM
       H -0.9986 0.2961 -0.3861 region=QM
       H -1.8623 -0.9560 -0.6510 region=QM
       O 0.0121 -1.3731 0.5074 region=MM
       H 0.8930 -1.7879 0.3172 region=MM
       H -0.5625 -2.1395 0.7656 region=MM
   End
End
Engine Hybrid
   QMMM qmRegion=QM qmEngineID=DFTB mmEngineID=ForceField
   Engine DFTB
    Model GFN1-xTB
   EndEngine
   Engine ForceField
       Type UFF
   EndEngine
EndEngine
```

```
eor
# Amber
# =====
AMS_JOBNAME=amber $AMSBIN/ams <<eor
Task GeometryOptimization
System
   Atoms
      O -1.8782 0.0294 -0.7574 region=QM ForceField.Charge=-0.8340 ForceField.
,→Type=OW
      H -0.9986 0.2961 -0.3861 region=QM ForceField.Charge=0.4170 ForceField.
,→Type=HW
       H -1.8623 -0.9560 -0.6510 region=QM ForceField.Charge=0.4170 ForceField.
,→Type=HW
      O 0.0121 -1.3731 0.5074 region=MM ForceField.Charge=-0.8340 ForceField.
,→Type=OW
       H 0.8930 -1.7879 0.3172 region=MM ForceField.Charge=0.4170 ForceField.
,→Type=HW
       H -0.5625 -2.1395 0.7656 region=MM ForceField.Charge=0.4170 ForceField.
,→Type=HW
   End
   BondOrders
       1 2 1.0
       1 3 1.0
       4 5 1.0
       4 6 1.0
   End
End
Engine Hybrid
   QMMM qmRegion=QM qmEngineID=DFTB mmEngineID=ForceField
   Engine DFTB
     Model GFN1-xTB
  EndEngine
  Engine ForceField
       Type Amber95
       ForceFieldFile $AMSHOME/atomicdata/ForceFields/amber95.ff
   EndEngine
EndEngine
eor
# Tripos
# ======
AMS_JOBNAME=tripos $AMSBIN/ams <<eor
Task GeometryOptimization
System
   Atoms
       O -1.8782 0.0294 -0.7574 region=QM ForceField.Charge=-0.8340 ForceField.
,→Type=O.3 (continues on next page)
```
(continued from previous page) H -0.9986 0.2961 -0.3861 region=QM ForceField.Charge=0.4170 ForceField. *,→*Type=H H -1.8623 -0.9560 -0.6510 region=QM ForceField.Charge=0.4170 ForceField. *,→*Type=H O 0.0121 -1.3731 0.5074 region=MM ForceField.Charge=-0.8340 ForceField. *,→*Type=O.3 H 0.8930 -1.7879 0.3172 region=MM ForceField.Charge=0.4170 ForceField. *,→*Type=H H -0.5625 -2.1395 0.7656 region=MM ForceField.Charge=0.4170 ForceField. *,→*Type=H End BondOrders 1 2 1.0 1 3 1.0 4 5 1.0 4 6 1.0 End End Engine Hybrid QMMM qmRegion=QM qmEngineID=DFTB mmEngineID=ForceField Engine DFTB Model GFN1-xTB EndEngine Engine ForceField Type Tripos5.2 ForceFieldFile \$AMSRESOURCES/ForceFields/tripos5.2.ff EndEngine EndEngine eor

# **4.2 Example: Mechanical embedding QUILD**

```
Download QUILD_water.run
```

```
#!/bin/sh
# This example shows you how you can use the forcefield with mechanical embedding
AMS_JOBNAME=uff $AMSBIN/ams <<eor
Task GeometryOptimization
System
   Atoms
       O -1.8782 0.0294 -0.7574 region=QM
       H -0.9986 0.2961 -0.3861 region=QM
       H -1.8623 -0.9560 -0.6510 region=QM
        O 0.0121 -1.3731 0.5074 region=MM
        H  0.8930 -1.7879  0.3172  region=MM
       H -0.5625 -2.1395 0.7656 region=MM
```

```
End
End
Engine Hybrid
   Energy
      Term region=QM EngineId=DFTB factor=1.0
      Term region=* EngineId=ForceField factor=1.0
      Term region=QM EngineId=ForceField factor=-1.0
   End
   Engine DFTB
      Model GFN1-xTB
   EndEngine
   Engine ForceField
       Type UFF
   EndEngine
EndEngine
eor
```
# **4.3 Example: Hybrid engine with charged regions**

```
Download HybridWithCharges.run
```

```
#!/bin/sh
# not needed, just slighly faster
export NSCM=1
report=report.txt
printf "Here we treat H3O+ as qm and OH- as the MM region (Optimizing without regions␣
,→gives two H2O molecules)\n" > $report
printf "We do this with both mechanical and electrostatic embedding\n" >> $report
printf "\n%15s %10s %10s %10s\n" "embedding" "charge" "d(O-O)" "charges" >> $report
for charge in 0.0 1.0
do
if [ "$charge" = "0.0" ]; then
chargeOinOHm=0.0
chargeHinOHm=0.0
chargeOinH3Op=0.0
chargeHinH3Op=0.0
else
chargeOinOHm=-1.123
chargeHinOHm=0.123
chargeOinH3Op=-0.5
chargeHinH3Op=0.5
fi
```

```
export AMS_JOBNAME=quild.charge=$charge
rm -rf $AMS_JOBNAME.results
"$AMSBIN/ams" << eor
Task GeometryOptimization
Properties Charges=yes
GeometryOptimization
 Convergence Gradients=1.0e-6
End
System
   Atoms
       O -1.527946410885647 -0.2107366711137158 -0.0008116899510243671 region=QM ␣
,→ForceField.Charge=$chargeOinH3Op
       H -0.8459142126057956 0.3517312394359257 0.4094504676540848 region=QM ␣
,→ForceField.Charge=$chargeHinH3Op
       H -1.834953147575289 0.1051014241823828 -0.8704652381864062 region=QM ␣
,→ForceField.Charge=$chargeHinH3Op
       H -1.328032016244278 -1.164422847242489 0.02894848344144469 region=QM ␣
,→ForceField.Charge=$chargeHinH3Op
       O 0.6370858511871781 -0.3378071707560572 -0.0006181020627287671 region=MM ␣
,→ForceField.Charge=$chargeOinOHm
       H 1.318474396634582 0.2241299231185073 0.4092568796869673 region=MM ␣
,→ForceField.Charge=$chargeHinOHm
   End
   GuessBonds True
End
Engine Hybrid
   Energy
      Term Factor=1.0 Region=* EngineID=ForceField
      Term Factor=-1.0 Region=QM EngineID=ForceField Charge=$charge
      Term Factor=1.0 Region=QM EngineID=DFTB Charge=$charge
   End
   Engine DFTB
      Model GFN1-xTB
   EndEngine
   Engine ForceField
   EndEngine
EndEngine
eor
ddd=`$AMSBIN/amsreport $AMS_JOBNAME.results/hybrid.rkf -r distance#1#5`
eee=`$AMSBIN/amsreport $AMS_JOBNAME.results/hybrid.rkf -k AMSResults%Charges#5.3f`
printf "%15s %10s %10s %10s %10s %10s %10s %10s %10s\n" "mechanical" $charge $ddd
,→$eee >> $report
export AMS_JOBNAME=qmmm.charge=$charge
```

```
rm -rf $AMS_JOBNAME.results
"$AMSBIN/ams" << eor
Properties Charges=yes
Task GeometryOptimization
GeometryOptimization
 Convergence Gradients=1.0e-6
End
System
   Atoms
       O -1.527946410885647 -0.2107366711137158 -0.0008116899510243671 region=QM ␣
,→ForceField.Charge=$chargeOinH3Op
       H -0.8459142126057956 0.3517312394359257 0.4094504676540848 region=QM
,→ForceField.Charge=$chargeHinH3Op
       H -1.834953147575289 0.1051014241823828 -0.8704652381864062 region=QM ␣
,→ForceField.Charge=$chargeHinH3Op
       H -1.328032016244278 -1.164422847242489 0.02894848344144469 region=QM ␣
,→ForceField.Charge=$chargeHinH3Op
       O 0.6370858511871781 -0.3378071707560572 -0.0006181020627287671 region=MM ␣
,→ForceField.Charge=$chargeOinOHm
       H 1.318474396634582 0.2241299231185073 0.4092568796869673 region=MM ␣
,→ForceField.Charge=$chargeHinOHm
   End
   GuessBonds True
End
Engine Hybrid
   QMMM QMRegion=QM QMEngineID=DFTB MMEngineID=ForceField QMCharge=$charge MMCharge=-
,→$charge
   Engine DFTB
      Model GFN1-xTB
   EndEngine
   Engine ForceField
   EndEngine
EndEngine
eor
ddd=`$AMSBIN/amsreport $AMS_JOBNAME.results/hybrid.rkf -r distance#1#5`
eee=`$AMSBIN/amsreport $AMS_JOBNAME.results/hybrid.rkf -k AMSResults%Charges#5.3f`
printf "%15s %10s %10s %10s %10s %10s %10s %10s %10s\n" "electrostatic" $charge
,→$ddd $eee >> $report
done
printf "\n* Using charges shortens the 0-0 distance\n" >> $report
printf "* In this case the results (mechanical vs. electrostatic) are quite similar.
,→as apparently the OH does not polarize the QM region much\n" >> $report
```

```
echo "start of report"
cat $report
echo "end of report"
report=report2.txt
printf "\nNow we add an extra OH- to the mm region and get a total charge of -1\n" >
,→$report
printf "We do this with mechanical and electrostatic embedding\n" >> $report
printf "We look at two distances: d(01-05) and d(01-07) \n" >> $report
printf "Atom O1 is in the H3O+ and atoms O5 and O7 are in the two OH- molecules\n" >>
,→$report
printf "\n%15s %15s %10s %10s %10s %10s\n" "embedding" "optim" "d(1-5)" "d(1-7)"
,→"energy" >> $report
charge=1.0
chargeOinOHm=-1.123
chargeHinOHm=0.123
chargeOinH3Op=-0.5
chargeHinH3Op=0.5
for embedding in mechanical electrostatic
do
for optim in FIRE # Quasi-Newton
do
export AMS_JOBNAME=embedding=$embedding.optim=$optim
rm -rf $AMS_JOBNAME.results
"$AMSBIN/ams" << eor
Task GeometryOptimization
Properties Charges=yes
GeometryOptimization
 Method $optim
 MaxIterations 3000
 Convergence Gradients=1.0e-6
End
System
   Atoms
        O 0.9019652567984636 -1.133079116834755 0.01338426553857459 region=QM ␣
,→ForceField.Charge=$chargeOinH3Op
       H 0.1122251167578682 -1.036551903399635 0.5668491423154995 region=QM ␣
,→ForceField.Charge=$chargeHinH3Op
       H 1.037136681303829 -0.2320347366030556 -0.3773644469587724 region=QM <u>J</u><br>Field Charge=SchargeHinH3Op (continues on next page)
→ForceField.Charge=$chargeHinH3Op
```

```
(continued from previous page)
        H 1.678241221654873 -1.266912785246295 0.5779953693196539 region=QM ␣
,→ForceField.Charge=$chargeHinH3Op
        O -1.130580450693341 0.6009421414132099 -0.02453852439122078 region=MM ␣
,→ForceField.Charge=$chargeOinOHm
       H -1.671378074377012 1.410809444490273 -0.2141830902463049 region=MM ␣
,→ForceField.Charge=$chargeHinOHm
        O 3.346891191122751 -0.05485781804516161 0.01059240308504993 region=MM ␣
,→ForceField.Charge=$chargeOinOHm
       H 4.099773764135065 0.5660034244354222 -0.1683355405307263 region=MM ␣
,→ForceField.Charge=$chargeHinOHm
   End
   BondOrders
        1 3 1.0
        1 4 1.0
         2 1 1.0
         5 6 1.0
         7 8 1.0
   End
    Charge -1.0
End
Engine Hybrid
    QMMM qmRegion=QM qmCharge=1.0 mmCharge=-2.0 qmEngineID=dftb mmEngineID=forcefield␣
,→Embedding=$embedding
    Engine DFTB
       Model GFN1-xTB
   EndEngine
   Engine ForceField
   EndEngine
EndEngine
eor
d15=`$AMSBIN/amsreport $AMS_JOBNAME.results/hybrid.rkf -r distance#1#5`
d17=`$AMSBIN/amsreport $AMS_JOBNAME.results/hybrid.rkf -r distance#1#7`
eee=`$AMSBIN/amsreport $AMS_JOBNAME.results/hybrid.rkf -k "AMSResults%Energy"`
printf "%15s %15s %10s %10s %10.4f\n" $embedding $optim $d15 $d17 $eee >> $report
done
done
printf "\n* Very flat PES as function of these two distances\n" >> $report
printf "\n* Electrostatic embeddiding gives a bit shorter distances\n" >> $report
echo "start of report"
cat $report
echo "end of report"
```
# **4.4 Example: Loading MM charges for regions**

In this example we consider an OH- with an H3O+ fragment. As the charges on the fragments are kept fixed, the formation of two water molecules is avoided.

First we "estimate" the charges for the two fragments with a DFTB calculation.

These charges are then loaded for the correct regions in the total system. Observe that this is done in the System block, see the [System definition section of the AMS manual](../../AMS/System.html).

We do this first for a QUILD-like setup (mechanical embedding), and next for a QMMM calculation with electrostatic coupling.

Download LoadCharges.run

*#!/bin/sh*

```
# Here we treat H3O+ as qm and OH- as the MM region (Optimizing without regions gives␣
,→two H2O molecules)
# We do this with a QUILD setup (mechanical embedding) and electrostatic embedding␣
,→(QMMM)
# We obtain the charges from a DFTB calculation
# In this case the results (QUILD vs. QMMM) are quite similar as apparently the OH␣
,→does not polarize the QM region much
report=report.txt
echo "method distance charges" > $report
# first we do two DFTB calculations on the two fragments
export AMS_JOBNAME=H2O+.dftb
rm -rf $AMS_JOBNAME.results
"$AMSBIN/ams" << eor
Task SinglePoint
Properties Charges=yes
GeometryOptimization
 Convergence Gradients=1.0e-6
End
System
   Atoms
       O -1.527946410885647 -0.2107366711137158 -0.0008116899510243671
       H -0.8459142126057956 0.3517312394359257 0.4094504676540848
       H -1.834953147575289 0.1051014241823828 -0.8704652381864062
       H -1.328032016244278 -1.164422847242489 0.02894848344144469
   End
   Charge 1.0
   GuessBonds True
End
Engine DFTB
```
EndEngine

(continued from previous page)

```
eor
export AMS_JOBNAME=OH-.dftb
rm -rf $AMS_JOBNAME.results
"$AMSBIN/ams" << eor
Task SinglePoint
Properties Charges=yes
GeometryOptimization
 Convergence Gradients=1.0e-6
End
System
   Atoms
       O 0.6370858511871781 -0.3378071707560572 -0.0006181020627287671
       H 1.318474396634582 0.2241299231185073 0.4092568796869673
   End
   Charge -1.0
   GuessBonds True
End
Engine DFTB
EndEngine
eor
# Now we run it in a QUILD-like setup (mechanical embedding)
export AMS_JOBNAME=quild
rm -rf $AMS_JOBNAME.results
"$AMSBIN/ams" << eor
Task GeometryOptimization
Properties Charges=yes
GeometryOptimization
 Convergence Gradients=1.0e-6
End
System
    Atoms
       O -1.527946410885647 -0.2107366711137158 -0.0008116899510243671 region=QM
       H -0.8459142126057956 0.3517312394359257 0.4094504676540848 region=QM
       H -1.834953147575289 0.1051014241823828 -0.8704652381864062 region=QM
       H -1.328032016244278 -1.164422847242489 0.02894848344144469 region=QM
       O 0.6370858511871781 -0.3378071707560572 -0.0006181020627287671 region=MM
```

```
(continues on next page)
```

```
(continued from previous page)
       H 1.318474396634582 0.2241299231185073 0.4092568796869673 region=MM
   End
   GuessBonds True
    LoadForceFieldCharges region=QM file=H2O+.dftb.results
    LoadForceFieldCharges region=MM file=OH-.dftb.results
End
Engine Hybrid
   Energy
      Term Factor=1.0 Region=* EngineID=ForceField
      Term Factor=-1.0 Region=QM EngineID=ForceField Charge=1.0
      Term Factor=1.0 Region=QM EngineID=DFTB Charge=1.0
   End
   Engine DFTB
       Model GFN1-xTB
   EndEngine
   Engine ForceField
   EndEngine
EndEngine
eor
ddd=`$AMSBIN/amsreport $AMS_JOBNAME.results/hybrid.rkf -r distance#1#5`
eee=`$AMSBIN/amsreport $AMS_JOBNAME.results/hybrid.rkf -k AMSResults%Charges#5.3f`
echo "quild $charge $ddd $eee" >> $report
# Now we run it in a QMMM-like setup
export AMS_JOBNAME=qmmm
rm -rf $AMS_JOBNAME.results
"$AMSBIN/ams" << eor
Properties Charges=yes
Task GeometryOptimization
GeometryOptimization
 Convergence Gradients=1.0e-6
End
System
   Atoms
       O -1.527946410885647 -0.2107366711137158 -0.0008116899510243671 region=QM
       H -0.8459142126057956 0.3517312394359257 0.4094504676540848 region=QM
       H -1.834953147575289 0.1051014241823828 -0.8704652381864062 region=QM
       H -1.328032016244278 -1.164422847242489 0.02894848344144469 region=QM
       O 0.6370858511871781 -0.3378071707560572 -0.0006181020627287671 region=MM
       H 1.318474396634582 0.2241299231185073 0.4092568796869673 region=MM
    End
```

```
GuessBonds True
    LoadForceFieldCharges region=QM file=H2O+.dftb.results
    LoadForceFieldCharges region=MM file=OH-.dftb.results
End
Engine Hybrid
   QMMM QMRegion=QM QMEngineID=DFTB MMEngineID=ForceField QMCharge=1.0 MMCharge=-1.0
   Engine DFTB
      Model GFN1-xTB
   EndEngine
   Engine ForceField
   EndEngine
EndEngine
eor
ddd=`$AMSBIN/amsreport $AMS_JOBNAME.results/hybrid.rkf -r distance#1#5`
eee=`$AMSBIN/amsreport $AMS_JOBNAME.results/hybrid.rkf -k AMSResults%Charges#5.3f`
echo "qmmm $charge $ddd $eee" >> $report
echo "start of report"
cat $report
echo "end of report"
```
## **4.5 Example: Molecular gun with the hybrid engine**

In this example we are going to really stretch the use of the Hybrid Engine, and shoot bullets (treated with a QM engine) at a surface described at the MM level.

The choice of bullets are HF molecules and the target is a two dimensional BN sheet, that looks like a graphene sheet, with half of the C atoms turned into N and the other half into B atoms. In a BN sheet the atoms have of course a small charge, which we pre calculate with a QM engine (DFTB).

It is important to understand the role of bonds in this example, because the number of atoms is not constant during the simulations, as bullets are fired (and hence appear), ricochet off the surface and hence disappear after a while. They may as well stick to, or penetrate into the surface, but this is beyond the hybrid engine concept.

In this example there are fixed bond orders withing the target and within the bullets. This is because we specify Guess-Bonds in the two system blocks (target and bullet). When a bullet is added its bonds are automatically added. The hybrid engine itself will never guess bonds and always use what is specified on input. No bonds are ever formed between the bullet and the surface (the QM and MM regions).

Download HybridGun.run

```
#!/bin/sh
# In this example we use the hybrid engine in a molecular gun MD application,␣
,→shooting HF molecules at a BN surface
```

```
# The BN slab represents the MM region and the "bullets" are the QM region
# The regions are defined in the xyz files using end of line strings (atom attributes)
# First we do two dftb calculations to get a guess of the charges to be used by the␣
,→force field.
STRUCTDIR=$AMSHOME/examples/Hybrid/HybridGun/molecules
export AMS_JOBNAME=BNSlab.dftb
rm -rf $AMS_JOBNAME.results
$AMSBIN/ams << eor
Task SinglePoint
System
   GeometryFile $STRUCTDIR/BNSlab.xyz
End
Engine DFTB
EndEngine
eor
export AMS_JOBNAME=HF.dftb
rm -rf $AMS_JOBNAME.results
$AMSBIN/ams << eor
Task SinglePoint
System
  GeometryFile $STRUCTDIR/HF.xyz
End
Engine DFTB
EndEngine
eor
# now we can run our MD simulation using both mechanical and electrostatic embedding
for embedding in mechanical electrostatic
do
# because electrostatic embedding is more expensive we limit here the number of steps
steps=1400
if [ $embedding = electrostatic ]
then
  steps=300
fi
```
export AMS\_JOBNAME=SinkBox.embedding=\$embedding

(continued from previous page)

```
rm -rf $AMS_JOBNAME.results
$AMSBIN/ams << eor
Task MolecularDynamics
System
   GeometryFile $STRUCTDIR/BNSlab.xyz
   GuessBonds true
   LoadForceFieldCharges file=BNSlab.dftb.results
End
System H2
  GeometryFile $STRUCTDIR/HF.xyz
  GuessBonds true
  LoadForceFieldCharges file=HF.dftb.results
End
RNGSeed -1341016088 83513668 1764626453 -87803069 -1149690266 1963370818 -1393571175␣
,→1985130742
MolecularDynamics
   NSteps $steps
   Trajectory
       SamplingFreq 20
   End
   InitialVelocities
       Temperature 300
   End
   AddMolecules
       System H2
       Frequency 159
       CoordsBox 0 3 0 8.57 6 7
       VelocityDirection 0.45752820 0 -0.5540656
       Velocity 0.07
       Rotate Yes
       MinDistance 3.0
   End
   Preserve
       Momentum No
       AngularMomentum No
   End
   RemoveMolecules
    Formula *
     Frequency 101
     SinkBox FractionalCoordsBox="0 1 0 1 8 1000"
   End
End
Constraints
```

```
Atom 1
End
Engine Hybrid
  QMMM qmRegion=qm mmEngineID=ForceField qmEngineID=dftb embedding=$embedding
  Engine dftb
  EndEngine
  Engine ForceField
    NonBondedCutoff 50 [Bohr]
  EndEngine
EndEngine
eor
done
```
## **4.6 Example: The effect of specifying atom types, or not**

Whether or not you specify the ForceField.Type on input (via atom attributes) makes a difference for the hybrid engine using a ForceField sub engine.

If you do, then for all regions these atom types will be used.

If you do not specify them, then for each region independently the atom typing will done automatically (if possible).

```
Download AtomAttributes.run
```

```
#!/bin/bash
export NSCM=1
# Here we show the role played by the (ForceField.Type) atom attribute
# on purpose we specify a strange type for the carbon atoms "C_2" (nonsensical for␣
,→any of the regions)
# we also show that capitalization does not matter for the keys ForceField.Charge and␣
,→Type.
# For the values, such as C_R the case matters
# In the first run we specify in the input ForceField.Type
# The result is that for all regions this will be used, and the type for C is always␣
,→C-2
# -------------------
# region mol. C-type
# -------------------
# MM CH3 C_2
# * C2H6 C_2
# QM CH4 C_2
#--------------------
```

```
export AMS_JOBNAME=type=inp.cap=none
rm -rf $AMS_JOBNAME.results
$AMSBIN/ams <<eor
Task GeometryOptimization
Properties Gradients=yes
System
   Atoms
       C -1.559601 -1.234340 0.000641 region=QM forcefield.charge=-0.27 forcefield.
,→type=C_2
       H -1.898371 -0.303860 0.503021 region=QM ForceField.Charge=0.09 ForceField.
,→Type=H_
       H -2.034545 -2.108050 0.494609 region=QM ForceField.Charge=0.09 ForceField.
,→Type=H_
       H -1.869847 -1.205955 -1.065139 region=QM ForceField.Charge=0.09 ForceField.
,→Type=H_
       C -0.047661 -1.348892 0.094039 region=MM ForceField.Charge=-0.27 ForceField.
,→Type=C_2
       H 0.427282 -0.475182 -0.399929 region=MM ForceField.Charge=0.09 ForceField.
,→Type=H_
       H 0.291107 -2.279373 -0.408341 region=MM ForceField.Charge=0.09 ForceField.
,→Type=H_
       H 0.262583 -1.377277 1.159819 region=MM ForceField.Charge=0.09 ForceField.
,→Type=H_
   End
   GuessBonds True
End
Engine Hybrid
   QMMM qmRegion=QM qmEngineID=DFTB mmEngineID=ForceField
   Engine DFTB
   EndEngine
   Engine ForceField
   EndEngine
EndEngine
eor
# Not specifying the types, they will be guessed independently for all regions
# -------------------
# region mol. C-type
# -------------------
# MM CH3 C_R
# * C2H6 C_3
# QM CH4 C_3
#--------------------
export AMS_JOBNAME=type=none.cap=none
```

```
rm -rf $AMS_JOBNAME.results
$AMSBIN/ams <<eor
Task GeometryOptimization
Properties Gradients=yes
System
   Atoms
       C -1.559601 -1.234340 0.000641 region=QM forcefield.charge=-0.27
       H -1.898371 -0.303860 0.503021 region=QM ForceField.Charge=0.09
       H -2.034545 -2.108050 0.494609 region=QM ForceField.Charge=0.09
       H -1.869847 -1.205955 -1.065139 region=QM ForceField.Charge=0.09
       C -0.047661 -1.348892 0.094039 region=MM ForceField.Charge=-0.27
       H 0.427282 -0.475182 -0.399929 region=MM ForceField.Charge=0.09
       H 0.291107 -2.279373 -0.408341 region=MM ForceField.Charge=0.09
       H 0.262583 -1.377277 1.159819 region=MM ForceField.Charge=0.09
    End
   GuessBonds True
End
Engine Hybrid
   QMMM qmRegion=QM qmEngineID=DFTB mmEngineID=ForceField
   Engine DFTB
   EndEngine
   Engine ForceField
   EndEngine
   GuessAttributesOnce False
EndEngine
eor
# The last two runs are mostly a technical test
# We change the capping setup, but that influences only the capping atom
export AMS_JOBNAME=type=inp.cap=inp
rm -rf $AMS_JOBNAME.results
$AMSBIN/ams <<eor
Task GeometryOptimization
Properties Gradients=yes
System
   Atoms
       C -1.559601 -1.234340 0.000641 region=QM forcefield.charge=-0.27 forcefield.
,→type=C_2
```
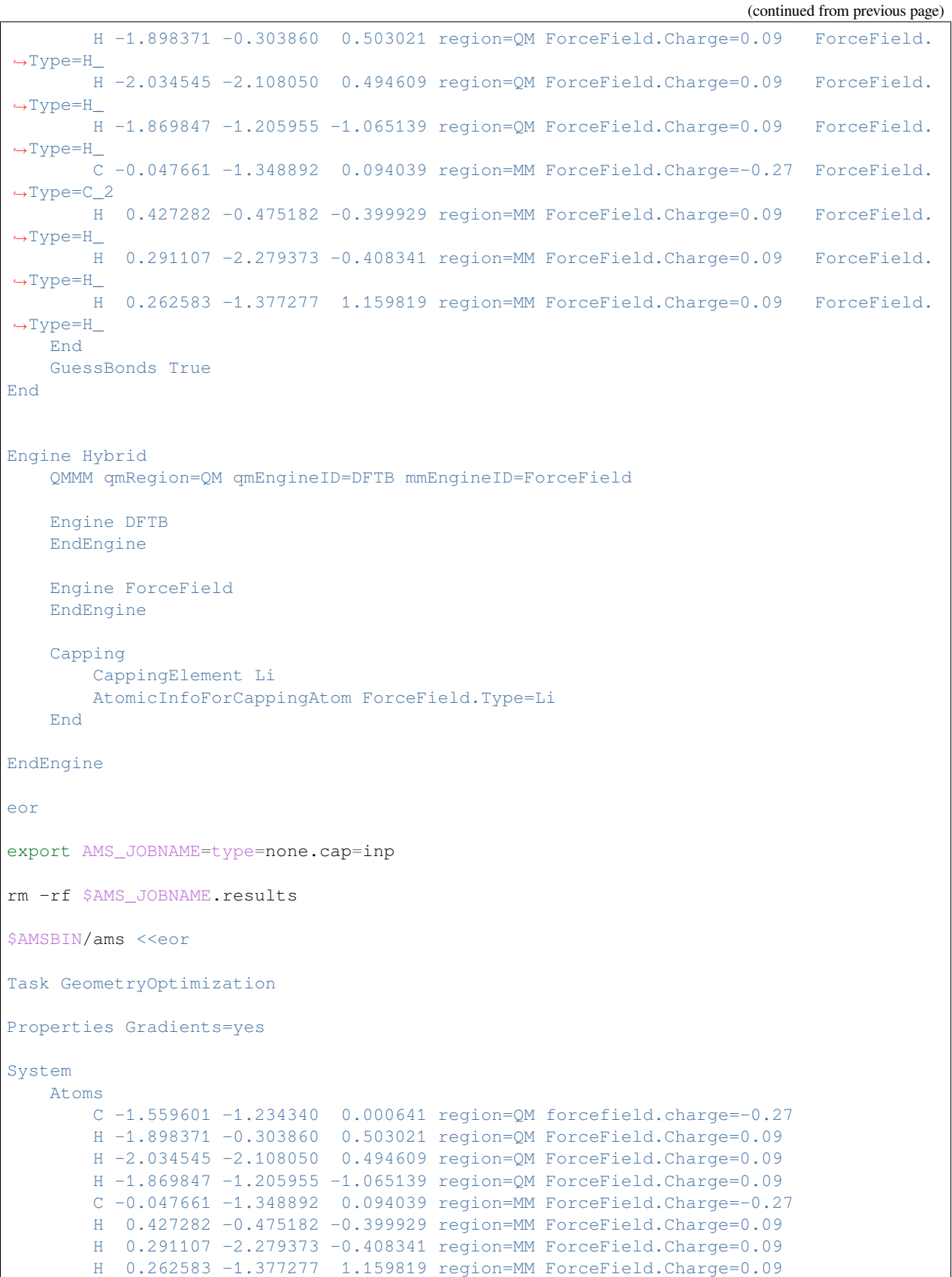

```
End
    GuessBonds True
End
Engine Hybrid
   QMMM qmRegion=QM qmEngineID=DFTB mmEngineID=ForceField
   Engine DFTB
   EndEngine
   Engine ForceField
   EndEngine
   Capping
        CappingElement Li
        AtomicInfoForCappingAtom ForceField.Type=Li
   End
   GuessAttributesOnce False
EndEngine
eor
```
# **4.7 Example: The role of specifying the atom types**

Now we look at a Propanenitrile molecule, the QM region is highlighted.

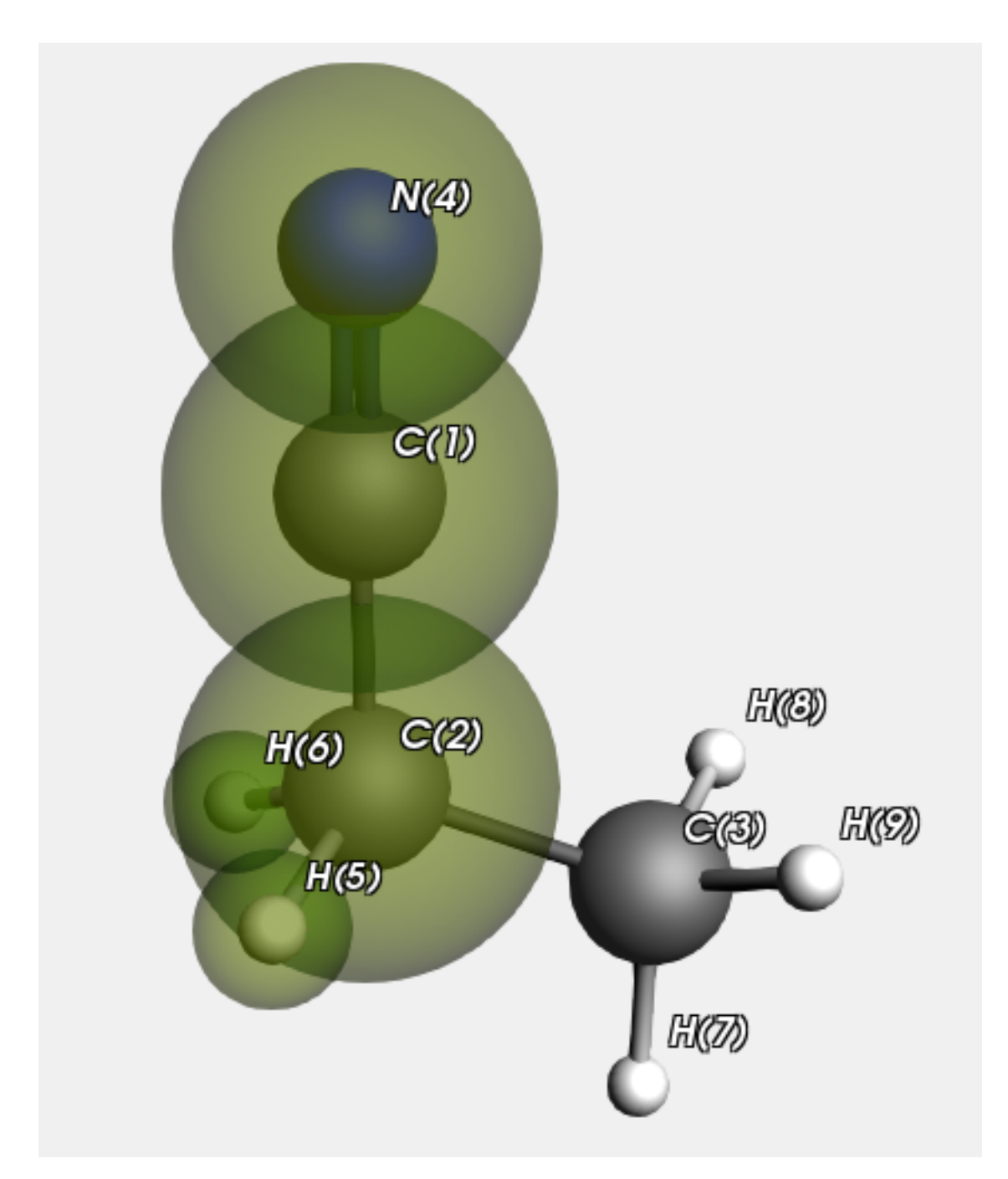

We run this with and without specifying the atom types on input. In principle this makes a difference for the MM type for atom "C(3)" in the MM sub calculation on atoms 3,7,8, and 9. If specified it will be C\_3 (as it is in the whole Propanenitrile molecule), but if not it will be guessed as C\_R. In practice there is no effect for this calculation.

Let us have a look at the report generated by the example, that pretty much explains what is done

Download report Propanenitrile.txt

We first check how bad the MM method is compared to the QM method for some distances. *,→*in the QM region

Here are the distances (Angstrom) as obtained with a QM and an MM method distance qm mm err(mm)  $C(1) - C(2)$  1.456 1.467 0.011  $C(1)-N(4)$  1.147 1.157 0.010  $C(2)-H(5)$  1.095 1.110 0.015 Can we get better results for the QM region with the hybrid engine? Even though UFF has automatic atom typing, it still matters (in principle) whether we␣ *,→*specify it on input or not \* Without typing for each region the types are automatically guessed \* With typing the types are always as on input (for all regions) The only difference is in the C type for the MM region. Here are the distances (Angstrom) as obtained with a QM and an Hybrid method without. *,→*explicit typing distance qm hybrid err(hybrid)  $C(1)-C(2)$  1.456 1.456 0.000  $C(1) - N(4)$  1.147 1.147 0.000  $C(2)-H(5)$  1.095 1.092 -0.003 Here are the distances (Angstrom) as obtained with a QM and an Hybrid method with. *,→*explicit typing distance qm hybrid err(hybrid)  $C(1) - C(2)$  1.456 1.456 0.000  $C(1) - N(4)$  1.147 1.147 0.000  $C(2) - H(5)$  1.095 1.092  $-0.003$ Here are some observations for this example \* The hybrid engine does better than pure MM \* The subtle issue whether or not we specify the types has negligible effect.

```
Download Propanenitrile.run
```

```
#!/bin/sh
export NSCM=1
for engine in dftb forcefield
do
export AMS_JOBNAME=$engine
rm -rf $AMS_JOBNAME.results
"$AMSBIN/ams" << eor
Task GeometryOptimization
System
   Atoms
       C -0.02116 1.01286 0.0 region=qm
       C 0.01258 -0.45034 0.0 region=qm
       C 1.44394 -1.0175 0.0
       N -0.03362 2.17616 0.0 region=qm
```
H -0.54281 -0.80179 0.88302 region=qm

(continued from previous page)

```
H -0.54281 -0.80179 -0.88302 region=qm
        H 1.40659 -2.11445 0.0
        H 1.99584 -0.68766 -0.88907
        H 1.99584 -0.68766 0.88907
    End
    GuessBonds true
End
Engine $engine
EndEngine
eor
done
report=report.txt
printf "\nWe first check how bad the MM method is compared to the QM method for some␣
,→distances in the QM region\n" > $report
bond1 = "C(1) - C(2)"bond2="C(1)-N(4)"
bond3="C(2)-H(5)"
bond4 = "C(2) - C(3)"aaa1qm=`$AMSBIN/amsreport dftb.results/dftb.rkf -r distance#1#2`
bbb1qm=`$AMSBIN/amsreport dftb.results/dftb.rkf -r distance#1#4`
ccc1qm=`$AMSBIN/amsreport dftb.results/dftb.rkf -r distance#2#5`
ddd1qm=`$AMSBIN/amsreport dftb.results/dftb.rkf -r distance#2#3`
aaa1mm=`$AMSBIN/amsreport forcefield.results/forcefield.rkf -r distance#1#2`
bbb1mm=`$AMSBIN/amsreport forcefield.results/forcefield.rkf -r distance#1#4`
ccc1mm=`$AMSBIN/amsreport forcefield.results/forcefield.rkf -r distance#2#5`
ddd1mm=`$AMSBIN/amsreport forcefield.results/forcefield.rkf -r distance#2#3`
errmma=`echo "$aaa1mm- $aaa1qm" | bc`
errmmb=`echo "$bbb1mm- $bbb1qm" | bc`
errmmc=`echo "$ccc1mm- $ccc1qm" | bc`
errmmd=`echo "$ddd1mm- $ddd1qm" | bc`
printf "\nHere are the distances (Angstrom) as obtained with a QM and an MM method\n"
,→>> $report
printf "%10s %10s %10s %10s\n" "distance" "qm" "mm" "err(mm)">> $report
printf "%10s %10.3f %10.3f %10.3f\n" $bond1 $aaa1qm $aaa1mm $errmma >> $report
printf "%10s %10.3f %10.3f %10.3f\n" $bond2 $bbb1qm $bbb1mm $errmmb >> $report
printf "%10s %10.3f %10.3f %10.3f\n" $bond3 $ccc1qm $ccc1mm $errmmc >> $report
printf "\nCan we get better results for the QM region with the hybrid engine?\n" >>
,→$report
printf "\nEven though UFF has automatic atom typing, it still matters (in principle)\Box,→whether we specify it on input or not\n" >> $report
printf " * Without typing for each region the types are automatically guessed\n" >>
,→$report
```
```
printf " * With typing the types are always as on input (for all regions)\n\binom{n}{2},→$report
printf "\nThe only difference is in the C type for the MM region.\n" >>$report
export AMS_JOBNAME=hybrid.types=no
rm -rf $AMS_JOBNAME.results
"$AMSBIN/ams" << eor
Task GeometryOptimization
System
   Atoms
       C -0.02116 1.01286 0.0 region=qm
       C 0.01258 -0.45034 0.0 region=qm
       C 1.44394 -1.0175 0.0
       N -0.03362 2.17616 0.0 region=qm
       H -0.54281 -0.80179 0.88302 region=qm
       H -0.54281 -0.80179 -0.88302 region=qm
       H 1.40659 -2.11445 0.0
       H 1.99584 -0.68766 -0.88907
       H 1.99584 -0.68766 0.88907
   End
   GuessBonds true
End
Engine Hybrid
   QMMM qmRegion=qm qmEngineID=dftb mmEngineID=forcefield
   Engine DFTB
   EndEngine
   Engine ForceField
   EndEngine
EndEngine
eor
aaa1hybrid=`$AMSBIN/amsreport $AMS_JOBNAME.results/hybrid.rkf -r distance#1#2`
bbb1hybrid=`$AMSBIN/amsreport $AMS_JOBNAME.results/hybrid.rkf -r distance#1#4`
ccc1hybrid=`$AMSBIN/amsreport $AMS_JOBNAME.results/hybrid.rkf -r distance#2#5`
ddd1hybrid=`$AMSBIN/amsreport $AMS_JOBNAME.results/hybrid.rkf -r distance#2#3`
errhybrida=`echo "$aaa1hybrid- $aaa1qm" | bc`
errhybridb=`echo "$bbb1hybrid- $bbb1qm" | bc`
errhybridc=`echo "$ccc1hybrid- $ccc1qm" | bc`
errhybridd=`echo "$ddd1hybrid- $ddd1qm" | bc`
printf "\nHere are the distances (Angstrom) as obtained with a QM and an Hybrid␣
,→method without explicit typing\n" >> $report
printf "%10s %10s %10s %10s\n" "distance" "qm" "hybrid" "err(hybrid)">> $report
printf "%10s %10.3f %10.3f %10.3f\n" $bond1 $aaa1qm $aaa1hybrid $errhybrida >>
 ,→$report (continues on next page)
```

```
(continued from previous page)
printf "%10s %10.3f %10.3f %10.3f\n" $bond2 $bbb1qm $bbb1hybrid $errhybridb >>
→$report<br>printf "%10s %10.3f %10.3f %10.3f\n"
                                       $bond3 $ccc1qm $ccc1hybrid $errhybridc >>
,→$report
export AMS_JOBNAME=hybrid.types=yes
rm -rf $AMS_JOBNAME.results
"$AMSBIN/ams" << eor
Task GeometryOptimization
System
    Atoms
        C -0.02116 1.01286 0.0 region=qm<br>C 0.01258 -0.45034 0.0 region=qm
        C 0.01258 -0.45034 0.0
        C 1.44394 -1.0175 0.0 region=mm
        N -0.03362 2.17616 0.0 region=qm
        H -0.54281 -0.80179 0.88302 region=qm
        H -0.54281 -0.80179 -0.88302 region=qm
        H 1.40659 -2.11445 0.0 region=mm
        H 1.99584 -0.68766 -0.88907 region=mm
        H 1.99584 -0.68766 0.88907 region=mm
    End
    GuessBonds true
    LoadForceFieldAtomTypes File=forcefield.results
End
Engine Hybrid
    QMMM qmRegion=qm qmEngineID=dftb mmEngineID=forcefield
   Engine DFTB
   EndEngine
    Engine ForceField
   EndEngine
EndEngine
eor
aaa1hybrid=`$AMSBIN/amsreport $AMS_JOBNAME.results/hybrid.rkf -r distance#1#2`
bbb1hybrid=`$AMSBIN/amsreport $AMS_JOBNAME.results/hybrid.rkf -r distance#1#4`
ccc1hybrid=`$AMSBIN/amsreport $AMS_JOBNAME.results/hybrid.rkf -r distance#2#5`
ddd1hybrid=`$AMSBIN/amsreport $AMS_JOBNAME.results/hybrid.rkf -r distance#2#3`
errhybrida=`echo "$aaa1hybrid- $aaa1qm" | bc`
errhybridb=`echo "$bbb1hybrid- $bbb1qm" | bc`
errhybridc=`echo "$ccc1hybrid- $ccc1qm" | bc`
errhybridd=`echo "$ddd1hybrid- $ddd1qm" | bc`
printf "\nHere are the distances (Angstrom) as obtained with a QM and an Hybrid␣
→method with explicit typing\n" >> $report<br>printf "%10s %10s %10s %10s\n" "distance"
                                               " qm" "hybrid" "err(hybrid)">> $report
```

```
printf "%10s %10.3f %10.3f %10.3f\n" $bond1 $aaa1qm $aaa1hybrid $errhybrida >>
→$report<br>printf "%10s %10.3f %10.3f %10.3f\n"
                                           $bond2 $bbb1qm $bbb1hybrid $errhybridb >>
,→$report
printf "%10s %10.3f %10.3f %10.3f\n" $bond3 $ccc1qm $ccc1hybrid $errhybridc >>
,→$report
printf "\nHere are some observations for this example\n" >>$report
printf " * The hybrid engine does better than pure MM\n" >>$report<br>printf " * The subtle issue whether or not we specify the types ha
             * The subtle issue whether or not we specify the types has negligible_
,→effect.\n" >>$report
echo "begin report"
cat $report
echo "end report"
```
## **4.8 Example: Mixing DFT functionals**

We consider a system of two weakly bonded molecules, namely NH3 and N2. We will use a GGA for the intra molecular interactions and LDA for the intermolecular one.

We look at two bond lengths, an N-H bond within the NH3 molecule, this is the "intra" bond.

The other is the bond from the N in NH3 to an N atom in the N2 molecule: the "inter" bond.

First we run the whole system with LDA and GGA, and finally with the hybrid engine.

The result for the hybrid calculation is that the "inter" bond has the value of the GGA calculation, whereas the "intra" one is equal to the LDA calculated one.

The energy expression used in the hybrid calculation is

 $E^{\text{hybrid}} = E^{\text{LDA}^*} + E^{\text{GGA/NH3}} - E^{\text{LDA/NH3}} + E^{\text{GGA/N2}} - E^{\text{LDA/N2}}$ 

Remember that the region  $*$  indicates the whole system, i.e.  $NH3 + N2$ .

Download MixingDFTFunctionals.run

```
#!/bin/sh
intera1=1
intera2=5
intraa1=5
intraa2=6
report=adf.report
echo "We compare for two weakly coupled systems an inter and intra bond length" >
,→$report
echo "using several methods" >> $report
echo "" >> $report
echo "method d-inter d-intra" >> $report
bas=TZP
```

```
system=AmmoniaN2
export AMS_JOBNAME=$system.lda
rm -rf $AMS_JOBNAME.results
$AMSBIN/ams<<EOF
Task GeometryOptimization
GeometryOptimization
   Convergence Gradients=1e-5
end
System
 Atoms
    N -1.57871800 -0.04661100 0.00000000 region=one
    H -2.15862100 0.13639600 -0.80956500 region=one
    H -2.15862100 0.13639600 0.80956500 region=one
    H -0.84947100 0.65819300 0.00000000 region=one
    N 1.57871800 0.04661100 0.00000000 region=two
   H -0.84947100 0.65819300 0.00000000 region=one<br>
N 1.57871800 0.04661100 0.00000000 region=two<br>
N 1.03629999 -1.31580113 -0.10254699 region=two
 End
 GuessBonds True
end
Engine adf
 Basis Type=$bas
EndEngine
EOF
dInter=`$AMSBIN/amsreport $AMS_JOBNAME.results/adf.rkf -r distance#$intera1#$intera2`
dIntra=`$AMSBIN/amsreport $AMS_JOBNAME.results/adf.rkf -r distance#$intraa1#$intraa2`
echo "lda $dInter $dIntra" >> $report
export AMS_JOBNAME=$system.gga
rm -rf $AMS_JOBNAME.results
$AMSBIN/ams<<EOF
Task GeometryOptimization
GeometryOptimization
   Convergence Gradients=1e-5
end
LoadSystem
File $system.lda.results/adf.rkf
End
```

```
Engine adf
 xc gga=pbe
  Basis Type=$bas
EndEngine
EOF
dInter=`$AMSBIN/amsreport $AMS_JOBNAME.results/adf.rkf -r distance#$intera1#$intera2`
dIntra=`$AMSBIN/amsreport $AMS_JOBNAME.results/adf.rkf -r distance#$intraa1#$intraa2`
echo "gga $dInter $dIntra" >> $report
export AMS_JOBNAME=$system.hybrid
rm -rf $AMS_JOBNAME.results
$AMSBIN/ams<<EOF
Task GeometryOptimization
GeometryOptimization
   Convergence Gradients=1e-5
end
LoadSystem
File $system.lda.results/adf.rkf
End
Engine Hybrid
   Energy
       Term Factor=1.0 Region=* EngineID=adf-lda
       Term Factor=-1.0 Region=one EngineID=adf-lda
       Term Factor=1.0 Region=one EngineID=adf-gga
       Term Factor=-1.0 Region=two EngineID=adf-lda
       Term Factor=1.0 Region=two EngineID=adf-gga
   End
   Engine adf adf-lda
      Basis Type=$bas
   EndEngine
   Engine adf adf-gga
      xc gga=pbe
      Basis Type=$bas
   EndEngine
EndEngine
EOF
dInter=`$AMSBIN/amsreport $AMS_JOBNAME.results/hybrid.rkf -r distance#$intera1#
,→$intera2`
dIntra=`$AMSBIN/amsreport $AMS_JOBNAME.results/hybrid.rkf -r distance#$intraa1#
,→$intraa2` (continues on next page)
```

```
echo "hybrid $dInter $dIntra" >> $report
echo "start of report"
cat $report
echo "end of report"
```
## **4.9 Example: Using capping atoms in a periodic system**

Here we look at a polyethylene-like (infinite) chain, the carbons being alternatingly substituted with B and N atoms.

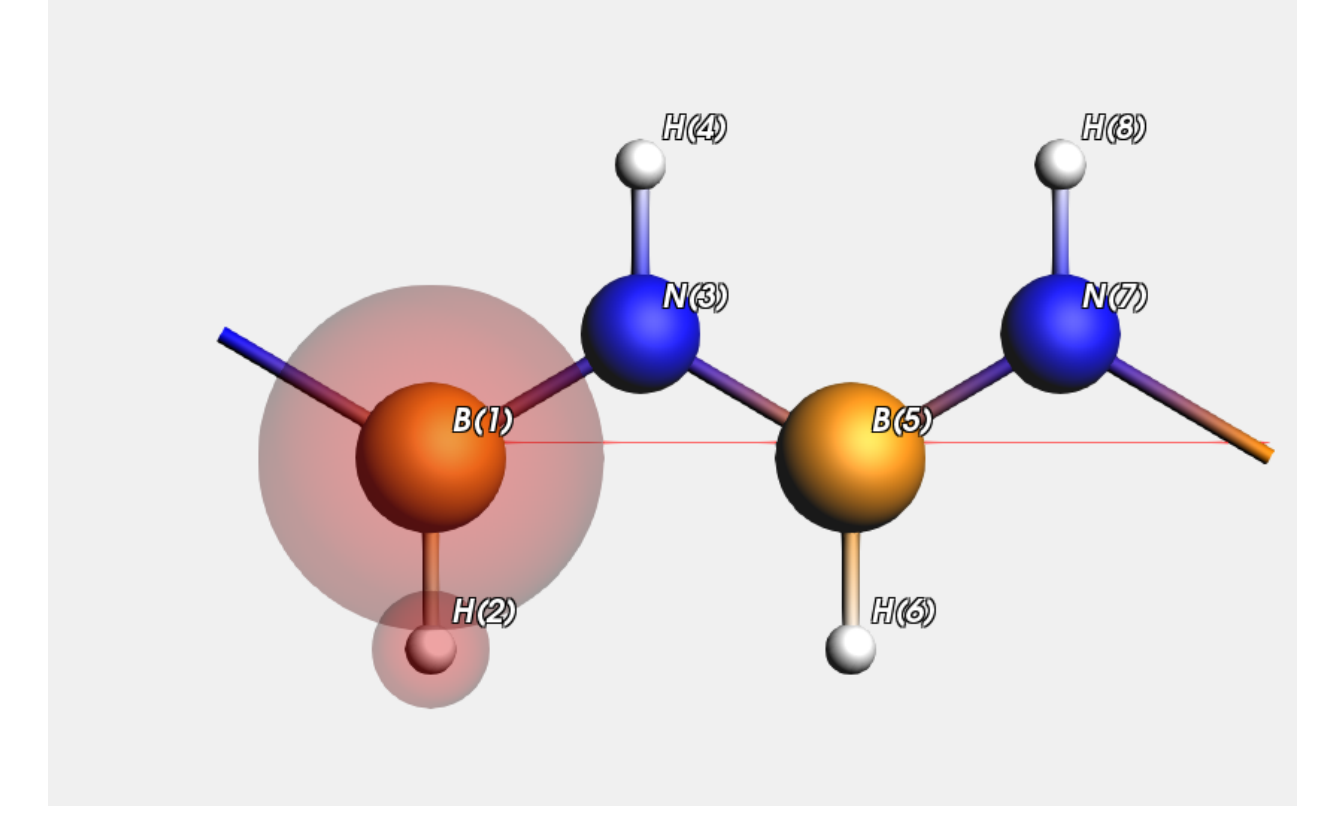

We will use a bunch of different QM systems in a QMMM setup, and check what happens. Inevitably we need to break B-N bonds, and hence capping atoms are used. (In the picture the QM region according to variant one is shown.) We also show the results obtained for the system with the pure QM and MM methods.

Let us have a look at the report generated by the example, that pretty much explains what is done

Download report PeriodicCapping.txt

```
We optimize the lattice and test several distances
The system can be cut in several variations into a a QM and an MM part breaking a B-N␣
,→bond
     variation QM atoms
         var1 B(1), H(2)
```
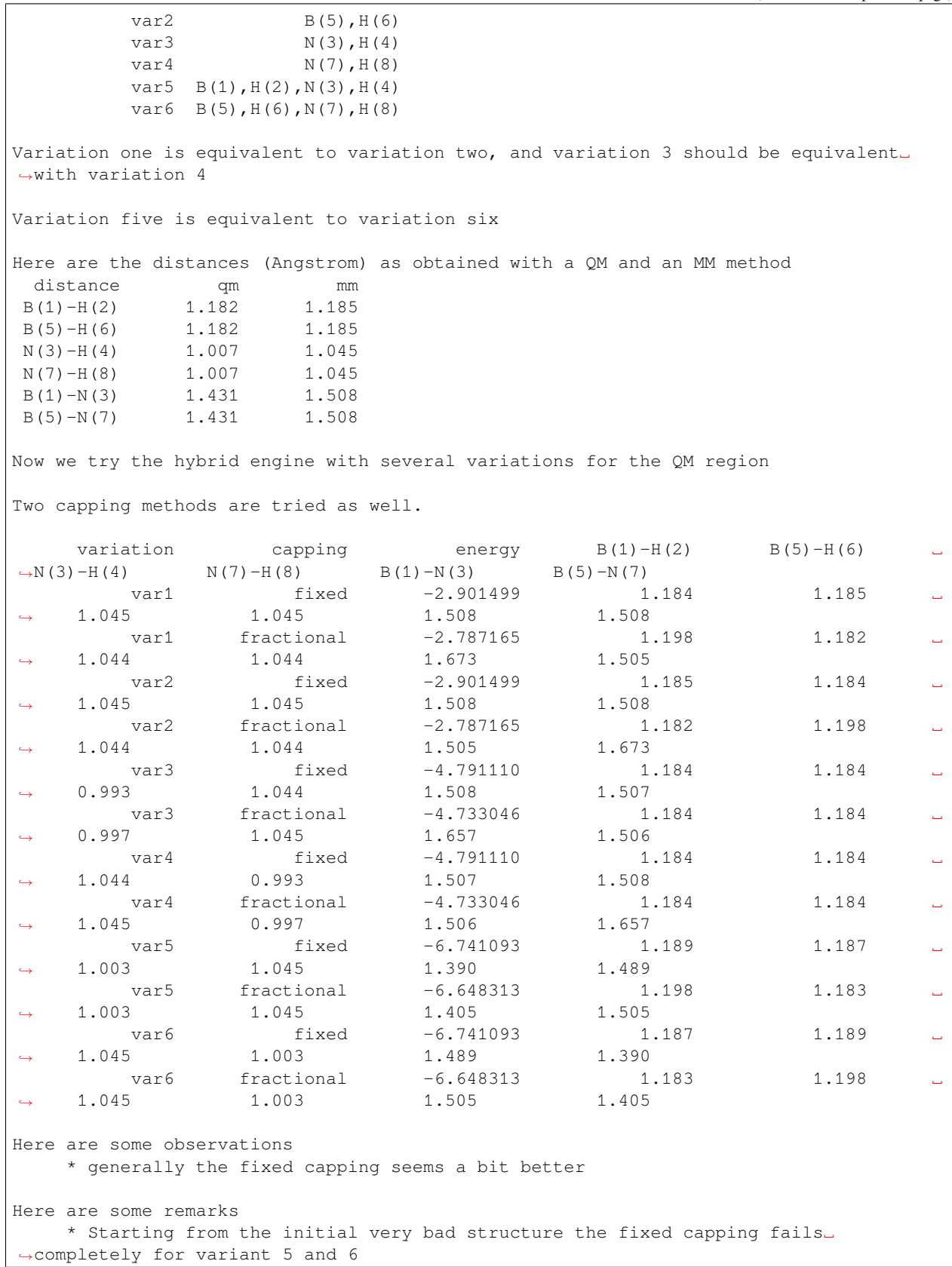

```
(not if you use as qm engine band and as mm engine dftb)
    * A reasonable starting geometry can avoid strange collapses
    * The more the two engines disagree about the capped QM region, the stronger the␣
,→capping forces
```
Download PeriodicCapping.run

```
#!/bin/sh
export NSCM=1
report=report.txt
STRUCTDIR=$AMSHOME/examples/Hybrid/PeriodicCapping/systems
# ensure that not a comma is used for decimals in the printf function
LC_NUMERIC=en_US.UTF-8
export AMS_JOBNAME=reference
rm -rf $AMS_JOBNAME.results
$AMSBIN/ams<<EOF
Task GeometryOptimization
GeometryOptimization OptimizeLattice=yes Method=FIRE MaxIterations=300
System
  GeometryFile $STRUCTDIR/var1.xyz
  GuessBonds true
end
Engine DFTB
EndEngine
EOF
aaa1qm=`$AMSBIN/amsreport $AMS_JOBNAME.results/dftb.rkf -r distance#1#2`
aaa2qm=`$AMSBIN/amsreport $AMS_JOBNAME.results/dftb.rkf -r distance#5#6`
bbb1qm=`$AMSBIN/amsreport $AMS_JOBNAME.results/dftb.rkf -r distance#3#4`
bbb2qm=`$AMSBIN/amsreport $AMS_JOBNAME.results/dftb.rkf -r distance#7#8`
ccc1qm=`$AMSBIN/amsreport $AMS_JOBNAME.results/dftb.rkf -r distance#1#3`
ccc2qm=`$AMSBIN/amsreport $AMS_JOBNAME.results/dftb.rkf -r distance#5#7`
printf "We optimize the lattice and test several distances\n" > $report
printf "\nThe system can be cut in several variations into a a QM and an MM part.
,→breaking a B-N bond\n" >>$report
printf "\n%15s %20s\n" "variation" "QM atoms" >>$report
printf "%15s %20s\n" "var1" "B(1),H(2)" >>$report
printf "%15s %20s\n" "var2" "B(5),H(6)" >>$report
printf "%15s %20s\n" "var3" "N(3),H(4)" >>$report
printf "%15s %20s\n" "var4" "N(7),H(8)" >>$report
printf "%15s %20s\n" "var5" "B(1),H(2),N(3),H(4)" >>$report
printf "%15s %20s\n" "var6" "B(5),H(6),N(7),H(8)" >>$report
```

```
printf "\nVariation one is equivalent to variation two, and variation 3 should be.
,→equivalent with variation 4\n" >>$report
printf "\nVariation five is equivalent to variation six\n" >>$report
export AMS_JOBNAME=cheap
rm -rf $AMS_JOBNAME.results
$AMSBIN/ams<<EOF
Task GeometryOptimization
GeometryOptimization OptimizeLattice=yes Method=FIRE MaxIterations=300
System
  GeometryFile $STRUCTDIR/var1.xyz
   GuessBonds true
end
Engine ForceField
EndEngine
EOF
aaa1mm=`$AMSBIN/amsreport $AMS_JOBNAME.results/forcefield.rkf -r distance#1#2`
aaa2mm=`$AMSBIN/amsreport $AMS_JOBNAME.results/forcefield.rkf -r distance#5#6`
bbb1mm=`$AMSBIN/amsreport $AMS_JOBNAME.results/forcefield.rkf -r distance#3#4`
bbb2mm=`$AMSBIN/amsreport $AMS_JOBNAME.results/forcefield.rkf -r distance#7#8`
ccc1mm=`$AMSBIN/amsreport $AMS_JOBNAME.results/forcefield.rkf -r distance#1#3`
ccc2mm=`$AMSBIN/amsreport $AMS_JOBNAME.results/forcefield.rkf -r distance#5#7`
printf "\nHere are the distances (Angstrom) as obtained with a QM and an MM method\n"
,→>> $report
printf "%10s %10s %10s\n" "distance" "qm" "mm" >> $report
printf "%10s %10.3f %10.3f\n" "B(1)-H(2)" $aaa1qm $aaa1mm >> $report
printf "%10s %10.3f %10.3f\n" "B(5)-H(6)" $aaa2qm $aaa2mm >> $report
printf "\$10s \$10.3f \$10.3f\n" N(3)-H(4)" \$bbb1qm \$bbn \$p \$reportprintf "%10s %10.3f %10.3f\n" "N(7)-H(8)" $bbb2qm $bbb2mm >> $report
printf "\$10s \$10.3f \$10.3f\n" B(1)-N(3)" $ccclmm >> $report
printf "%10s %10.3f %10.3f\n" "B(5)-N(7)" $ccc2qm $ccc2mm >> $report
printf "\nNow we try the hybrid engine with several variations for the QM region\n" >>
,→ $report
printf "\nTwo capping methods are tried as well.\n" >>$report
printf "\n%15s %15s %15s %15s %15s %15s %15s %15s %15s\n" "variation" "capping"
,→"energy" "B(1)-H(2)" "B(5)-H(6)" "N(3)-H(4)" "N(7)-H(8)" "B(1)-N(3)" "B(5)-N(7)" >
,→> $report
for system in var1 var2 var3 var4 var5 var6
do
# This calc in only needed to start from a reasonable guess
```

```
export AMS_JOBNAME=$system.cheap
rm -rf $AMS_JOBNAME.results
$AMSBIN/ams<<EOF
Task GeometryOptimization
GeometryOptimization OptimizeLattice=yes Method=FIRE MaxIterations=300
System
  GeometryFile $STRUCTDIR/$system.xyz
  GuessBonds true
end
Engine ForceField
EndEngine
EOF
for embedding in electrostatic
do
for capping in fixed fractional
do
export AMS_JOBNAME=$system.embedding=$embedding.capping=$capping.go
rm -rf $AMS_JOBNAME.results
$AMSBIN/ams<<EOF
Task GeometryOptimization
GeometryOptimization OptimizeLattice=yes Method=FIRE MaxIterations=100
LoadSystem
File $system.cheap.results
End
Engine Hybrid
        Capping AllowHighBondOrders=true Option=$capping
  QMMM qmRegion=qm qmEngineID=dftb mmEngineID=ForceField Embedding=$embedding
   Engine Band
   EndEngine
   Engine DFTB
   EndEngine
    Engine ForceField
    EndEngine
```
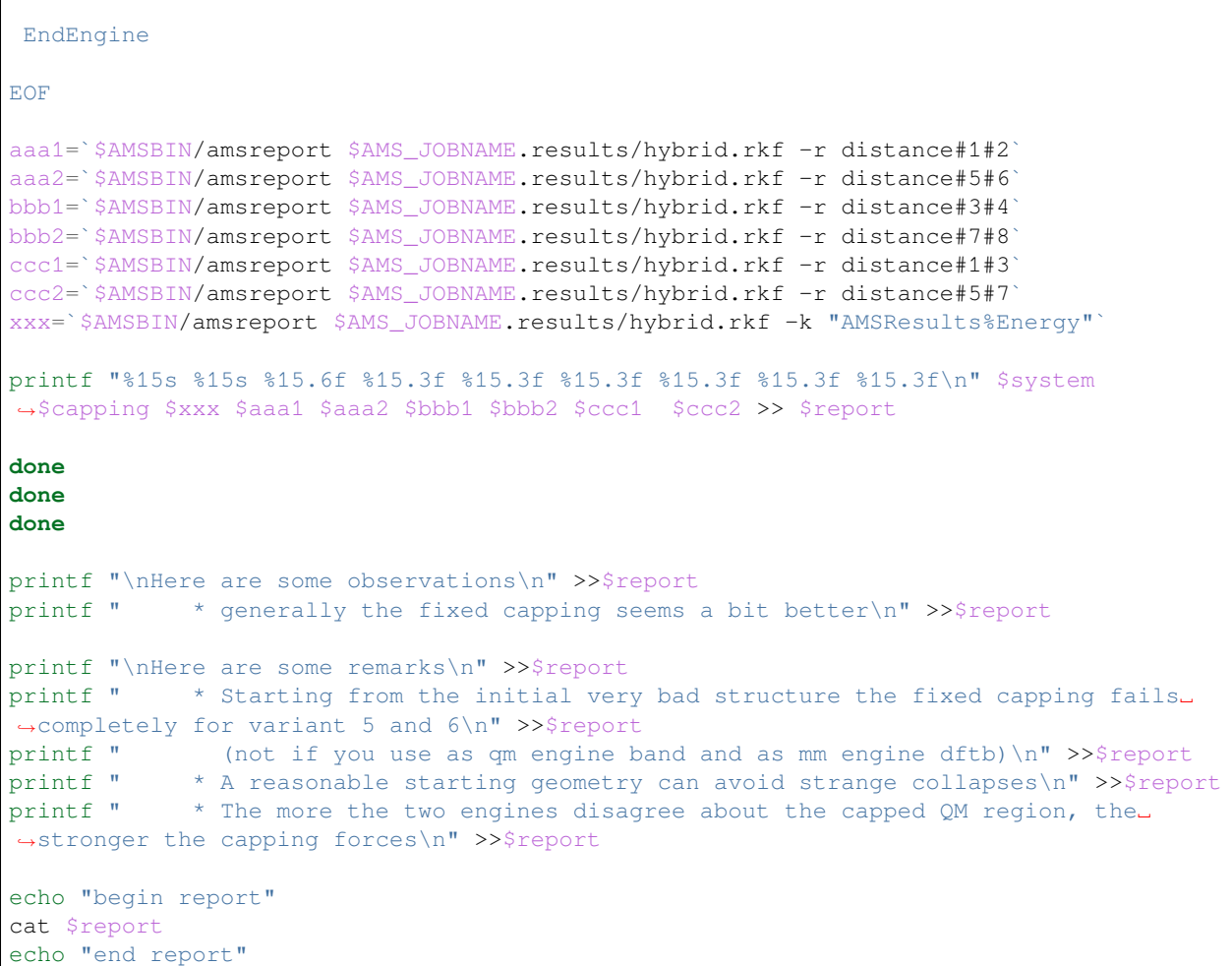

# **4.10 Example: Using capping atoms in a periodic system with charges**

Now we look at a BN chain and use charges for the MM calculation.

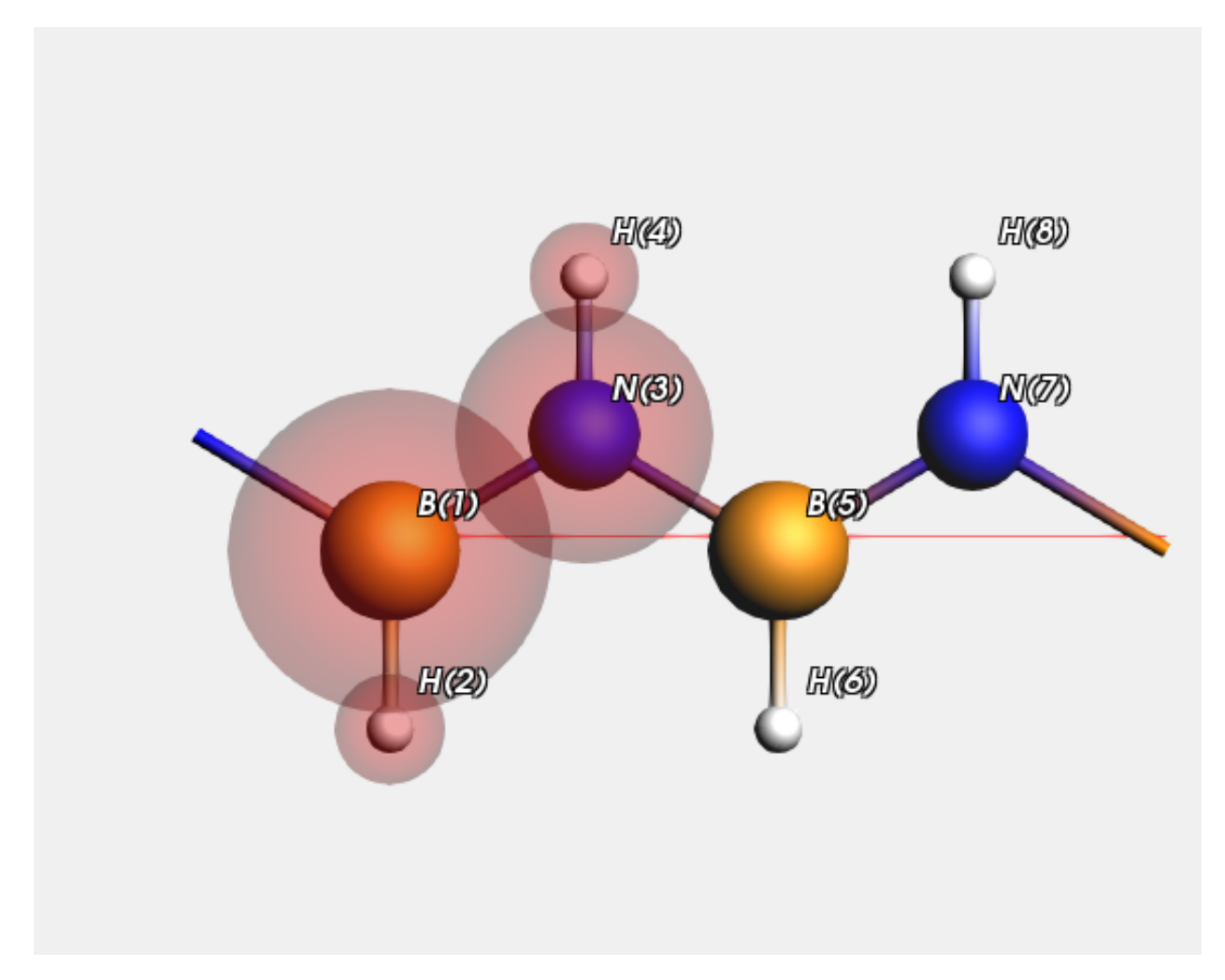

#### Let us have a look at the report generated by the example, that pretty much explains what is done

Download report PeriodicCappingWithCharges.txt

We optimize the lattice and test several distances We divide the system in such a way that there are two equivalent, and hence neutral. *,→*regions. Here are the distances (Angstrom) as obtained with a QM and an MM method distance qm mm err(mm) B-H 1.182 1.181 -0.001 N-H 1.007 1.041 0.034 B-N 1.431 1.498 0.067 Of course the force field results do not exactly match the QM results, the error␣ *,→*displayed in the last column Now we try the hybrid engine, can we improve the bonds in the QM region? We start from the geometry calculated with the (cheap) forcefield In this table we show the errors in bond lengths (in the QM region) of the hybrid␣ *,→*method with respect to the QM method

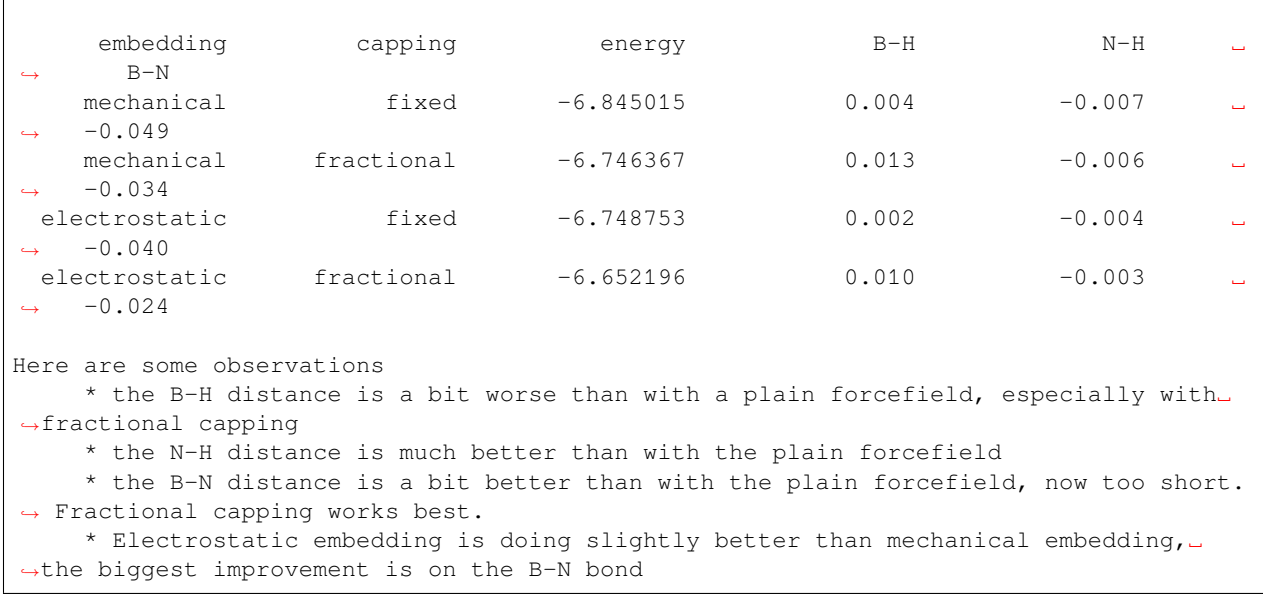

Download PeriodicCappingWithCharges.run

```
#!/bin/bash
export NSCM=1
report=report.txt
STRUCTDIR=$AMSHOME/examples/Hybrid/PeriodicCapping/systems
# ensure that not a comma is used for decimals in the printf function
LC_NUMERIC=en_US.UTF-8
export AMS_JOBNAME=reference
rm -rf $AMS_JOBNAME.results
$AMSBIN/ams<<EOF
Task GeometryOptimization
GeometryOptimization OptimizeLattice=yes Method=FIRE MaxIterations=300
System
  GeometryFile $STRUCTDIR/var5.xyz
  GuessBonds true
end
Engine DFTB
EndEngine
EOF
aaa1qm=`$AMSBIN/amsreport $AMS_JOBNAME.results/dftb.rkf -r distance#1#2`
bbb1qm=`$AMSBIN/amsreport $AMS_JOBNAME.results/dftb.rkf -r distance#3#4`
ccc1qm=`$AMSBIN/amsreport $AMS_JOBNAME.results/dftb.rkf -r distance#1#3`
```

```
printf "We optimize the lattice and test several distances\n" > $report
printf "\nWe divide the system in such a way that there are two equivalent, and hence
,→neutral regions.\n" >>$report
export AMS_JOBNAME=cheap
rm -rf $AMS_JOBNAME.results
$AMSBIN/ams<<EOF
Task GeometryOptimization
GeometryOptimization OptimizeLattice=yes Method=FIRE MaxIterations=300
System
   GeometryFile $STRUCTDIR/var5.xyz
  LoadForceFieldCharges File=reference.results
  GuessBonds true
end
Engine ForceField
   NonBondedCutoff 50 [Bohr]
EndEngine
EOF
aaa1mm=`$AMSBIN/amsreport $AMS_JOBNAME.results/forcefield.rkf -r distance#1#2`
bbb1mm=`$AMSBIN/amsreport $AMS_JOBNAME.results/forcefield.rkf -r distance#3#4`
ccc1mm=`$AMSBIN/amsreport $AMS_JOBNAME.results/forcefield.rkf -r distance#1#3`
errmma=`echo "$aaa1mm- $aaa1qm" | bc`
errmmb=`echo "$bbb1mm- $bbb1qm" | bc`
errmmc=`echo "$ccc1mm- $ccc1qm" | bc`
printf "\nHere are the distances (Angstrom) as obtained with a QM and an MM method\n"
,→>> $report
printf "%10s %10s %10s %10s\n" "distance" "qm" "mm" "err(mm)">> $report
printf "%10s %10.3f %10.3f %10.3f\n" "B-H" $aaa1qm $aaa1mm $errmma >> $report
printf "%10s %10.3f %10.3f %10.3f\n" "N-H" $bbb1qm $bbb1mm $errmmb >> $report
printf "%10s %10.3f %10.3f %10.3f\n" "B-N" $ccc1qm $ccc1mm $errmmc >> $report
printf "\nOf course the force field results do not exactly match the QM results, the
,→error displayed in the last column\n" >> $report
printf "\nNow we try the hybrid engine, can we improve the bonds in the QM region?\n"
,→>> $report
printf "\nWe start from the geometry calculated with the (cheap) forcefield\n" >>
,→$report
printf "\nIn this table we show the errors in bond lengths (in the QM region) of the␣
,→hybrid method with respect to the QM method\n" >> $report
printf "\n%15s %15s %15s %15s %15s %15s\n" "embedding" "capping" "energy" "B-H" "N-H
   ,→" "B-N" >> $report (continues on next page)
```

```
for system in var5
do
for embedding in mechanical electrostatic
do
for capping in fixed fractional
do
export AMS_JOBNAME=$system.embedding=$embedding.capping=$capping.go
rm -rf $AMS_JOBNAME.results
$AMSBIN/ams<<EOF
Task GeometryOptimization
Properties Gradients=yes
GeometryOptimization OptimizeLattice=yes Method=FIRE MaxIterations=100
LoadSystem
File cheap.results
End
Engine Hybrid
        Capping AllowHighBondOrders=true Option=$capping
  QMMM qmRegion=qm qmEngineID=dftb mmEngineID=ForceField Embedding=$embedding
   Engine Band
   EndEngine
    Engine DFTB
    EndEngine
   Engine ForceField
       NonBondedCutoff 50 [Bohr]
    EndEngine
EndEngine
EOF
aaa1=`$AMSBIN/amsreport $AMS_JOBNAME.results/hybrid.rkf -r distance#1#2`
bbb1=`$AMSBIN/amsreport $AMS_JOBNAME.results/hybrid.rkf -r distance#3#4`
ccc1=`$AMSBIN/amsreport $AMS_JOBNAME.results/hybrid.rkf -r distance#1#3`
xxx=`$AMSBIN/amsreport $AMS_JOBNAME.results/hybrid.rkf -k "AMSResults%Energy"`
# printf "%15s %15s %15s %15.6f %15.3f %15.3f %15.3f\n" $embedding $system $capping
,→$xxx $aaa1 $bbb1 $ccc1 >> $report
erra=`echo "$aaa1- $aaa1qm" | bc`
errb=`echo "$bbb1- $bbb1qm" | bc`
errc=`echo "$ccc1- $ccc1qm" | bc`
printf "%15s %15s %15.6f %15.3f %15.3f %15.3f\n" $embedding $capping $xxx $erra $errb<br>
\overrightarrow{S}errc >> $report (continues on next page)
 →$errc >> $report
```

```
done
done
done
printf "\nHere are some observations\n" >>$report
printf " * the B-H distance is a bit worse than with a plain forcefield, _
,→especially with fractional capping\n" >>$report
printf " * the N-H distance is much better than with the plain forcefield \n" >>
,→$report
            * the B-N distance is a bit better than with the plain forcefield, now<sub>-</sub>
,→too short. Fractional capping works best.\n" >>$report
printf " * Electrostatic embedding is doing slightly better than mechanical
,→embedding, the biggest improvement is on the B-N bond\n" >>$report
echo "begin report"
cat $report
echo "end report"
```
### **4.11 Example: QMMM with capping atoms**

This is an example of QMMM using capping atoms. Capping atoms are added automatically when bonds are broken (between the QM and MM region). Because the amber forcefield is used the AtomicInfoForCappingAtom needs to be set, as the default type "H" is not an AMBER type.

Download QMMM\_Butane.run

```
#! /bin/sh
"$AMSBIN/ams" <<eor
Task GeometryOptimization
GeometryOptimization
   Convergence Gradients=1E-4
End
System
   Atoms
       C 0.0000 0.0000 0.0000 region=QM ForceField.Charge=0.0 ForceField.
,→Type=CT
       H 1.0910 0.0000 0.0000 region=QM ForceField.Charge=0.0 ForceField.
,→Type=HC
       H -0.3598 1.0300 0.0000 region=QM ForceField.Charge=0.0 ForceField.
,→Type=HC
       C -0.5021 -0.7074 -1.2586 region=QM ForceField.Charge=0.0 ForceField.
,→Type=CT
       H -0.1397 -1.7383 -1.2662 region=QM ForceField.Charge=0.0 ForceField.
,→Type=HC
       H -1.5949 -0.7053 -1.2662 region=QM ForceField.Charge=0.0 ForceField.
,→Type=HC
       H -0.1307 -0.1841 -2.1433 region=QM ForceField.Charge=0.0 ForceField.
,→Type=HC
       C -0.5195 -0.7318 1.2374 region=MM ForceField.Charge=0.0 ForceField.
```
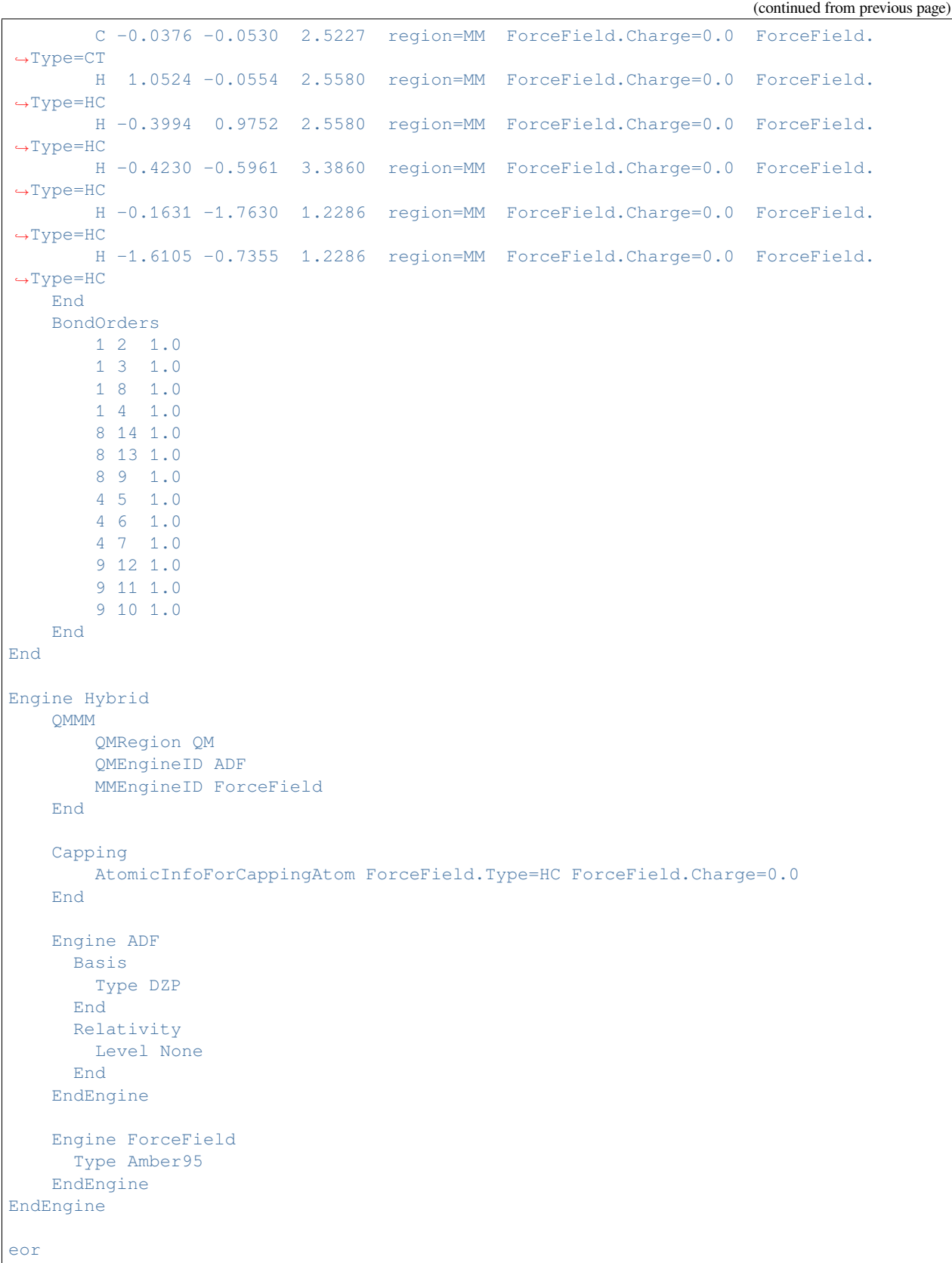

## **4.12 Example\*: Mechanical embedding (QUILD)**

This is a fairly technical test, testing the case insensitivity of region and engine names. Furthermore gradients are tested.

```
Download qmmm_water.run
```

```
#!/bin/sh
hybridenginename=hybrid # this is a temporary hack
report=report.txt
echo "Start of the report" > $report
echo "------------------------------" >> $report
echo "Start of the region names test" >> $report
echo "------------------------------" >> $report
export AMS_JOBNAME=regionnamestest
rm -rf $AMS_JOBNAME.results
$AMSBIN/ams <<eor
Task SinglePoint
Properties Gradients=yes
System
 Atoms
    C 0.0 0.0 0.0 region=a
    O 1.13 0.0 0.0 region=A
   O -1.13 0.0 0.0 region=B
 End
 BondOrders
     1 2 2.0
      1 3 2.0
 End
End
Engine Hybrid
  Energy
      Term factor=1.0 region=* engineID=ForceField
      Term factor=1.0 region=A engineID=dftB-2
     Term factor=-1.0 region=a engineID=ForceField
  End
  Capping
     AllowHighBondOrders True # Because we cut through double bonds here ...
     AtomicInfoForCappingAtom ForceField.Type=H_ # Remove ForceField.Charge␣
,→because we do not specify charges for other atoms
  End
  Engine ForceField
  EndEngine
  Engine dftb dftb-1
    Model GFN1-xTB
```

```
EndEngine
  Engine dftb dFtb-2
   Model SCC-DFTB
    ResourcesDir QUASINANO2015
  EndEngine
  Engine mopac
  EndEngine
EndEngine
eor
echo "Energy for region names test" >> $report
$AMSBIN/amsreport $AMS_JOBNAME.results/$hybridenginename.rkf -k "AMSResults%Energy" ␣
,→>> $report
echo "----------------------------" >> $report
echo "End of the region names test" >> $report
echo "----------------------------" >> $report
echo "--------------------------" >> $report
echo "Start of the gradient test" >> $report
echo "--------------------------" >> $report
# strange capitalization is on purpose
for capping in fractionAl fiXed
do
for num in true false
do
export AMS_JOBNAME=gradtest.capping=$capping.num=$num
rm -rf $AMS_JOBNAME.results
$AMSBIN/ams <<eor
Task SinglePoint
Properties Gradients=yes
EngineDebugging IgnoreGradientsRequest=$num NeverQuiet=false
NumericalDifferentiation NuclearStepSize=1.0e-4
System
 Atoms
   C 0.0 0.0 0.0 region=a
   O 1.13 0.0 0.0 region=a
    O -1.13 0.0 0.0 region=b
 End
  BondOrders
      1 2 2.0
      1 3 2.0
```

```
End
End
Engine Hybrid
  Capping
      Option $capping
     AllowHighBondOrders True # Because we cut through double bonds here ...
     AtomicInfoForCappingAtom ForceField.Type=H_ # Remove ForceField.Charge␣
,→because we do not specify charges for other atoms
  End
  Energy
     Term factor=1.0 region=* engineID=ForceField
     Term factor=1.0 region=a engineID=dftb-2<br>Term factor=-1.0 region=a engineID=ForceField
     Term factor=-1.0 region=a
   End
  Engine ForceField
   EndEngine
   Engine dftb dftb-1
    Model GFN1-xTB
  EndEngine
  Engine dftb dftb-2
    Model SCC-DFTB
    ResourcesDir QUASINANO2015
  EndEngine
  Engine mopac
   EndEngine
EndEngine
eor
echo "gradients for capping=$capping num=$num:" >> $report
$AMSBIN/amsreport $AMS_JOBNAME.results/$hybridenginename.rkf -k "AMSResults%Gradients#
,→#3" >> $report
done
done
echo "------------------------" >> $report
echo "End of the gradient test" >> $report
echo "------------------------" >> $report
echo "---------------------------" >> $report
echo "Start of the singleton test" >> $report
echo "---------------------------" >> $report
echo "Calculate the same system twice with the same engine but with different.
,→settings. The energy should be non-zero" >> $report
for engine in dftb band adf mopac
do
export AMS_JOBNAME=testsingleton.engine.$engine
```

```
rm -rf $AMS_JOBNAME.results
$AMSBIN/ams << eor
Task SinglePoint
System
  GeometryFile $AMSHOME/atomicdata/Molecules/TestMols/Acetamide.xyz
End
Engine Hybrid
  AllowSanityCheckWarnings true
  Energy
    Term factor=1.0 region=* engineID=$engine-1
     Term factor = - 1.0 region = * engineID=$engine-2
  End
  Engine band band-1
    xc gga=pbe
  EndEngine
  Engine band band-2
     basis type=SZ
  EndEngine
  Engine adf adf-1
    xc gga=pbe
  EndEngine
  Engine adf adf-2
    basis type=SZ
  EndEngine
  Engine mopac mopac-1
    Model PM6
  EndEngine
  Engine mopac mopac-2
    Model PM7
  EndEngine
  Engine DFTB dftb-1
    Model GFN1-xTB
  EndEngine
  Engine DFTB dftb-2
    Model SCC-DFTB
     ResourcesDIR QUASINANO2015
  EndEngine
EndEngine
eor
echo "Hopfully nonzero energy for engine=$engine" >> $report
$AMSBIN/amsreport $AMS_JOBNAME.results/$hybridenginename.rkf -k "AMSResults%Energy" ␣
,→>> $report
done
echo "-------------------------" >> $report
echo "End of the singleton test" >> $report
echo "-------------------------" >> $report
```
cat \$report

# **4.13 Example: pdb2adf transforms a PDB file to a QMMM input file**

Download pdb2adf.run

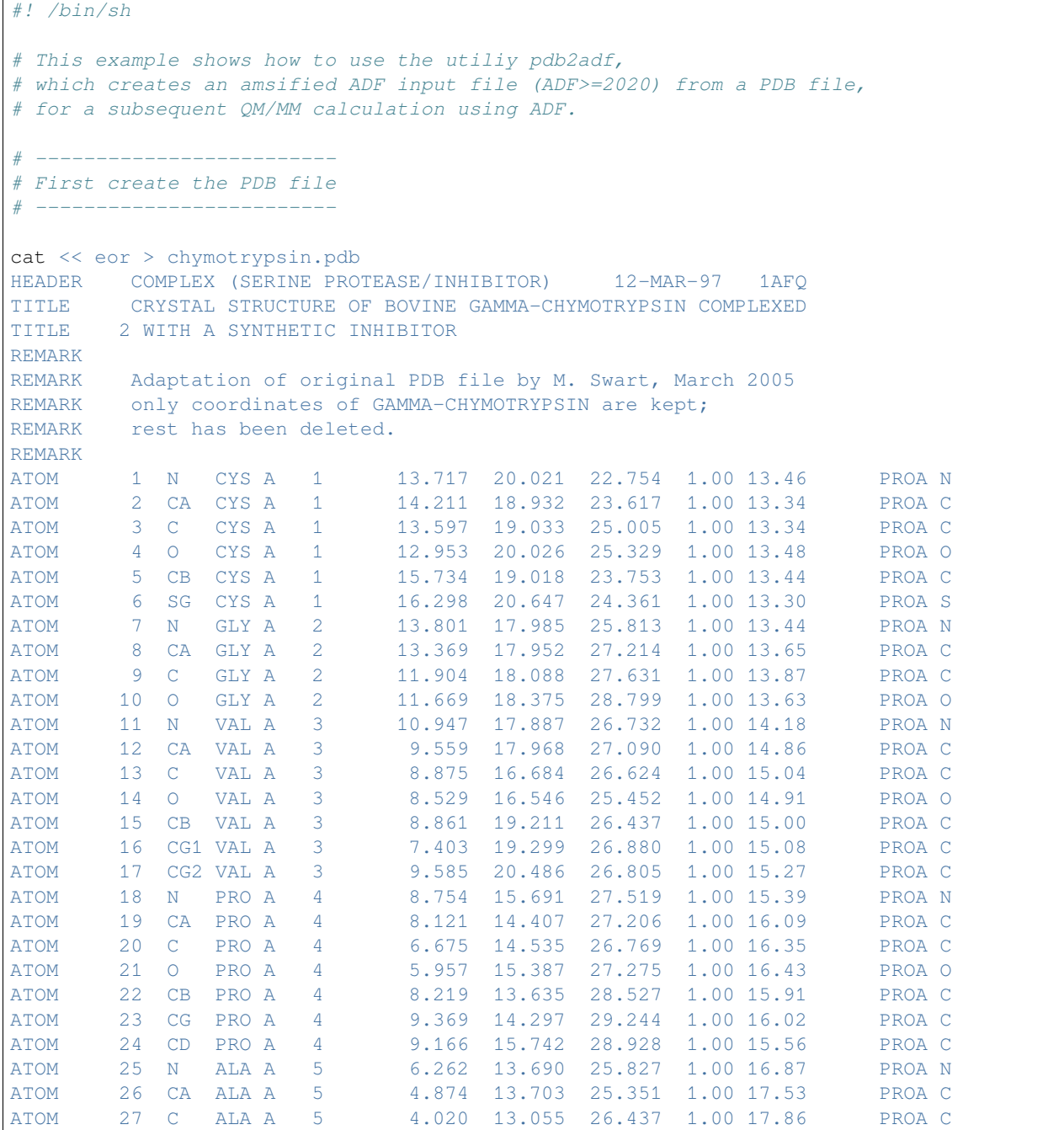

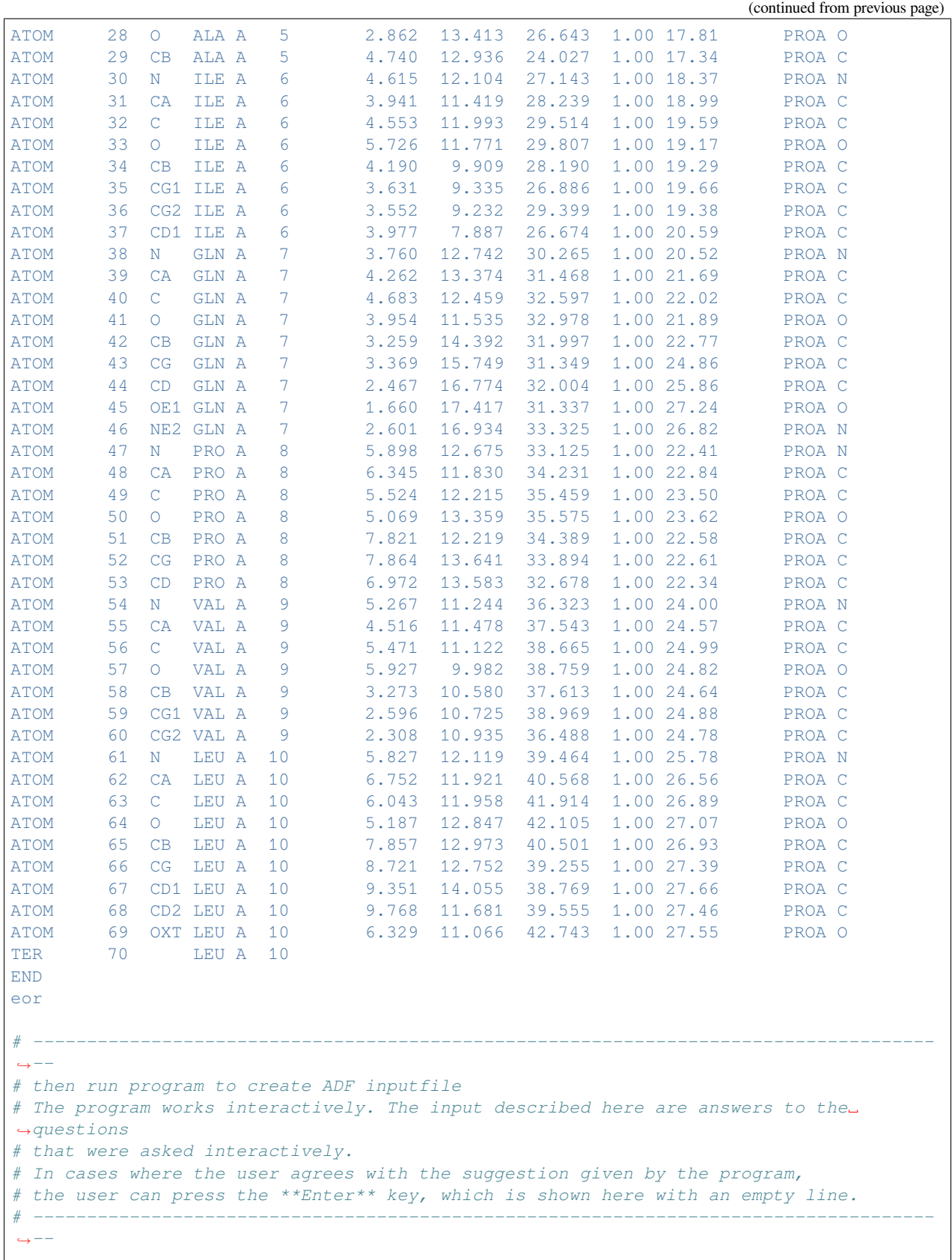

```
$AMSBIN/pdb2adf << eor
chymotrypsin.pdb
3 4 5
c
5
3 4 15 16
c
Y
1
1
17.5
eor
# ------------------------------------------------------------------------------------
,→--
# Questions asked were:
# Q1: Please give name of PDB-file
# A1: chymotrypsin.pdb
# Q2: Do you want a logfile to be written (Y/n) ?
# A2: Enter
# Q3: ..
# Found the following terminal amino acid residues : (C-term) 10 (N-term) ␣
,→1
# Do you want to use these as terminal residues (Y/n) ?
# A3: Enter
# Q4: Multiple AMBER options for CYS :
# 0 Decide every time differently
# 1 CYS Cysteine (SH)
# 2 CYM Deprotonated Cysteine (S-)
# 3 CYX Cystine (S-S bridge)
# Suggested option: 0
# A4: Enter
# Q5: Multiple AMBER options for CYS 1 ( 1) :
# ...
# Suggestion: 1
# A5: Enter
# Q6: ...
# Option Molecule Option Molecule Option Molecule Option Molecule ␣
,→ Option Molecule
# 1: CYS 1 4: PRO 4 7: GLN 7 10: LEU 10
# 2: GLY 2 5: ALA 5 8: PRO 8
# 3: VAL 3 6: ILE 6 9: VAL 9
# Give option number of molecules to be put in QM region (or 'c' to continue):
# Note: by specifying a negative number a molecule is removed from the QM region
# A6: 3 4 5
# Q7: ...
# Give option number of molecules to be put in QM region (or 'c' to continue):
# Note: by specifying a negative number a molecule is removed from the QM region
# A7: c
# Q8: Make a choice for the QM/MM treatment of VAL 3
      # 0: Put completely in QM region
```
*# 1: Cut off at C-alpha (put NH in QM region, CO in MM region) # 2: Cut off at C-alpha (put NH in MM region, CO in QM region) # 3: Cut off at C-alpha (put NH and CO in MM region) # 4: Cut off at C-alpha (put NH and CO in QM region, sidechain in MM region) # 5: Put only part of sidechain in QM region # Suggestion: 2 # Give choice: # A8: 5 # Q9: Atoms belonging to molecule VAL 3 # 1: N MM 6: HB MM 11: CG2 MM* ␣ *,<sup>→</sup> 16: O MM # 2: H MM 7: CG1 MM 12: HG21 MM # 3: CA MM 8: HG11 MM 13: HG22 MM # 4: HA MM 9: HG12 MM 14: HG23 MM # 5: CB MM 10: HG13 MM 15: C MM # Give option number of atoms to be put in QM region (or 'c' to continue): # (Note: a range can be entered as 3-21, while a negative number removes an atom) # A9: 3 4 15 16 # Q10: ... # Give option number of atoms to be put in QM region (or 'c' to continue): # (Note: a range can be entered as 3-21, while a negative number removes an atom) # A10: c # Q11: Make a choice for the QM/MM treatment of PRO 4 # ... # Suggestion: 2 # A11: Enter # Q12: Make a choice for the QM/MM treatment of ALA 5 # Suggestion: 1 # A12: Enter # Q13: Do you want to add solvent to your system (Y/n) ? # A13: Y # Q14: Solvent (box) available: # 1: HOH HOH Water molecule # 2: MOH MOH Methanol molecule # 3: CHL CHL Chloroform molecule # A14: 1 # Q15: Box Shape options: # 1 Spherical box # 2 Cubic box # A15: 1 # Q16: Give boxsize (def.: 16.71 Angs) # A16: 17.5 # ------------------------------------------------------------------------------------ ,→-- # ---------------------------- # now for checking correctness # ---------------------------* echo "" echo "ADF inputfile made by pdb2adf" echo "" cat chymotrypsin.pdb2adf rm chymotrypsin.pdb chymotrypsin.pdb.log chymotrypsin.p2a.pdb chymotrypsin.pdb2adf

### **CHAPTER**

### **FIVE**

# **KEYWORDS**

# **5.1 Links to manual entries**

### **hybrid:**

- *[Capping](#page-18-0)* (page 15)
- *[Committee](#page-17-0)* (page 14)
- *[Energy](#page-15-0)* (page 12)
- *[Engine](#page-14-0)* (page 11)
- *[QMMM](#page-16-0)* (page 13)
- *[RestartSubEngines](#page-19-0)* (page 16)

## **5.2 Summary of all keywords**

### **5.2.1 Engine Hybrid**

### **AllowSanityCheckWarnings**

**Type** Bool

#### **Default value** No

**Description** Sanity checks will be performed on the setup. If this option is on, only warnings are printed. If not the program will stop on warnings.

#### **Capping**

#### **Type** Block

**Description** This block is about capping details. Capping occurs with hydrogen atoms when a bond is broken between an atom inside the region and one outside.

#### **AllowHighBondOrders**

**Type** Bool

**Default value** No

**Description** Allows capping of interregional aromatic, double and triple bonds. This is normally not a good idea, since the capping is done with hydrogen atoms.

#### **AtomicInfoForCappingAtom**

**Type** String

**Default value** ForceField.Type=H\_ ForceField.Charge=0.0

**Description** The AtomicInfo for the capping atoms. Typically a string like ForceField.Type=X much like forcefield info is entered in the System block for normal atoms.

#### **CappingElement**

**Type** String

#### **Default value** H

**Description** The element to be used for capping. The hydrogen atom has the advantage that it is very small.

#### **CheckCapping**

**Type** Bool

**Default value** Yes

**Description** The same outside atom can be involved in multiple capping coordinate definitions. This is not a good idea, and this will not be accepted by using this check.

#### **Distance**

**Type** Float

**Default value** -1.0

**Description** A negative value means automatic. In that case the sum of covalent radii is used

#### **Option**

**Type** Multiple Choice

**Default value** Fixed

**Options** [Fractional, Fixed]

**GUI name** Capping option

**Description** The capping atom is always along the broken bond vector.

The bond distance between the capping atom and the two atoms are obtained from covalent radii, let us call them D1H and D2H.

With option=Fractional the capping is on the bond vector with the fraction  $D1H/(D1H+D2H)$ .

With the Fixed option it at the distance D1H from atom 1. A distance of zero always means the coordinate of the inside atom.

#### **Committee**

**Type** Block

**Description** Settings for using the hybrid engine as a committee. The factors and region for each engine must be the same. When committee is enabled the standard deviation is also reported as the uncertainty.

#### **Enabled**

**Type** Bool

**Default value** No

**Description** Enable committee

#### **Energy**

**Type** Block

**Description** This block is there to construct the energy.

#### **DynamicFactors**

**Type** Multiple Choice

**Default value** Default

**Options** [Default, UseLowestEnergy, UseHighestEnergy]

**GUI name** Adjust factors

**Description** Default - use factors as set in the corresponding Term blocks; UseLowestEnergy - set all factors to 0 except for that of the engine with the lowest energy, which is set to 1; UseHighestEnergy - set all factors to 0 except for that of the engine with the highest energy, which is set to 1. The last two options make sense only for non-QMMM hybrid calculation (that is, if the QMMM block is not present) and only when using engines whose energies can be compared directly.

**Term**

**Type** Block

**Recurring** True

**Description** This block is there to construct the energy term. Can have multiple occurrences

#### **Charge**

**Type** Float

**Default value** 0.0

**Description** Net charge to be used for this energy term.

#### **EngineID**

**Type** String

**Description** Identifier for the engine

#### **Factor**

**Type** Float

**Default value** 1.0

**Description**

#### **Region**

**Type** String

**Description** Identifier for the region

#### **UseCappingAtoms**

**Type** Bool

**Default value** Yes

**Description** Whether to use capping for broken bonds

#### **Engine**

**Type** Block

#### **Recurring** True

**Description** The input for the computational (sub) engine. The header of the block determines the type of the engine. An optional second word in the header serves as the EngineID, if not present it defaults to the engine name. Currently it is not allowed to have a Hybrid engine as a sub engine.

#### **GuessAttributesOnce**

#### **Type** Bool

#### **Default value** Yes

**Description** If any ForceField subengines are defined, and if automatic atom typing is possible, then the atom typing is done at the level of the Hybrid engine, and not of the ForceField subengines. This ensures that the same atom types and charges are used in each subsystem, so that pair energy terms that should cancel, will cancel. If set to False, then for each energy term the atom types and charges of the subsystem will be determined separately.

#### **QMMM**

**Type** Block

**Description** This block is there to identify the QMMM engines.

#### **Embedding**

**Type** Multiple Choice

**Default value** Electrostatic

**Options** [Mechanical, Electrostatic]

**Description** Determines how the QM region is embedded into the MM region.

Mechanical embedding embedding can also be achieved using the Energy%Terms keywords, but the common case of a two region mechanical QM/MM embedding is easier to set up using this keyword.

#### **MMCharge**

**Type** Float

**Default value** 0.0

**Description** Net charge to be used for the MM region.

#### **MMEngineID**

**Type** String

**Description** Identifier for the MM engine

#### **QMCharge**

**Type** Float

**Default value** 0.0

**Description** Net charge to be used for the QM region.

#### **QMEngineID**

**Type** String

**Description** Identifier for the QM engine

#### **QMRegion**

**Type** String

**Description** Identifier for the QM region. The rest of the system is considered the MM region.

#### **UseCappingAtoms**

**Type** Bool

**Default value** Yes

**Description** Whether to use capping for broken bonds.

**RestartSubEngines**

**Type** Bool

**Default value** Yes

**Description** Save all the results of the subengines and pass those in a next geometry step or MD step.

#### **TweakRequestForSubEngines**

**Type** Bool

**Default value** Yes

**Description** Only request what is really needed, gradients and charges.

### **CHAPTER**

**SIX**

# **REFERENCES**

1. M. Swart, AddRemove: A new link model for use in QM/MM studies. [International Journal of Quantum Chemistry](https://doi.org/10.1002/qua.10463) [91, 177 \(2003\)](https://doi.org/10.1002/qua.10463) (https://doi.org/10.1002/qua.10463)